## **GARMIN.**

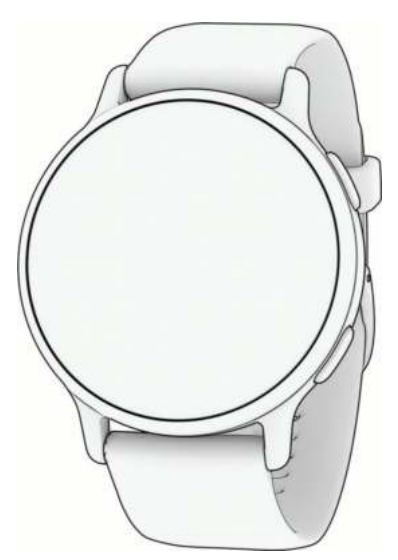

# VÍVOACTIVE® 5 HEALTH AND FITNESS GPS SMARTWATCH

Руководство пользователя

#### © 2023 Garmin Ltd. или подразделения

Все права сохранены. Согласно законодательству о защите авторских прав полное или частичное копирование данного руководства без письменного разрешения компании Garmin не допускается. Компания Garmin оставляет за собой право изменять или улучшать свои продукты и вносить изменения в содержание данного руководства без обязательства уведомлять какое-либо лицо или организацию о таких изменениях или улучшениях. Последние обновления и дополнительные сведения об использовании этого продукта доступны на веб-сайте [www.garmin.com.](http://www.garmin.com)

Garmin®, логотип Garmin, ANT+®, Approach®, Auto Lap®, Auto Pause®, Edge® и vívoactive® являются товарными знаками компании Garmin Ltd. или ее подразделений, зарегистрированными в США и других странах. Body Battery™, Connect IQ™, Firstbeat Analytics™, Garmin AutoShot™, Garmin Connect™, Garmin Express™, Garmin GameOn™, Garmin Golf™, Garmin Index™, Garmin Move IQ™, Garmin Pay™, Health Snapshot™, HRM-Dual™, серия HRM-Pro™, tempe™ и Varia™ являются товарными знаками компании Garmin Ltd. или ее подразделений. Данные товарные знаки запрещено использовать без явного разрешения Garmin.

Android™ является товарным знаком компании Google LLC. Apple®, iPhone® и iTunes® являются товарными знаками компании Apple Inc, зарегистрированными в США и других странах. Текстовый знак и логотипы BLUETOOTH® принадлежат ассоциации Bluetooth SIG, Inc. Любое использование этих знаков компанией Garmin осуществляется по лицензии. The Cooper Institute®, а также любые связанные товарные знаки являются собственностью The Cooper Institute. iOS® является зарегистрированным товарным знаком компании Cisco Systems, Inc. Использование этого знака корпорацией Apple Inc. осуществляется по лицензии. Overwolf" является зарегистрированным товарным знаком Overwolf Ltd. Wi-Fi® является зарегистрированным товарным знаком Wi-Fi Alliance Corporation. Windows® является зарегистрированным товарным знаком компании Microsoft Corporation в США и других странах. Другие товарные знаки и названия являются собственностью соответствующих владельцев.

Данное устройство имеет сертификацию ANT+®. Список совместимых устройств и приложений см. по адресу: [www.thisisant.com/directory.](http://www.thisisant.com/directory) M/N: A04724

## **Содержание**

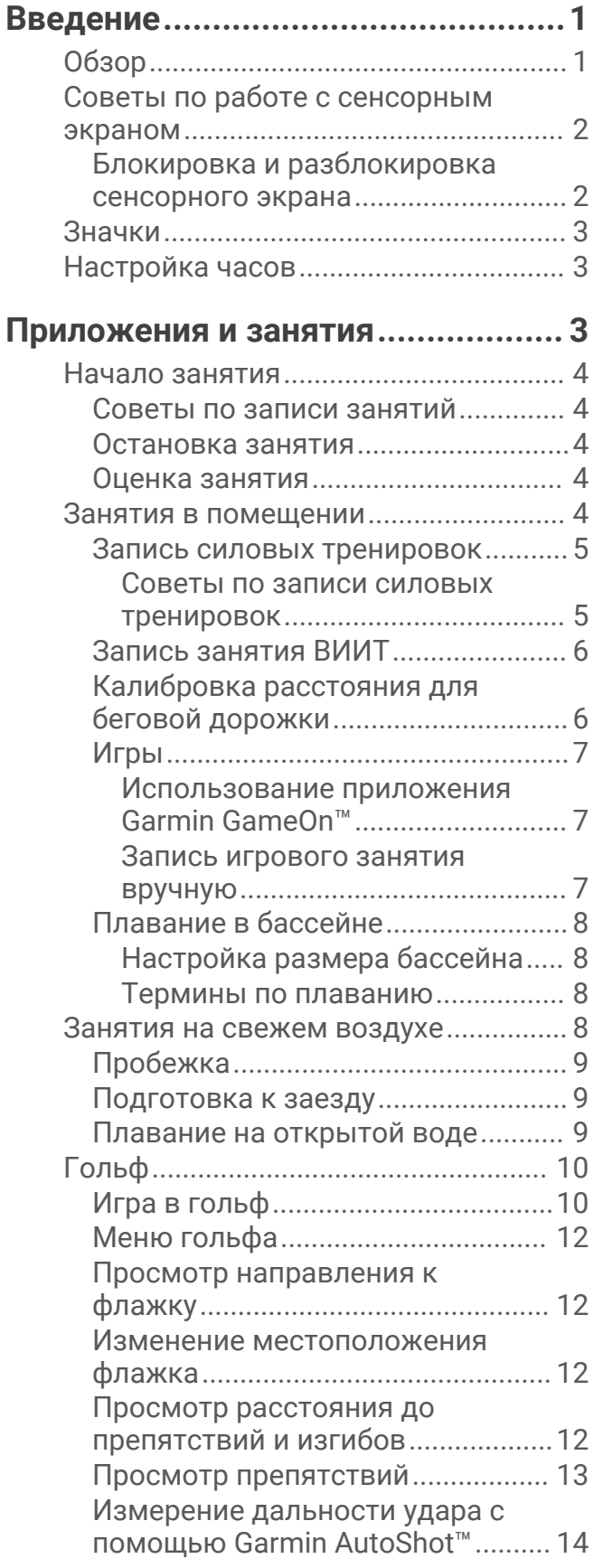

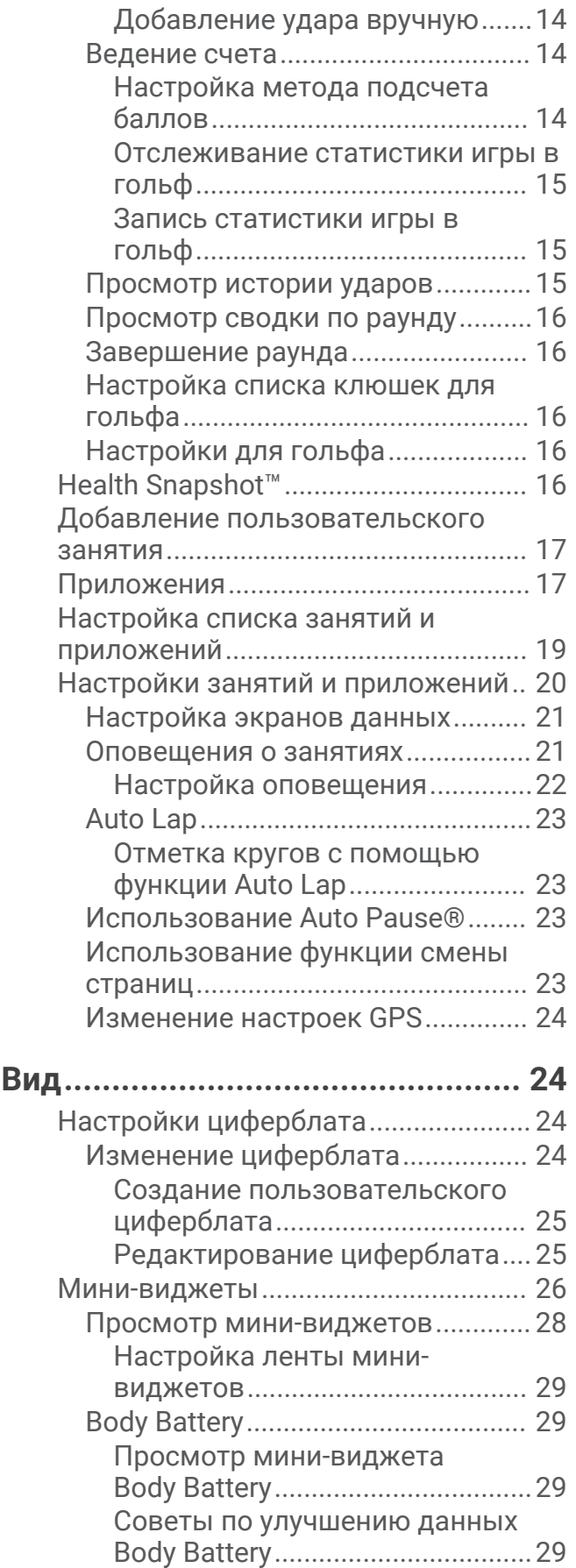

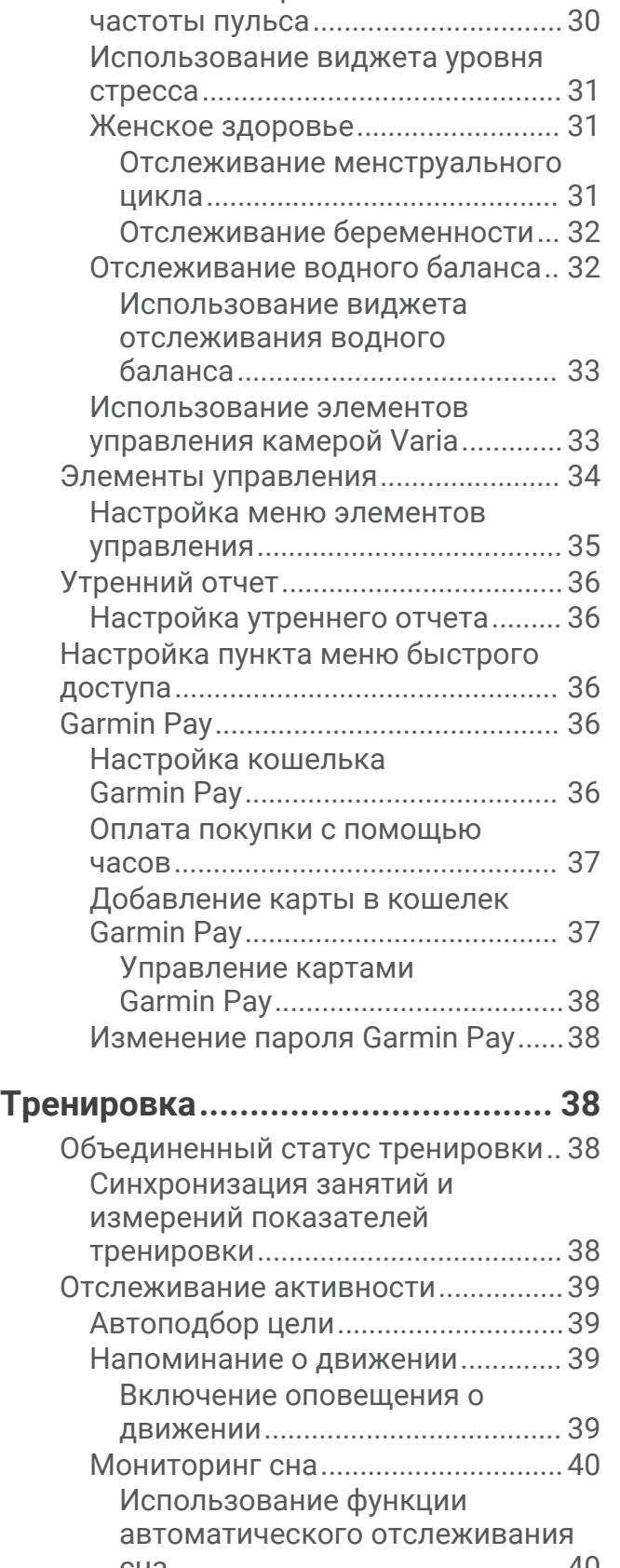

[Состояние вариабельности](#page-35-0)

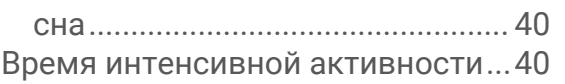

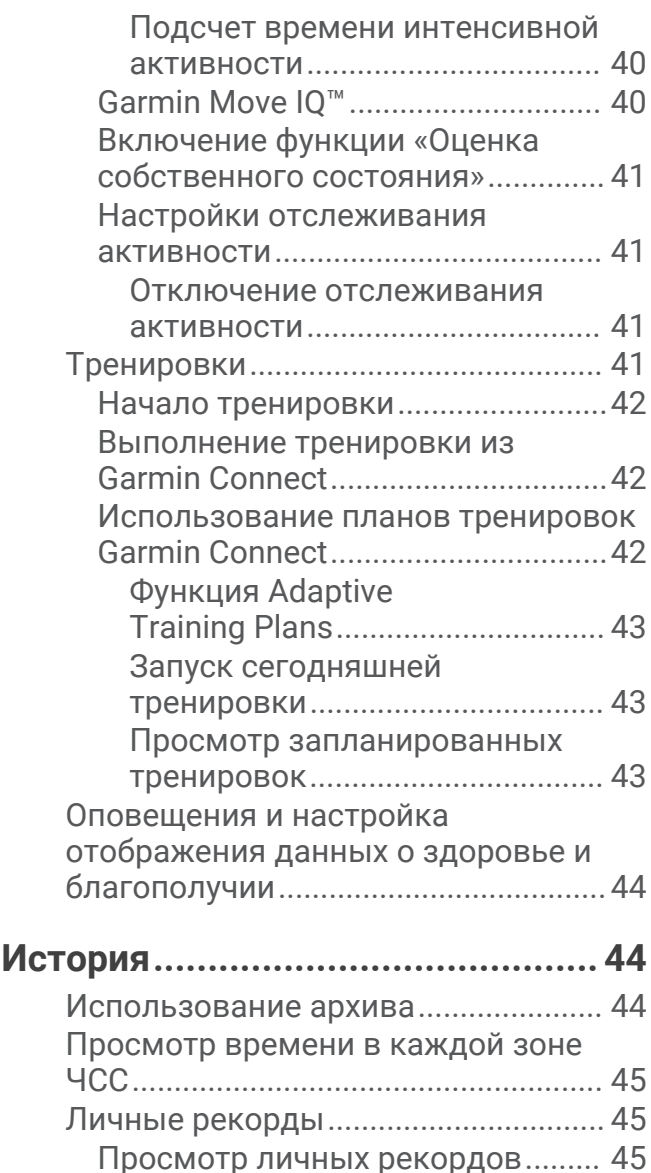

[Удаление личных рекордов.......... 45](#page-50-0) [Просмотр общих результатов.......... 46](#page-51-0) [Удаление журнала.............................. 46](#page-51-0)

**[Функции пульсометра.................. 46](#page-51-0)**

[Настройка оповещений об](#page-53-0)

[Передача данных о ЧСС на](#page-54-0) 

[Выключение наручного](#page-54-0)

[Частота пульса на запястье..............47](#page-52-0) [Ношение часов................................ 47](#page-52-0) [Советы по повышению точности](#page-52-0) [данных о частоте пульса............... 47](#page-52-0) [Просмотр мини-виджета ЧСС.......48](#page-53-0)

[аномальной ЧСС............................. 48](#page-53-0)

[устройства Garmin.......................... 49](#page-54-0)

[пульсометра.....................................49](#page-54-0)

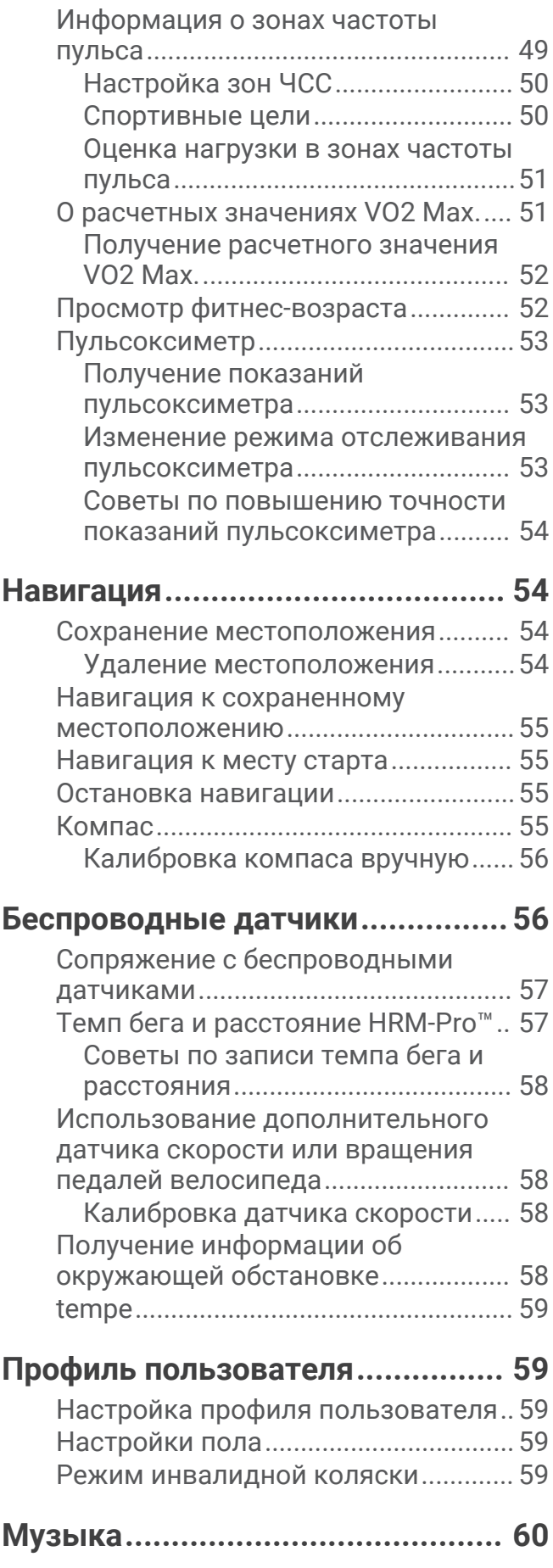

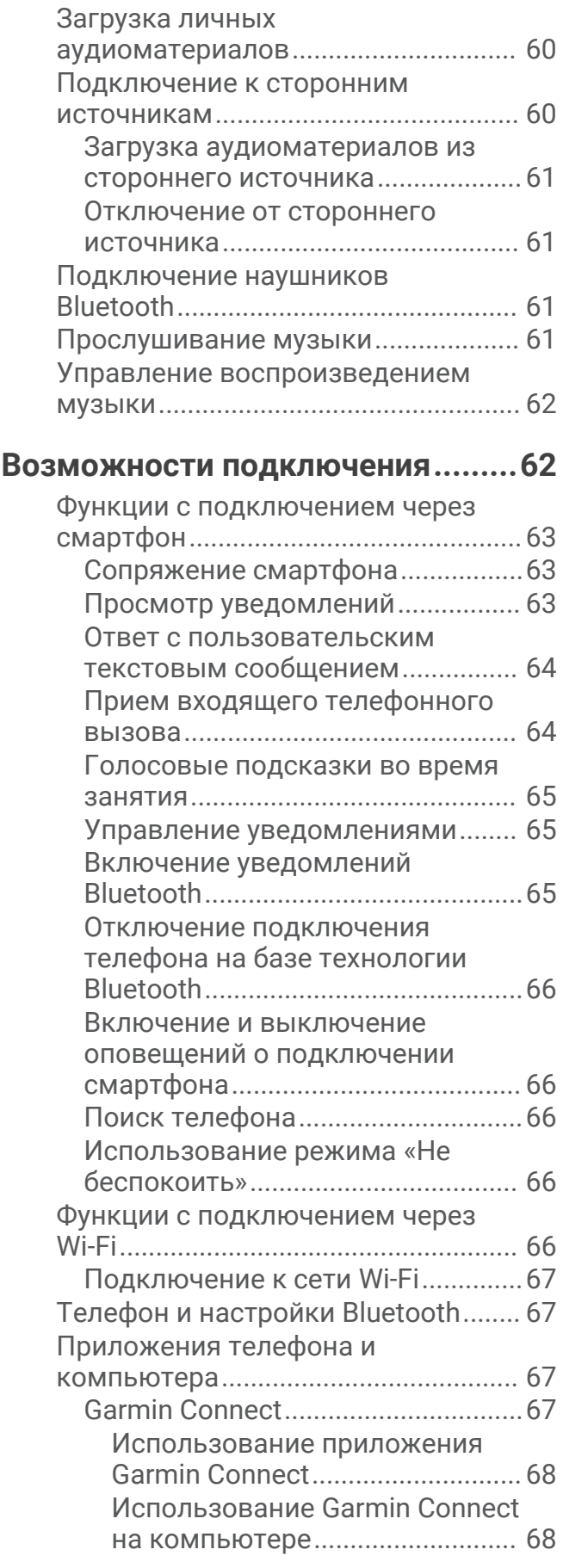

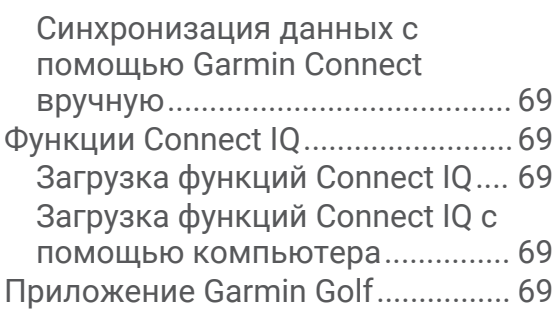

## **[Функции отслеживания и](#page-75-0)**

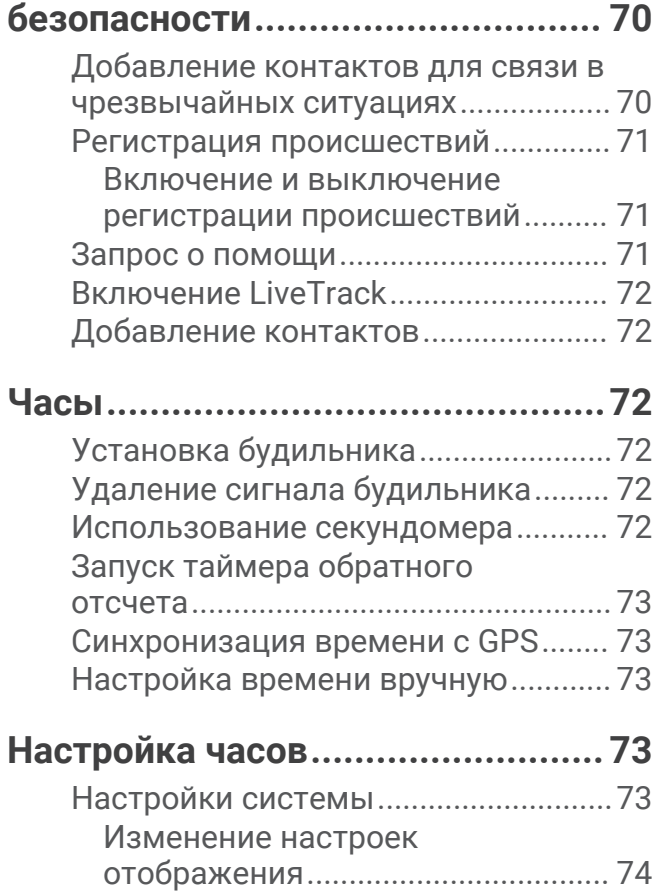

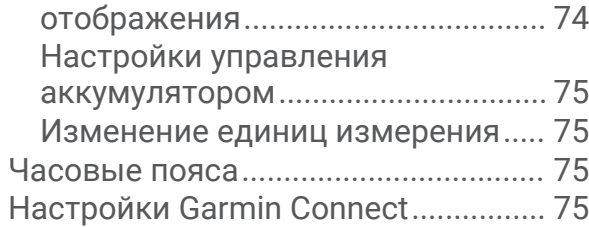

## **[Информация об устройстве......... 75](#page-80-0)**

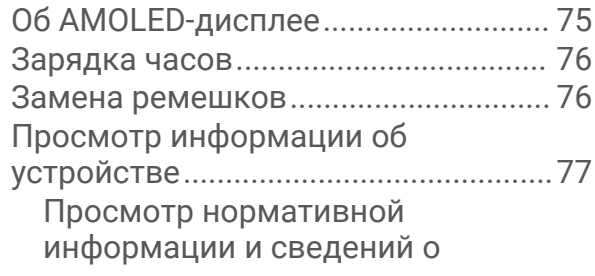

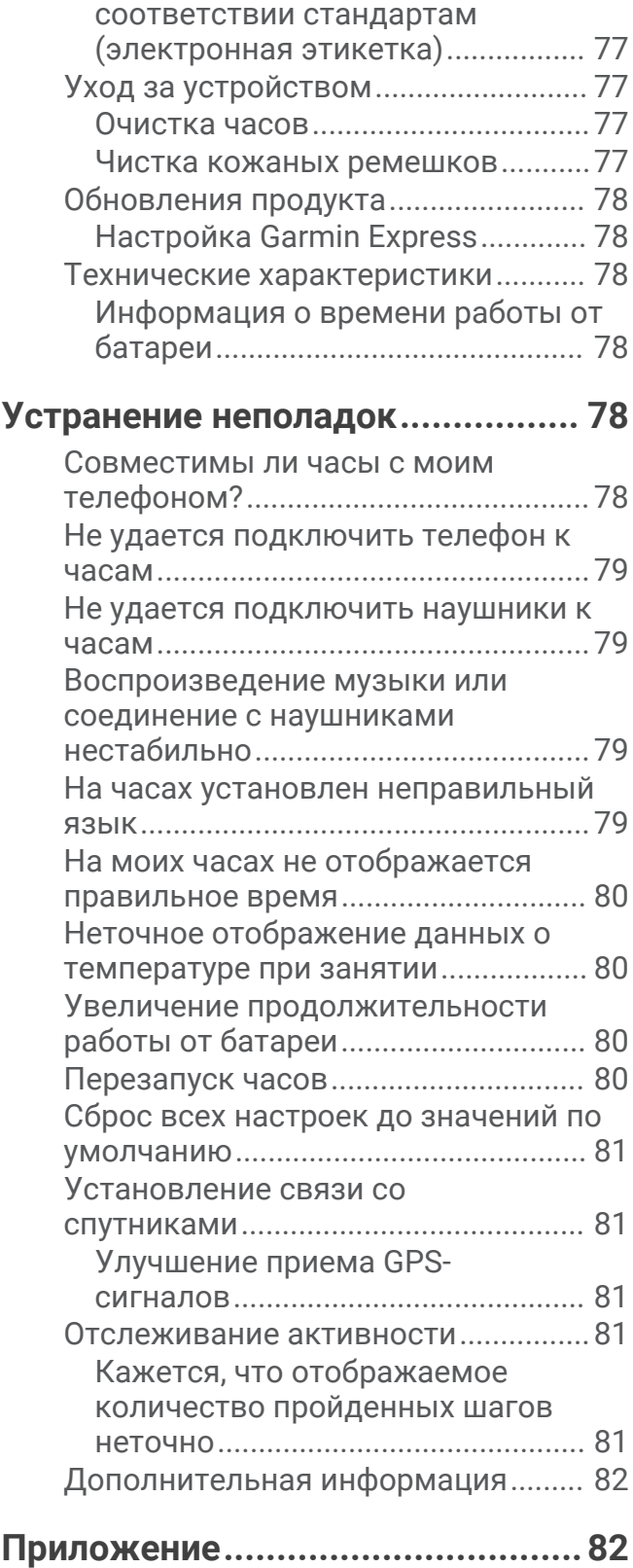

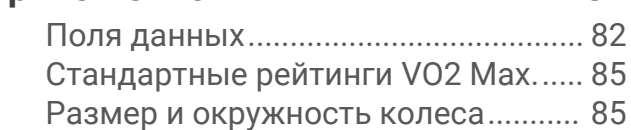

## **Введение**

#### **ОСТОРОЖНО**

<span id="page-6-0"></span>Сведения о безопасности и другую важную информацию см. в руководстве *Правила техники безопасности и сведения об изделии*, которое находится в упаковке изделия.

Перед выполнением какой-либо программы занятий или внесением в нее изменений проконсультируйтесь со своим лечащим врачом.

## **Обзор**

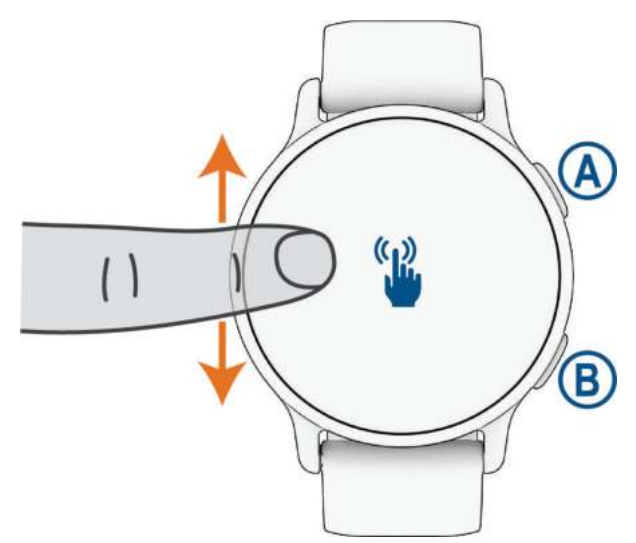

 **Кнопка действия**: нажмите, чтобы включить часы.

Нажмите, чтобы открыть меню занятий и приложений.

Нажмите для запуска и остановки таймера занятия.

Нажмите и удерживайте в течение 2 секунд для просмотра меню настроек, а также для включения/ выключения часов.

Удерживайте, пока часы не завибрируют 3 раза, для запроса помощи (*[Функции отслеживания и](#page-75-0) [безопасности](#page-75-0)*, стр. 70).

 **Кнопка «Назад» (Меню)**: нажмите, чтобы вернуться к предыдущему экрану, если только вы не проводите занятие в данный момент.

Во время занятия нажмите, чтобы отметить новый круг, начать новую серию упражнений, сменить положение или перейти к следующему этапу тренировки.

Нажмите и удерживайте для просмотра меню настроек часов и параметров текущего экрана.

 **Сенсорный экран**: проведите пальцем вверх или вниз для перехода между мини-виджетами, функциями или пунктами меню (*[Советы по работе с сенсорным экраном](#page-7-0)*, стр. 2).

Чтобы просмотреть экран быстрого доступа, в режиме отображения циферблата проведите по экрану вправо (*[Настройка пункта меню быстрого доступа](#page-41-0)*, стр. 36).

## <span id="page-7-0"></span>**Советы по работе с сенсорным экраном**

- Для прокрутки списков и меню потяните экран вверх или вниз.
- Для быстрой прокрутки проведите пальцем вверх или вниз по экрану.
- Коснитесь, чтобы выбрать элемент.
- Коснитесь, чтобы перевести часы в активный режим.
- В режиме отображения циферблата проведите пальцем вверх или вниз по экрану для просмотра мини-виджетов, имеющихся на часах.
- Нажмите на мини-виджет для просмотра дополнительной информации, если она доступна.
- Для перехода к предыдущему экрану проведите пальцем вправо.
- Коснитесь и удерживайте элемент на циферблате часов, чтобы вывести на экран контекстную информацию, например мини-виджеты или пункты меню (если доступно).
- Чтобы просмотреть следующий экран данных во время занятия, проведите пальцем вверх или вниз по экрану.
- Чтобы перейти в режим отображения циферблата и мини-виджетов во время занятия, проведите пальцем вправо; чтобы вернуться на страницу с полями данных занятия, проведите пальцем влево.
- После выбора занятия проведите пальцем вверх, чтобы просмотреть настройки и параметры этого занятия.
- Если доступно, выберите  $\blacktriangle$  или проведите пальцем по экрану для просмотра дополнительных параметров меню.
- Каждое меню следует выбирать отдельным действием.

#### **Блокировка и разблокировка сенсорного экрана**

Вы можете заблокировать сенсорный экран для защиты от случайных касаний.

- **1** Нажмите и удерживайте  $\overline{A}$  для просмотра меню элементов управления.
- $2$  Выберите $\bigcirc$ .

Сенсорный экран блокируется и не будет реагировать на касания и нажатия до тех пор, пока вы не выполните разблокировку.

**3** Нажмите и удерживайте любую кнопку, чтобы разблокировать сенсорный экран.

## <span id="page-8-0"></span>**Значки**

Мигающий значок указывает на то, что часы выполняют поиск сигнала. Непрерывно отображающийся значок указывает на то, что сигнал найден или датчик подключен. Перечеркнутый значок означает, что функция отключена.

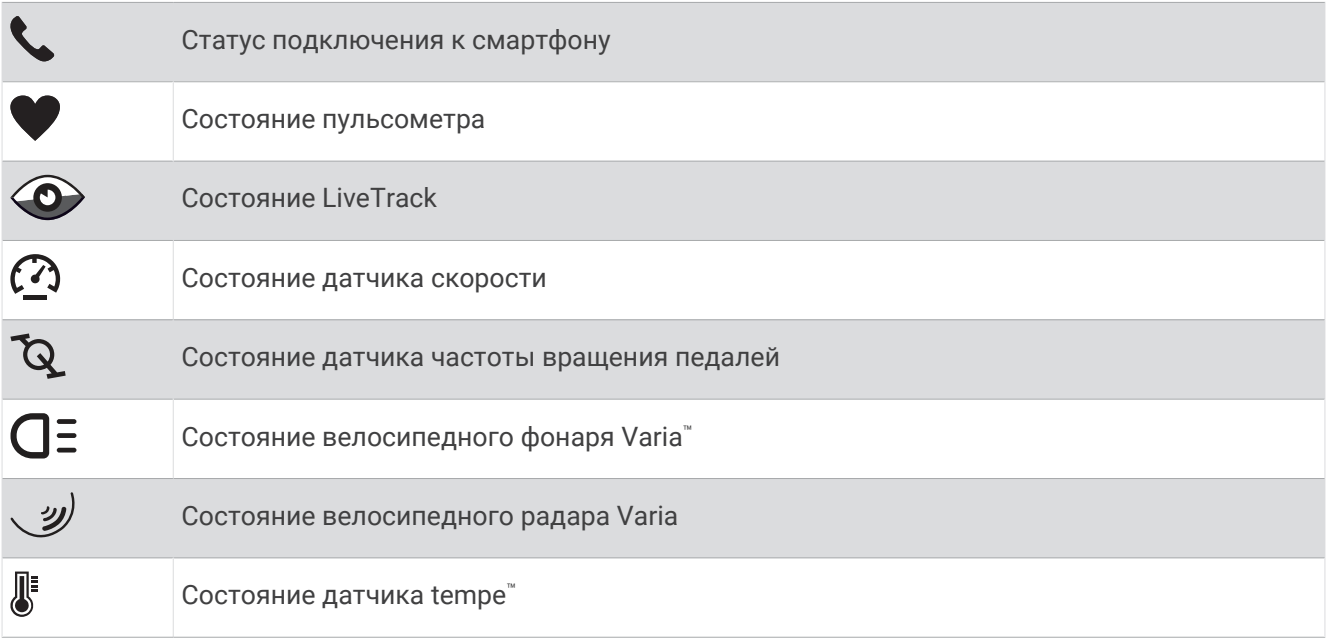

## **Настройка часов**

Чтобы воспользоваться всеми преимуществами функций vívoactive 5, выполните следующие действия.

- Выполните сопряжение часов со смартфоном с помощью приложения Garmin Connect™ (*[Сопряжение](#page-68-0)  [смартфона](#page-68-0)*, стр. 63).
- Настройте сети Wi‑Fi® (*[Подключение к сети Wi‑Fi](#page-72-0)*, стр. 67).
- Настройте музыку (*Музыка*[, стр. 60](#page-65-0)).
- Настройте кошелек Garmin Pay™ (*[Настройка кошелька Garmin Pay](#page-41-0)*, стр. 36).
- Настройте функции безопасности (*[Функции отслеживания и безопасности](#page-75-0)*, стр. 70).
- Настройте профиль пользователя (*[Профиль пользователя](#page-64-0)*, стр. 59).

## **Приложения и занятия**

на ваши часы предварительно загружено множество различных приложений и занятий.

- **Приложения**: приложения содержат интерактивные функции для использования на ваших часах, такие как сохранение вашего местоположения или использование экрана в качестве фонарика (*[Приложения](#page-22-0)*, стр. 17).
- **Занятия**: на ваши часы предварительно загружены приложения для занятий, проводимых в помещении и на открытом воздухе, включая бег, велотренировки, силовые тренировки, гольф и многое другое. Когда вы начинаете занятие, часы отображают и записывают данные с датчиков, которые вы можете сохранить, а также предоставить на общее обозрение в сообществе Garmin Connect.

Для получения дополнительной информации об отслеживании активности и точности показателей физической формы перейдите на веб-сайт [garmin.com/ataccuracy.](http://garmin.com/ataccuracy)

**Приложения Connect IQ™** : вы можете добавить функции на часы, установив приложения из приложения Connect IQ (*[Загрузка функций Connect IQ](#page-74-0)*, стр. 69).

## <span id="page-9-0"></span>**Начало занятия**

Если необходимо, в начале занятия GPS включается автоматически.

- **1** Нажмите  $\overline{A}$ .
- **2** Выберите один из следующих вариантов:
	- Выберите занятие из Избранного.
	- Нажмите •••, затем выберите занятие из расширенного списка занятий.
- **3** Если для занятия требуются сигналы GPS, выйдите на улицу, чтобы обеспечить беспрепятственный обзор неба, и дождитесь готовности часов.

Часы будут готовы к работе после определения частоты пульса, затем они получают сигналы GPS (при необходимости) и устанавливают подключение с беспроводными датчиками (при необходимости).

**4** Нажмите (А), чтобы запустить таймер занятия.

Часы выполняют запись данных по занятию только при включенном таймере.

#### **Советы по записи занятий**

- Зарядите часы перед началом занятия (*[Зарядка часов](#page-81-0)*, стр. 76).
- Чтобы просмотреть дополнительные экраны данных, проведите пальцем по экрану вверх или вниз.

#### **Остановка занятия**

- **1** Нажмите  $\overline{A}$ .
- **2** Выберите один из следующих вариантов:
	- $\cdot$  Чтобы сохранить занятие, выберите $\blacktriangledown$ .
	- Чтобы удалить занятие, выберите  $\blacksquare$ .
	- Чтобы возобновить занятие, нажмите  $\left( A\right)$ .

#### **Оценка занятия**

**ПРИМЕЧАНИЕ.** для некоторых занятий эта функция недоступна.

Можно настроить параметр оценки собственного состояния для определенных занятий (*[Включение](#page-46-0) [функции «Оценка собственного состояния»](#page-46-0)*, стр. 41).

- **1** После завершения занятия выберите ✔ (Остановка занятия, стр. 4).
- **2** Выберите вариант, соответствующий вашим ощущениям во время занятия.
- **3** Выберите число, соответствующее вашим воспринимаемым усилиям.

**ПРИМЕЧАНИЕ.** можно выбрать **Пропустить**, чтобы пропустить оценку собственного состояния.

С оценками состояния можно ознакомиться в приложении Garmin Connect.

#### **Занятия в помещении**

Часы можно использовать для тренировок в помещении, например для занятий на беговой дорожке или велотренажере. Для занятий в помещении функция GPS отключена (*[Настройки занятий и](#page-25-0) [приложений](#page-25-0)*, стр. 20).

Во время бега или ходьбы с отключенной функцией GPS показатели скорости и расстояния рассчитываются с помощью акселерометра часов. Акселерометр калибруется автоматически. Точность данных о скорости и расстоянии повышается после нескольких занятий бегом или ходьбой вне помещения с использованием GPS.

**СОВЕТ.** если пользователь держится за поручни во время занятий на беговой дорожке, точность снижается.

В случае отключения функции GPS во время велотренировок данные о скорости и расстоянии будут недоступны, если не используется дополнительный датчик, обеспечивающий передачу данных о скорости и расстоянии на часы (например, датчик скорости или частоты вращения педалей).

#### <span id="page-10-0"></span>**Запись силовых тренировок**

Предусмотрена возможность записи подходов во время силовых тренировок. Подход состоит из нескольких повторений одного упражнения.

- **1** Нажмите  $(\overline{A})$
- **2** Выберите **Сил. трен.**.
- **3** Нажмите (A), чтобы запустить таймер занятия.
- **4** Приступите к выполнению первого подхода.

По умолчанию часы подсчитывают количество повторов. Количество повторений отображается после выполнения не менее четырех повторений. Подсчет подходов можно отключить в настройках занятия (*[Настройки занятий и приложений](#page-25-0)*, стр. 20).

**СОВЕТ.** часы могут выполнять подсчет повторений только одного упражнения для каждого подхода. Если вы хотите выполнить другое упражнение, сначала следует завершить текущий подход и начать новый.

**5** Нажмите **(В)** для завершения подхода.

На часах отображается общее число повторений в подходе. Через несколько секунд на экране появится таймер отдыха.

- **6** При необходимости отредактируйте количество повторов и выберите  $\blacktriangleright$ , чтобы добавить вес. использовавшийся для подхода.
- **7** После отдыха нажмите  $\overline{B}$  для начала следующего подхода.
- **8** Повторите для каждого подхода силовой тренировки, пока не завершите занятие.
- **9** После завершения занятия нажмите  $\bigcirc$  и выберите  $\bigvee$ .

#### **Советы по записи силовых тренировок**

- Не смотрите на часы при выполнении повторений. С ними следует работать перед началом и после завершения подхода, а также во время отдыха.
- Сосредоточьтесь на своей форме при выполнении повторений.
- Выполняйте упражнения с собственным весом тела или со свободными отягощениями.
- При выполнении повторений совершайте размеренные и широкие движения. Повторение регистрируется, когда рука с часами возвращается в исходное положение. **ПРИМЕЧАНИЕ.** упражнения для ног могут не учитываться.
- Включите автоматическое распознавание подхода для запуска и остановки подходов.
- Сохраняйте и передавайте данные по своим силовым тренировкам в учетную запись Garmin Connect. Инструменты, доступные в учетной записи Garmin Connect, можно использовать для просмотра и изменения информации о занятиях.

#### <span id="page-11-0"></span>**Запись занятия ВИИТ**

Для записи высокоинтенсивных интервальных тренировок (ВИИТ) можно использовать специальные таймеры.

- **1** Нажмите  $(\overline{A})$
- **2** Выберите **ВИИТ**.
- **3** Выберите один из следующих вариантов:
	- Выберите **Свободная тренировка** для записи свободного занятия ВИИТ.
	- Выберите **Таймеры ВИИТ** > **AMRAP** для записи как можно большего количества подходов в установленный период времени.
	- Выберите **Таймеры ВИИТ** > **EMOM**, чтобы записать заданное количество упражнений каждую минуту в течение каждой минуты.
	- Выберите **Таймеры ВИИТ** > **Табата** для переключения между 20-секундными интервалами максимального усилия с 10-секундным перерывом.
	- Выберите **Таймеры ВИИТ** > **Ввод вручную**, чтобы установить свое время на упражнение, время отдыха, количество упражнений и подходов.
	- Выберите **Тренировки**, чтобы следовать сохраненной тренировке.
- **4** При необходимости следуйте инструкциям на экране.
- **5** Нажмите (A), чтобы начать первый подход.

Часы отображают таймер обратного отсчета и текущую частоту пульса.

- **6** При необходимости нажмите (B), чтобы вручную перейти к следующему подходу или отдыху.
- **7** По завершении занятия нажмите кнопку  $\Theta$ , чтобы остановить таймер занятия.
- $8$  Выберите $\blacktriangleright$ .

#### **Калибровка расстояния для беговой дорожки**

Для более точной записи расстояния во время занятия на беговой дорожке можно выполнить калибровку расстояния для беговой дорожки после выполнения пробежки на расстояние не менее 1,5 км (1 миля). При использовании разных беговых дорожек калибровку расстояния для каждой беговой дорожки можно выполнить вручную или после каждого занятия на беговой дорожке.

- **1** Начните занятие на беговой дорожке (*[Начало занятия](#page-9-0)*, стр. 4).
- **2** Продолжайте занятие на беговой дорожке, пока часы vívoactive 5 не зарегистрируют расстояние не менее 1,5 км (1 мили).
- **3** После завершения пробежки нажмите кнопку (A).
- **4** Проверьте показания беговой дорожки, чтобы узнать преодоленное расстояние.
- **5** Выберите один из следующих вариантов:
	- Чтобы выполнить калибровку впервые, на часах введите расстояние для беговой дорожки.
	- Чтобы выполнить калибровку вручную после первой калибровки, проведите пальцем вверх, выберите **Калибр. и сохр.** и на часах введите расстояние для беговой дорожки.

#### <span id="page-12-0"></span>**Игры**

#### **Использование приложения** Garmin GameOn™

При сопряжении часов с компьютером можно записывать игровые занятия на часы и просматривать метрики производительности в реальном времени на компьютере.

- **1** На компьютере перейдите на веб-сайт [www.overwolf.com/app/Garmin-Garmin\\_GameOn](https://www.overwolf.com/app/Garmin-Garmin_GameOn) и скачайте приложение Garmin GameOn.
- **2** Чтобы завершить установку, следуйте инструкциям на экране.
- **3** Запустите приложение Garmin GameOn.
- **4** Когда приложение Garmin GameOn предложит выполнить сопряжение часов, нажмите кнопку (A) и выберите на часах пункт **Игры**.

**ПРИМЕЧАНИЕ.** когда часы подключены к приложению Garmin GameOn, уведомления и другие функции Bluetooth® на часах отключены.

- **5** Выберите **Сопряжение**.
- **6** Выберите часы из списка и следуйте инструкциям на экране.

**СОВЕТ.** можно нажать > **Настройки**, чтобы настроить параметры, повторно прочитать руководство или удалить часы. Приложение Garmin GameOn запоминает ваши часы и настройки для следующего открытия приложения. При необходимости можно выполнить сопряжение часов с другим компьютером (*[Сопряжение с беспроводными датчиками](#page-62-0)*, стр. 57).

- **7** Выберите один из следующих вариантов:
	- На компьютере запустите поддерживаемую игру, чтобы автоматически начать игровое занятие.
	- На часах запустите игровое занятие вручную (*Запись игрового занятия вручную*, стр. 7).

Приложение Garmin GameOn отображает метрики производительности в реальном времени. После завершения занятия приложение Garmin GameOn отобразит сводку по игровому занятию и информацию о матче.

#### **Запись игрового занятия вручную**

Вы можете записать игровое занятие на часах и вручную ввести статистику для каждого матча.

- **1** Нажмите  $\overline{A}$ .
- **2** Выберите **Игры**.
- **3** Выберите **Пропустить**.
- **4** Выберите тип игры.
- **5** Нажмите (A), чтобы запустить таймер занятия.
- **6** Нажмите  $\overline{B}$  в конце матча, чтобы записать результат или положение в рейтинге.
- **7** Нажмите **B**, чтобы начать новый матч.
- **8** После завершения занятия нажмите  $\bigcirc$  и выберите  $\bigvee$ .

#### <span id="page-13-0"></span>**Плавание в бассейне**

**ПРИМЕЧАНИЕ.** сенсорный экран недоступен во время плавания.

- **1** Нажмите  $(\overline{A})$
- **2** Выберите **Плав. в бас.**.
- **3** Выберите размер бассейна или введите размер вручную.
- **4** Нажмите  $\Omega$ , чтобы запустить таймер занятия.
- **5** Начинайте занятие.

Часы автоматически записывают расстояния и интервалы заплывов.

**6** Нажмите **B** во время отдыха.

Появится экран отдыха.

- **7** Нажмите  $\textcircled{B}$ , чтобы перезапустить таймер интервала.
- **8** По завершении занятия нажмите  $\Omega$ , чтобы остановить таймер занятия.
- **9** Выберите один из следующих вариантов:
	- Чтобы сохранить занятие, нажмите и удерживайте  $\Omega$ .
	- Чтобы удалить занятие, нажмите и удерживайте  $\mathbb B$ .

#### **Настройка размера бассейна**

- **1** Нажмите  $\overline{A}$ ).
- **2** Выберите **Плав. в бас.**.
- **3** Проведите по экрану вверх.
- **4** Выберите **Настройки** > **Размер бассейна**.
- **5** Выберите размер бассейна или введите размер вручную.

#### **Термины по плаванию**

**Участок**: один заплыв в бассейне.

**Интервал**: один или несколько последовательных участков. Новый интервал начинается после отдыха.

**Гребки**: гребки считаются каждый раз, когда рука, на которую надеты часы, завершает полный цикл.

**Балл Swolf**: баллы Swolf представляют собой сумму времени для одного участка и число гребков для него. Например, если сложить 30 секунд и 15 гребков, получаем балл Swolf равный 45. На открытой воде Swolf учитывается на участках более 25 метров. Swolf — это значение эффективности тренировок в бассейне и, как в гольфе, более низкое значение является лучшим показателем.

#### **Занятия на свежем воздухе**

На часы vívoactive 5 предварительно загружены занятия на свежем воздухе, например бег и езда на велосипеде. Для занятий на свежем воздухе функция GPS включена.

## <span id="page-14-0"></span>**Пробежка**

Перед использованием беспроводного датчика для пробежки необходимо выполнить сопряжение датчика с часами (*[Сопряжение с беспроводными датчиками](#page-62-0)*, стр. 57).

- **1** Наденьте беспроводные датчики, например пульсометр (необязательно).
- **2** Нажмите  $\overline{A}$ .
- **3** Выберите **Бег**.
- **4** При использовании дополнительных беспроводных датчиков необходимо подождать, пока часы не выполнят подключение к ним.
- **5** Выйдите на улицу и дождитесь, когда часы найдут спутники.
- **6** Нажмите (A), чтобы запустить таймер занятия.

Часы выполняют запись данных по занятию только при включенном таймере.

- **7** Начинайте занятие.
- **8** Для перехода между экранами данных проведите пальцем вверх или вниз по экрану.
- **9** После завершения занятия нажмите  $\bigcirc$  и выберите  $\bigvee$ .

#### **Подготовка к заезду**

Перед использованием беспроводного датчика для заезда необходимо выполнить сопряжение датчика с часами (*[Сопряжение с беспроводными датчиками](#page-62-0)*, стр. 57).

- **1** Выполните сопряжение беспроводных датчиков, таких как пульсометр, датчик скорости или датчик частоты вращения педалей (дополнительно).
- $2$  Нажмите  $(A)$ .
- **3** Выберите **Велосипед**.
- **4** При использовании дополнительных беспроводных датчиков необходимо подождать, пока часы не выполнят подключение к ним.
- **5** Выйдите на улицу и дождитесь, когда часы найдут спутники.
- **6** Нажмите (A), чтобы запустить таймер занятия.

Часы выполняют запись данных по занятию только при включенном таймере.

- **7** Начинайте занятие.
- **8** Для перехода между экранами данных проведите пальцем вверх или вниз по экрану.
- **9** После завершения занятия нажмите  $\bigcirc$  и выберите  $\bigvee$ .

#### **Плавание на открытой воде**

Вы можете записывать расстояние, темп и частоту гребков.

**ПРИМЕЧАНИЕ.** сенсорный экран недоступен во время плавания.

- **1** Нажмите  $(A)$ .
- **2** Выберите **Открытая вода**.
- **3** Выйдите на улицу и дождитесь, когда часы найдут спутники.
- **4** Нажмите (A), чтобы запустить таймер занятия.
- **5** Начните плавать.
- **6** После завершения занятия нажмите и удерживайте  $\overline{A}$ .

## <span id="page-15-0"></span>**Гольф**

## **Игра в гольф**

Перед первой игрой в гольф необходимо скачать приложение Garmin Golf™ из магазина приложений на смартфоне (*[Приложение Garmin Golf](#page-74-0)*, стр. 69).

Перед игрой в гольф необходимо зарядить часы (*[Зарядка часов](#page-81-0)*, стр. 76).

- **1** Нажмите  $\overline{A}$ .
- **2** Выберите **Гольф**.

Устройство определяет местоположение спутников, вычисляет ваше местоположение и выбирает поле, если поблизости есть только одно поле.

- **3** Если есть список полей для гольфа, выберите поле из него. Поля для гольфа обновляются автоматически.
- $4$  Нажмите  $A$ .
- **5** Выберите , чтобы сохранить результат.

#### **6** Выберите стартовую площадку.

На дисплее часов отобразится экран с информацией о лунке.

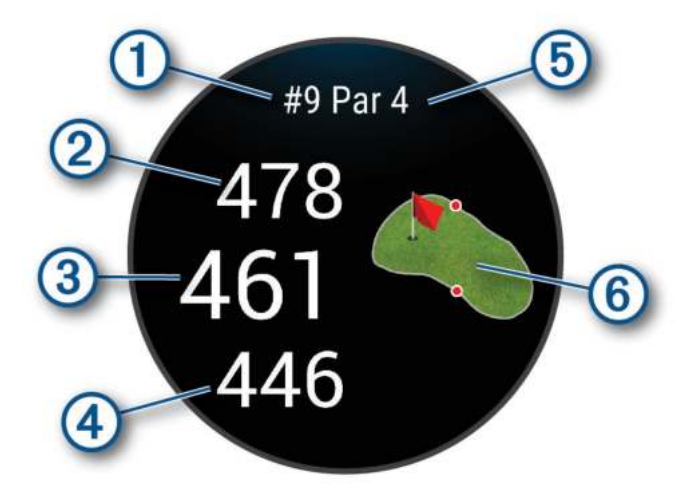

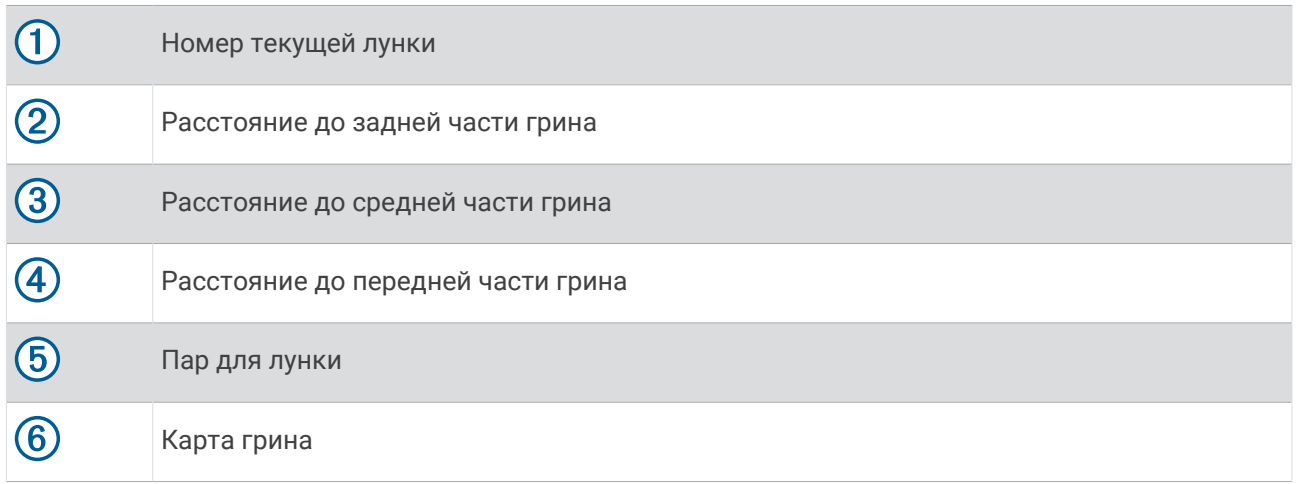

**ПРИМЕЧАНИЕ.** в результате изменения местоположения флажков часы измеряют расстояние до передней, средней и задней части грина, но не до самого местоположения флажка.

- **7** Выберите один из следующих вариантов:
	- Коснитесь карты, чтобы просмотреть более подробные данные или изменить местоположение флажка (*[Изменение местоположения флажка](#page-17-0)*, стр. 12).
	- $\cdot$  Нажмите  $\overline{A}$ , чтобы открыть меню гольфа ([Меню гольфа](#page-17-0), стр. 12).
	- Нажмите и удерживайте  $\textcircled{B}$ , чтобы открыть настройки гольфа ([Настройки для гольфа](#page-21-0), стр. 16).

При переходе к следующей лунке часы выполняют автоматическое переключение для отображения информации о новой лунке.

#### <span id="page-17-0"></span>**Меню гольфа**

Для просмотра дополнительных функций в меню гольфа во время раунда можно нажать кнопку  $\left(\mathsf{A}\right)$ . **Преграды**: отображение бункеров и водных преград для текущей лунки.

**Препятствия**: отображение препятствий и расстояний для текущей лунки (только для лунок пар 4 и 5). **Смен. лунку**: смена лунки вручную.

**Оценочная таблица**: открытие оценочной таблицы для раунда (*[Ведение счета](#page-19-0)*, стр. 14).

**Указатель флажка**: функция PinPointer — это компас, который помогает выбрать правильное направление, если вы не видите грина. Эта функция поможет вам правильно направить удар, даже если вы оказались в деревьях или песчаной ловушке.

**ПРИМЕЧАНИЕ.** не используйте функцию PinPointer, находясь в гольф-каре. Помехи от гольф-кара могут повлиять на точность показаний компаса.

**Итоги раунда**: во время раунда можно просматривать свой счет, статистику и сведения о количестве шагов.

**Последний удар**: просмотр информации о последнем ударе.

**ПРИМЕЧАНИЕ.** можно просмотреть расстояния всех ударов, обнаруженных в текущем раунде. При необходимости можно вручную добавить удар (*[Добавление удара вручную](#page-19-0)*, стр. 14).

**Завершить раунд**: завершение текущего раунда.

#### **Просмотр направления к флажку**

Функция PinPointer — это компас, который помогает выбрать правильное направление, если вы не видите грина. Эта функция поможет вам правильно направить удар, даже если вы оказались в деревьях или песчаной ловушке.

**ПРИМЕЧАНИЕ.** не используйте функцию PinPointer, находясь в гольф-каре. Помехи от гольф-кара могут повлиять на точность показаний компаса.

- **1** Нажмите  $(\mathbf{A})$
- **2** Выберите (•).

Стрелка указывает направление к местоположению флажка.

#### **Изменение местоположения флажка**

Во время игры можно более подробно рассмотреть грин и изменить местоположение флажка.

- **1** Выберите карту. Появится более крупный вид грина.
- **2** Нажмите и перетащите флажок к нужному местоположению.

Значок обозначает выбранное местоположение флажка.

**3** Нажмите  $\left(\overline{B}\right)$ , чтобы принять местоположение флажка.

Расстояния на экране с информацией о лунке обновляются в соответствии с новым местоположением флажка. Местоположение флажка сохраняется только для текущего раунда.

#### **Просмотр расстояния до препятствий и изгибов**

Можно просмотреть список расстояний до препятствий и изгибов для лунок пар 4 и 5.

- **1** Нажмите  $\overline{A}$
- **2** Выберите **Препятствия**.

**ПРИМЕЧАНИЕ.** расстояния и местоположения удаляются из списка по мере их прохождения.

#### <span id="page-18-0"></span>**Просмотр препятствий**

Можно просмотреть дистанции до препятствий на фервее для лунок пар 4 и 5. Чтобы помочь вам определить расстояние для безопасного удара или дистанцию, которую мяч пролетит по воздуху, препятствия, влияющие на выбор позиции для удара, могут быть показаны по одному или группами.

- **1** Нажмите  $\overline{A}$ .
- **2** Выберите**Преграды**.

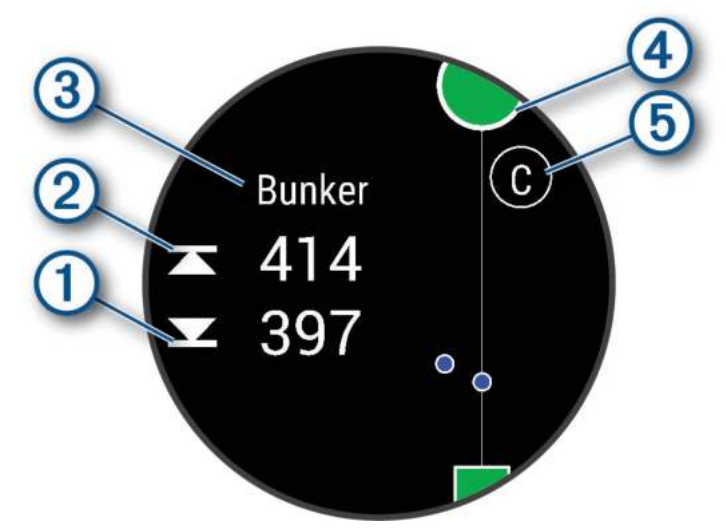

- На экране будет показано расстояние до ближайшего препятствия: его начало  $\left(\widehat{1}\right)$  и конец  $\left(2\right)$ .
- Тип препятствия  $\circled{3}$  указан в верхней части экрана.
- Грин изображен в виде полукруга  $\overline{4}$  в верхней части экрана. Линия под грином обозначает центр фервея.
- Препятствия  $\odot$  обозначены буквой, указывающей порядок препятствий на текущей лунке, и показаны под грином в приблизительных местах относительно фервея.

#### <span id="page-19-0"></span>**Измерение дальности удара с помощью** Garmin AutoShot™

Каждый раз, когда вы делаете удар на фервее, часы записывают дальность удара, чтобы вы могли просмотреть эти данные позже (*[Просмотр истории ударов](#page-20-0)*, стр. 15). Патты не обнаруживаются.

**1** Во время игры в гольф носите часы на ведущем запястье для лучшего распознавания удара.

Если часы обнаруживают удар, расстояние от места удара отображается в информационном значке в верхней части экрана.

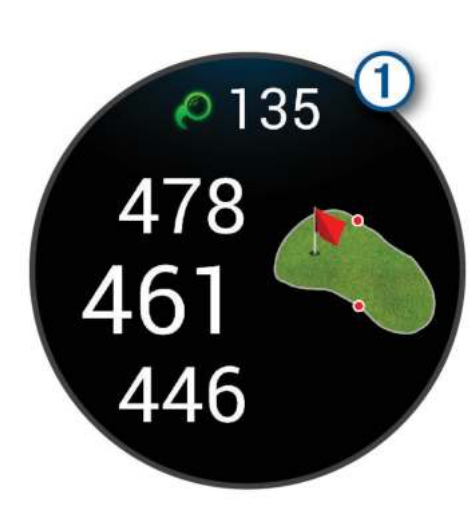

**СОВЕТ.** вы можете нажать значок, чтобы скрыть его на 10 секунд.

**2** Сделайте свой следующий удар.

Часы записывают дальность последнего удара.

#### **Добавление удара вручную**

Если устройство не регистрирует удар, его можно добавить вручную. Удар нужно добавлять из места, где он не зарегистрировался.

- **1** Нажмите  $(A)$ .
- **2** Выберите **Последний удар** > > **Добавить удар**.
- **3** Выберите  $\bigvee$ , чтобы начать новый удар из текущего местоположения.

#### **Ведение счета**

- **1** Во время игры в гольф нажмите кнопку  $\overline{A}$ .
- **2** Выберите **Оценочная таблица** .
- **3** Выберите лунку.
- **4** Выберите или +, чтобы указать результат.
- $5$  Выберите $\blacktriangleright$ .

#### **Настройка метода подсчета баллов**

Вы можете изменить метод ведения счета, который используется часами.

- **1** Во время раунда нажмите и удерживайте  $\mathbf{\Theta}$ .
- **2** Выберите **Настройки гольфа** > **Подсчет баллов** > **Метод подсчета**.
- **3** Выберите метод подсчета баллов.

#### <span id="page-20-0"></span>**Информация о подсчете баллов методом Стейблфорд**

При выборе метода Стейблфорд для подсчета баллов (*[Настройка метода подсчета баллов](#page-19-0)*, стр. 14) очки начисляются в соответствии с количеством совершенных ударов для каждой лунки относительно пара. В конце раунда побеждает участник, набравший наибольшее количество очков. Устройство начисляет очки с учетом требований Американской ассоциации гольфа.

В счетной карточке игры Стейблфорд вместо ударов отображаются очки.

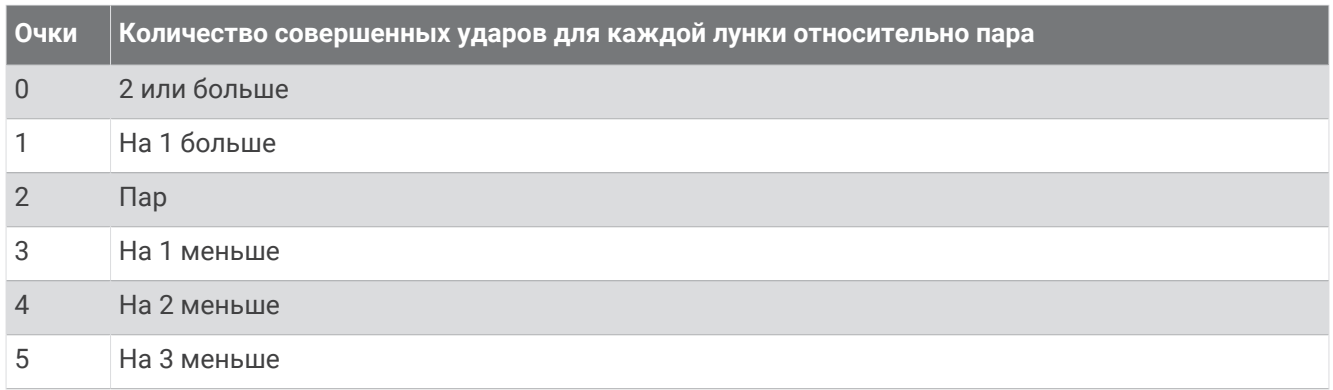

#### **Отслеживание статистики игры в гольф**

Если включить на часах отслеживание статистики, вы сможете просматривать свою статистику за текущий раунд (*[Просмотр сводки по раунду](#page-21-0)*, стр. 16). Вы можете сравнивать раунды и отслеживать улучшение в своей игре с помощью приложения Garmin Golf.

- **1** Нажмите  $\overline{A}$ .
- **2** Выберите **Гольф**.

Устройство определяет местоположение спутников, вычисляет ваше местоположение и выбирает поле, если поблизости есть только одно поле.

**3** Если есть список полей для гольфа, выберите поле из него.

Поля для гольфа обновляются автоматически.

**4** Выберите > **Настройки** > **Подсчет баллов** > **Отслеж. стат.**.

#### **Запись статистики игры в гольф**

Чтобы начать запись статистики, сначала необходимо включить отслеживание статистики (*Отслеживание статистики игры в гольф*, стр. 15).

- **1** На странице оценочной таблицы выберите лунку.
- **2** Укажите количество выполненных ударов, включая патты, и выберите  $\blacktriangledown$ .
- **3** Укажите количество выполненных паттов и выберите  $\blacktriangledown$ .

**ПРИМЕЧАНИЕ.** количество выполненных паттов используется только для отслеживания статистических данных и не увеличивает ваш результат.

- **4** Выберите один из следующих вариантов:
	- Если ваш мяч попал на фервей, выберите  $\blacklozenge$ .
	- Если мяч не попал на фервей, выберите  $\bigwedge$ или $\bigwedge$ .
- $5$  Выберите $\blacktriangleright$ .

#### **Просмотр истории ударов**

- **1** После завершения раунда в гольф нажмите (А).
- **2** Выберите **Последний удар** для просмотра сведений о последнем ударе.

#### <span id="page-21-0"></span>**Просмотр сводки по раунду**

Во время раунда вы можете просматривать свой счет, статистику и сведения о количестве шагов.

- **1** Нажмите  $(\overline{A})$
- **2** Выберите **Итоги раунда**.
- **3** Чтобы просмотреть дополнительную информацию, проведите пальцем по экрану вверх или вниз.

#### **Завершение раунда**

- **1** Нажмите  $\overline{A}$ .
- **2** Выберите **Завершить раунд**.
- **3** Проведите по экрану вверх.
- **4** Выберите один из следующих вариантов:
	- Чтобы сохранить раунд и вернуться в режим часов, выберите **Сохр.**.
	- Для редактирования вашей оценочной таблицы выберите **Редактировать счет**.
	- Чтобы удалить раунд и вернуться в режим часов, выберите **Не сохранять**.
	- Чтобы приостановить раунд и возобновить его позже, выберите **Приостановить**.

#### **Настройка списка клюшек для гольфа**

После сопряжения совместимого устройства для гольфа со смартфоном с помощью приложения Garmin Golf можно настроить список клюшек для гольфа по умолчанию.

- **1** Откройте приложение Garmin Golf на смартфоне.
- **2** В меню ••• или **в выберите Моя сумка с клюшками**.
- **3** Выберите добавить, редактировать, удалить или изъять клюшку.
- 4 Синхронизируйте совместимое устройство для гольфа Garmin® с приложением Garmin Golf. Обновленный список клюшек появится на устройстве для гольфа.

#### **Настройки для гольфа**

Нажмите  $\Theta$ , выберите **Гольф**, выберите поле для гольфа, и нажмите  $\blacktriangle$  > Настройки для настройки параметров и функций для гольфа.

- **Транслировать данные по частоте пульса**: начало трансляции данных о ЧСС на сопряженное устройство.
- **Подсчет баллов**: позволяет настроить предпочтения подсчета баллов и включить отслеживание статистики.
- **Дис. для драйв.**: установка среднего расстояния, которое мяч проходит от стартовой площадки после драйва.
- **Режим турнира**: отключение функций расстояния PinPointer и PlaysLike. Эти функции не разрешены в официальных турнирах или при расчете гандикапа.
- **Подсказка по выб. клюшки**: отображает подсказку, которая позволяет указать, какая клюшка использовалась после каждого обнаруженного удара.
- **Запись занятия**: включение записи файла FIT с данными занятий гольфом. В файлы FIT записываются данные для фитнеса, предназначенные для использования в приложении Garmin Connect.

## Health Snapshot<sup>™</sup>

Функция Health Snapshot записывает несколько ключевых показателей состояния за две минуты, когда вы не двигаетесь. Дает представление об общем состоянии вашей сердечно-сосудистой системы. Часы записывают такие значения, как средняя ЧСС, уровень стресса и частота дыхания. Функцию Health Snapshot можно добавить в список избранных приложений (*[Настройка списка занятий и](#page-24-0) [приложений](#page-24-0)*, стр. 19).

## <span id="page-22-0"></span>**Добавление пользовательского занятия**

Вы можете создать пользовательское занятие и добавить его в список занятий.

- **1** Нажмите  $\overline{A}$ .
- 2 Выберите  $\blacktriangleright$   $\blacktriangleright$   $\blacktriangleright$   $\blacksquare$
- **3** Выберите тип занятия для копирования.
- **4** Выберите имя занятия.
- **5** При необходимости измените параметры приложения для занятий (*[Настройки занятий и](#page-25-0) [приложений](#page-25-0)*, стр. 20).
- **6** После внесения всех необходимых изменений выберите **Готово**.

## **Приложения**

Часы можно настроить с помощью меню приложений, которое позволяет быстро получить доступ к функциям и возможностям часов. Для некоторых приложений требуется подключение к совместимому смартфону посредством технологии Bluetooth. Многие приложения также можно найти в минивиджетах (*[Мини-виджеты](#page-31-0)*, стр. 26).

Нажмите  $\overline{A}$  и выберите Приложения.

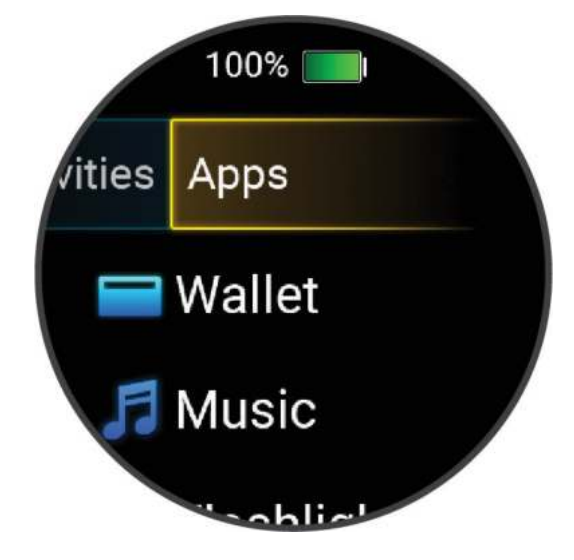

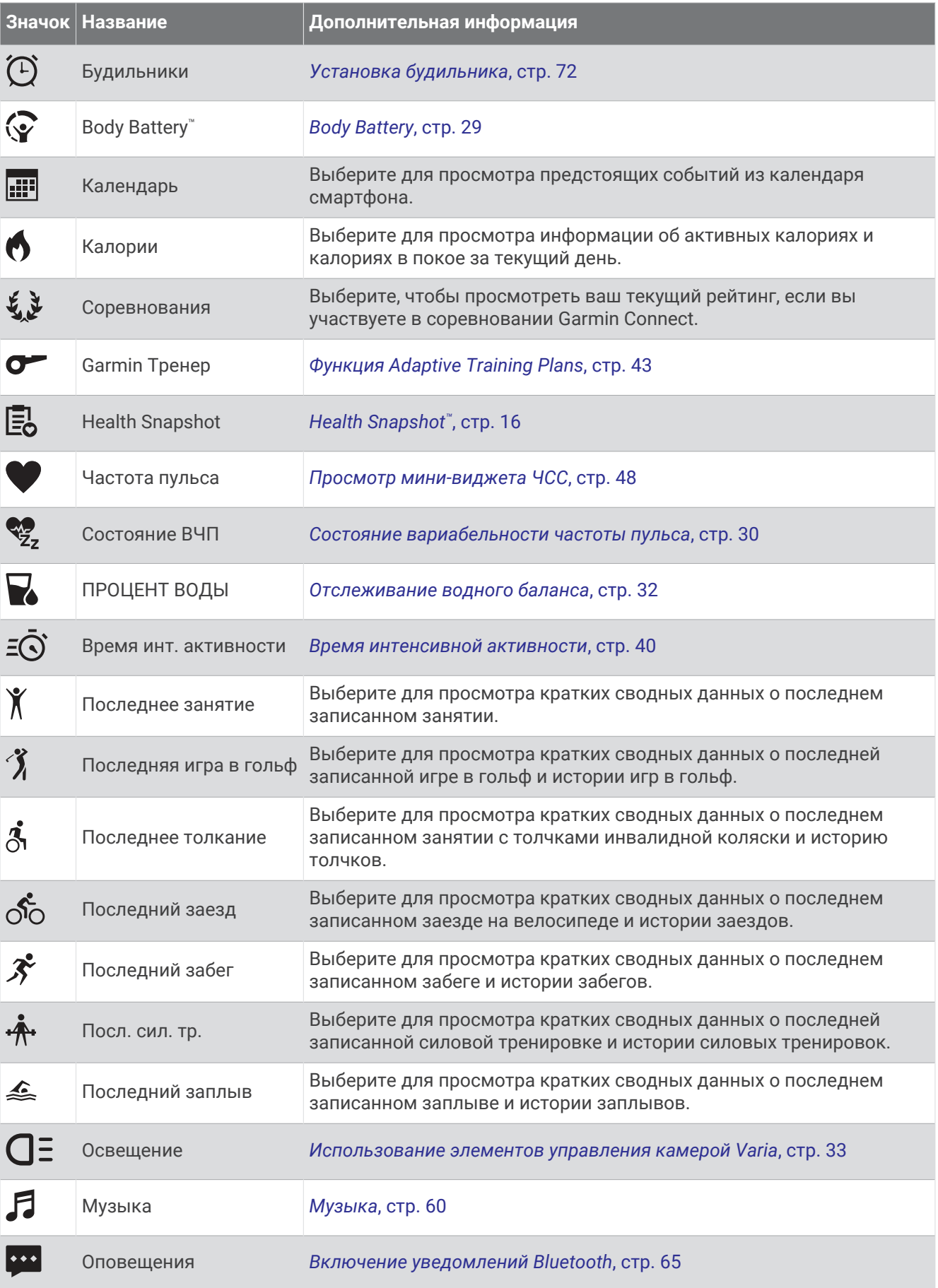

<span id="page-24-0"></span>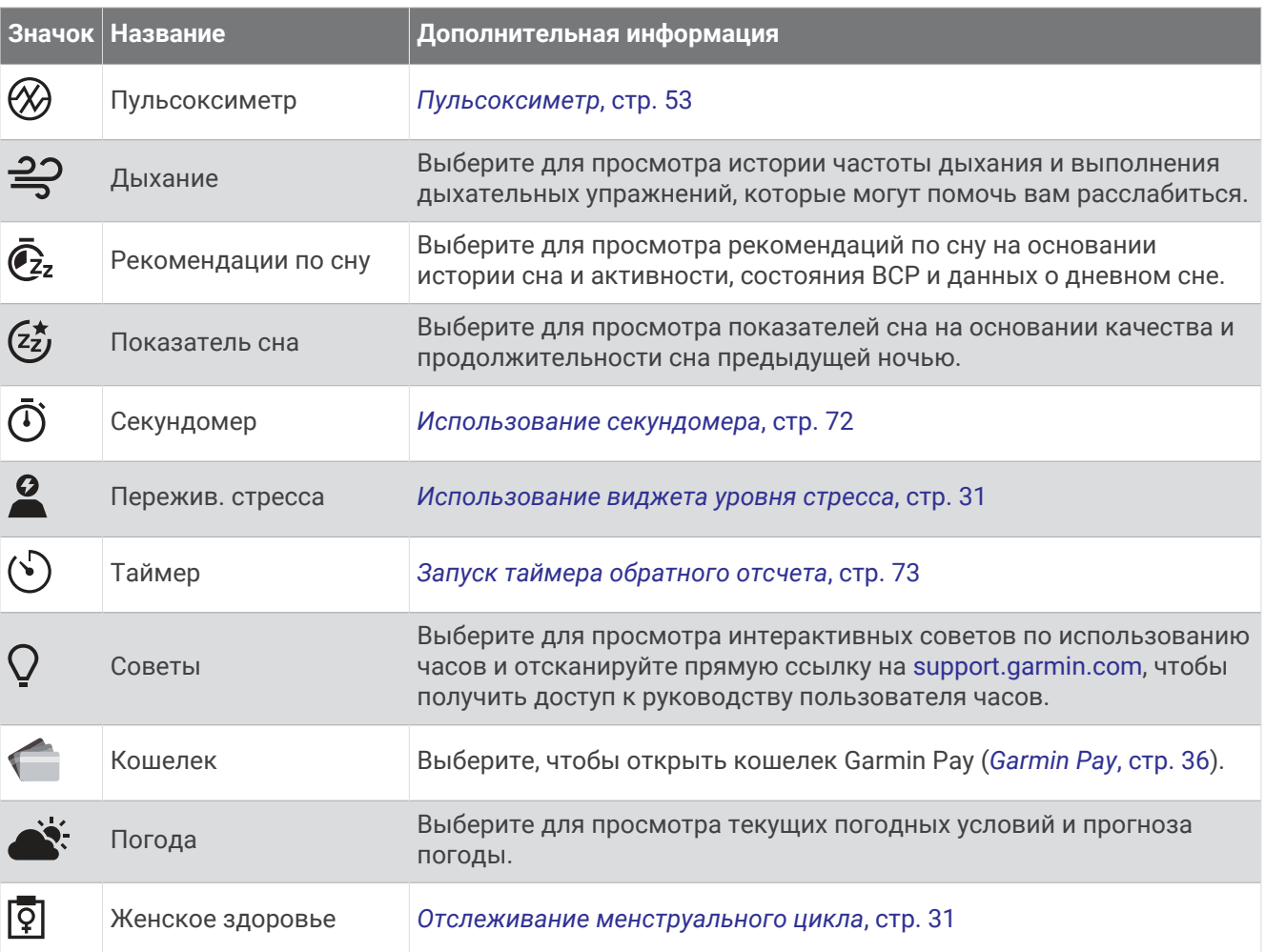

## **Настройка списка занятий и приложений**

- **1** Нажмите  $\overline{A}$ .
- **2** Выберите **Занятия** или **Приложения**.
- **3** Выберите .
- **4** Выберите один из следующих вариантов:
	- $\cdot$  Чтобы добавить занятие или приложение, выберите  $\blacksquare$ .
	- Чтобы удалить занятие или приложение, выберите занятие или приложение и нажмите  $\bigtimes$ .
	- Чтобы переупорядочить список, выберите занятие или приложение, нажмите и удерживайте  $\triangleq$ и перетащите его в нужное место на экране.

## <span id="page-25-0"></span>**Настройки занятий и приложений**

Эти параметры позволяют настроить каждое предварительно загруженное приложение для занятий в соответствии с вашими потребностями. Например, можно настроить экраны данных и включить функции оповещения и тренировок. Для некоторых типов занятий некоторые настройки могут быть недоступны.

Нажмите (A), выберите занятие и нажмите **A** > Настройки.

**2 игрока**: установка оценочной таблицы на ведение счета для двух игроков.

**ПРИМЕЧАНИЕ.** эта настройка доступна только во время раунда. Эту настройку необходимо включать каждый раз при начале раунда.

**Цвет акцентов**: выбор цвета выделения для каждого занятия, облегчающего определение активных занятий.

**Оповещения**: настройка оповещений для тренировок (*[Оповещения о занятиях](#page-26-0)*, стр. 21).

**Auto Lap**: настройка параметров функции Auto Lap® (*[Auto Lap](#page-28-0)*, стр. 23).

- **Auto Pause**: установка для часов возможности остановки записи данных при прекращении движения или при снижении скорости ниже указанного уровня (*[Использование Auto Pause](#page-28-0)®* , стр. 23).
- **Автом. пауза**: позволяет часам автоматически определять, когда вы отдыхаете во время плавания в бассейне, и создавать интервал отдыха.
- **Смена страниц**: автоматический переход между всеми экранами данных занятия при включенном таймере (*[Использование функции смены страниц](#page-28-0)*, стр. 23).
- **Авт. см.подх.**: автоматическое начало и завершение подходов часами при выполнении упражнений во время силовой тренировки.
- **Транслировать данные по частоте пульса**: включение автоматической передачи данных о ЧСС при запуске занятия (*[Передача данных о ЧСС на устройства Garmin](#page-54-0)*, стр. 49).
- **Трансляция в GameOn**: включение автоматической передачи биометрических данных в приложение Garmin GameOn при запуске игрового занятия (*[Использование приложения Garmin GameOn](#page-12-0)™* , стр. 7).
- **Подсказка по выб. клюшки**: отображает подсказку, чтобы указать, какая клюшка использовалась после каждого обнаруженного удара.
- **Экраны данных**: настройка экранов данных и добавление новых экранов данных для занятия (*[Настройка экранов данных](#page-26-0)*, стр. 21).
- **Дис. для драйв.**: устанавливает среднее расстояние, которое мяч для гольфа проходит после драйва.
- **Изменить вес**: позволяет добавлять вес, используемый для подхода во время силовых или кардиотренировок.
- **Оповещения о завершении**: установка оповещения о завершении сеанса медитации.

**GPS**: установка режима для антенны GPS (*[Изменение настроек GPS](#page-29-0)*, стр. 24).

- **Размер бассейна**: выбор длины бассейна для заплывов в бассейне.
- **Переименовать**: настройка имени занятия.
- **Подсчет повт.**: включение или выключение подсчета повторов во время силовой тренировки.
- **Подсчет баллов**: включение или выключение автоматического ведения счета, когда вы начинаете игру в гольф. Опция Всегда спрашивать известит вас о начале раунда.
- **Метод подсчета**: устанавливает метод подсчета для игры в гольф: игра на счет ударов или методом Стейблфорд.
- **Оц. собств. сост.**: определяет, как часто вы оцениваете свои воспринимаемые усилия для занятия (*[Оценка занятия](#page-9-0)*, стр. 4).
- **Отслеж. стат.**: включение отслеживания статистики во время игры в гольф.
- **Состояние**: включение или выключение автоматического ведения счета, когда вы начинаете игру в гольф. Опция Всегда спрашивать известит вас о начале раунда.
- **Режим турнира**: отключение функций, которые запрещены во время участия в официальных турнирах по гольфу.

<span id="page-26-0"></span>**Оповещ. вибр.**: включает оповещения, которые уведомляют о необходимости вдоха или выдоха во время дыхательного упражнения.

#### **Настройка экранов данных**

Экраны данных можно настроить в соответствии с целями тренировок или дополнительными аксессуарами. Например, можно настроить один из экранов данных для отображения темпа на круге или зоны ЧСС (*[Поля данных](#page-87-0)*, стр. 82).

- **1** Нажмите  $\overline{A}$ ).
- **2** Выберите занятие.
- $3$  Выберите $\blacktriangle$ .
- **4** Выберите настройки занятия.
- **5** Выберите **Экраны данных**.
- **6** Выберите экран данных для настройки.
- **7** Выберите один или несколько предлагаемых вариантов.

**ПРИМЕЧАНИЕ.** некоторые параметры доступны только для определенных режимов.

- Чтобы настроить стиль отображения и количество полей данных на каждом экране данных, выберите **Раскладка**.
- Чтобы настроить поля, отображаемые на экране данных, выберите экран и нажмите **Правка полей данных**.
- Чтобы отобразить или скрыть экран данных, установите переключатель, расположенный рядом с соответствующим экраном, в нужную позицию.
- Чтобы отобразить или скрыть экран датчика зоны ЧСС, выберите **Датчик зоны ЧП**.

#### **Оповещения о занятиях**

Для каждого занятия можно установить оповещения, которые помогут в достижении определенных целей или повысят уровень осведомленности об окружении. Некоторые оповещения доступны не для всех занятий. Для получения некоторых оповещений требуются дополнительные аксессуары, например пульсометр или датчик частоты вращения педалей. Существует три типа оповещений: сигналы событий, оповещения о диапазоне и повторяющиеся оповещения.

**Сигнал события**: вы получаете оповещение о событии один раз. Событие имеет конкретное значение. Например, можно установить на часах оповещение при достижении определенного количества сожженных калорий.

**Оповещения о диапазоне**: оповещение о диапазоне поступает каждый раз, когда часы выходят за рамки указанного диапазона значений. Например, можно установить на часах оповещение для ЧСС, которое будет поступать, когда значение ЧСС становится ниже 60 ударов в минуту (уд./мин) и больше 210 уд./мин.

**Повторяющиеся оповещения**: повторяющиеся оповещения поступают каждый раз, когда часы записывают определенное значение или интервал. Например, можно установить на часах оповещение с интервалом 30 минут.

<span id="page-27-0"></span>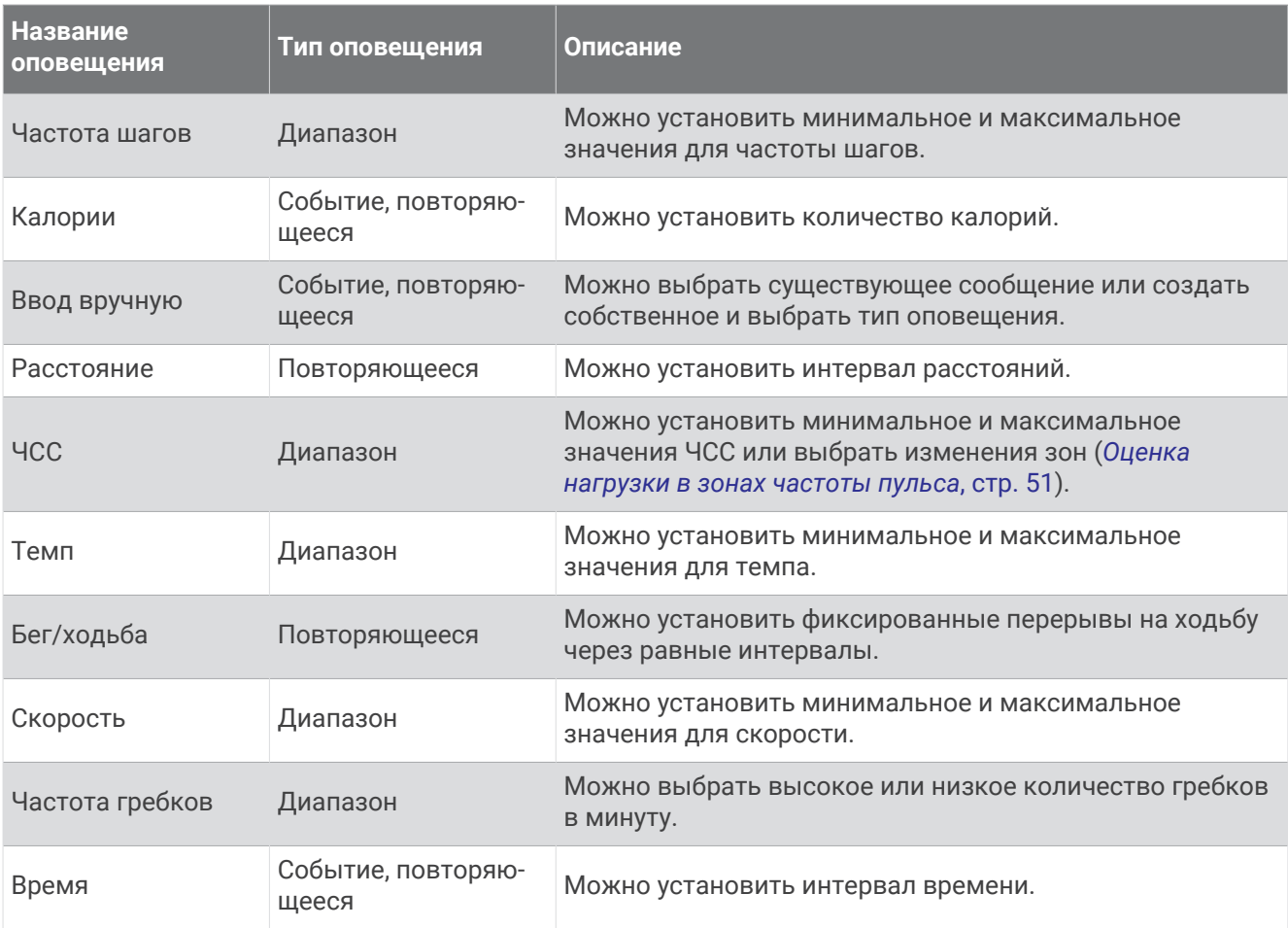

#### **Настройка оповещения**

- **1** Нажмите  $\overline{A}$ .
- **2** Выберите занятие.

**ПРИМЕЧАНИЕ.** для некоторых занятий эта функция недоступна.

- **3** Выберите настройки занятия.
- **4** Выберите **Оповещения**.
- **5** Выберите один из следующих вариантов:
	- Чтобы добавить новое оповещение для занятия, выберите **Добавить новый элемент**.
	- Чтобы изменить существующее оповещение, выберите название оповещения.
- **6** При необходимости выберите тип оповещения.
- **7** Выберите зону, введите минимальное и максимальное значения или настраиваемое значение для оповещения.
- **8** При необходимости включите оповещение.

Для оповещений о событиях и повторяющихся оповещений сообщение отображается при каждом достижении значения оповещения (*[Оповещения о занятиях](#page-26-0)*, стр. 21). Для оповещений о диапазоне сообщение отображается каждый раз, когда значение выходит за рамки указанного диапазона (минимальное и максимальное значения).

#### <span id="page-28-0"></span>Auto Lap

#### **Отметка кругов с помощью функции** Auto Lap

Можно настроить часы для использования функции Auto Lap, чтобы автоматически отмечать круги дистанции после прохождения определенного расстояния. Эта функция полезна при оценке эффективности на разных этапах тренировки (например, каждую милю или 5 км).

- **1** Нажмите  $\overline{A}$ ).
- **2** Выберите занятие.
	- **ПРИМЕЧАНИЕ.** для некоторых занятий эта функция недоступна.
- **3** Выберите > **Настройки** > **Auto Lap**.
- **4** Введите расстояние между кругами.
- **5** Чтобы включить или выключить функцию Auto Lap, установите переключатель в соответствующее положение.

По завершении каждого круга отображается сообщение с временем этого круга. Если вибросигнал включен, часы начинают вибрировать (*[Настройки системы](#page-78-0)*, стр. 73).

#### **Использование Auto Pause<sup>®</sup>**

Функция Auto Pause обеспечивает автоматическую остановку таймера, когда вы прекращаете движение или когда ваш темп или скорость опускается ниже указанного значения. Эту функцию можно использовать, когда маршрут вашего занятия включает в себя светофоры или другие места, в которых необходимо замедлиться или остановиться.

**ПРИМЕЧАНИЕ.** при остановке таймера или включении паузы часы не записывают данные о вашей активности.

- **1** Нажмите  $\overline{A}$
- **2** Выберите занятие.
- **ПРИМЕЧАНИЕ.** для некоторых занятий эта функция недоступна.
- **3** Выберите > **Настройки** > **Auto Pause**.
- **4** Выберите один из следующих вариантов:

**ПРИМЕЧАНИЕ.** некоторые параметры доступны только для определенных режимов.

- Для автоматической приостановки таймера при прекращении движения выберите пункт **При остановке**.
- Чтобы настроить автоматическую остановку таймера при падении темпа ниже указанного значения, выберите **Темп**.
- Чтобы настроить автоматическую остановку таймера при падении скорости ниже указанного значения, выберите **Скорость**.

#### **Использование функции смены страниц**

Функцию смены страниц можно использовать для автоматического переключения между экранами данных занятий при включенном таймере.

- **1** Нажмите  $\overline{A}$ .
- **2** Выберите занятие.

**ПРИМЕЧАНИЕ.** для некоторых занятий эта функция недоступна.

- **3** Выберите > **Настройки** > **Смена страниц**.
- **4** Выберите скорость отображения.

#### <span id="page-29-0"></span>**Изменение настроек** GPS

Дополнительные сведения о системе GPS см. по адресу [garmin.com/aboutGPS.](http://www.garmin.com/aboutGPS)

- **1** Нажмите  $(\overline{A})$
- **2** Выберите занятие.
- **3** Выберите > **Настройки** > **GPS**.
- **4** Выберите один из следующих вариантов:
	- Выберите **Выключено** для отключения GPS во время занятия.
	- Выберите **Только GPS**, чтобы включить спутниковую систему GPS.
	- Выберите **Все системы** для включения нескольких спутниковых систем.

**ПРИМЕЧАНИЕ.** при одновременном использовании GPS и другой спутниковой системы заряд аккумуляторов расходуется значительно быстрее, чем при работе только в режиме GPS.

## **Вид**

Настроить внешний вид циферблата часов и функции быстрого доступа можно в ленте мини-виджетов и в меню элементов управления.

## **Настройки циферблата**

Внешний вид циферблата можно изменить, выбрав компоновку, цвета и дополнительные данные. Также можно загрузить пользовательские циферблаты из магазина Connect IQ.

#### **Изменение циферблата**

Вы можете выбрать один из нескольких предварительно загруженных циферблатов или использовать циферблат Connect IQ, который вы загрузите на часы сами (*[Загрузка функций Connect IQ](#page-74-0)*, стр. 69). Вы также можете отредактировать существующий циферблат (*[Редактирование циферблата](#page-30-0)*, стр. 25) или создать новый (*[Создание пользовательского циферблата](#page-30-0)*, стр. 25).

- **1** В режиме отображения циферблата нажмите и удерживайте  $\textcircled{B}$ .
- **2** Выберите **Циферблат**.
- **3** Для просмотра доступных циферблатов проведите пальцем вправо или влево по экрану.
- **4** Коснитесь сенсорного экрана, чтобы выбрать циферблат.

#### <span id="page-30-0"></span>**Создание пользовательского циферблата**

Вы можете создать новый циферблат, выбрав компоновку, цвета и дополнительные данные.

- **1** В режиме отображения циферблата нажмите и удерживайте  $\mathbf{B}$ .
- **2** Выберите **Циферблат**.
- **3** Проведите влево и выберите $+$ .
- **4** Выберите тип циферблата.
- **5** Выберите тип фона.
- **6** Для просмотра вариантов фонового изображения часов проведите пальцем вверх или вниз по экрану, коснитесь экрана, чтобы выбрать отображаемое фоновое изображение.
- **7** Для просмотра доступных цифровых или аналоговых циферблатов проведите пальцем вверх или вниз по экрану, коснитесь экрана, чтобы выбрать отображаемый циферблат.
- **8** Выберите каждое поле данных, которое необходимо изменить, и выберите данные для отображения.

Настраиваемые поля данных для данного циферблата выделены белой рамкой.

- **9** Проведите влево для настройки маркеров времени.
- **10** Для просмотра маркеров времени проведите пальцем вверх или вниз по экрану, коснитесь экрана, чтобы выбрать маркер времени.
- **11** Для просмотра цветовых обозначений проведите пальцем вверх или вниз по экрану, коснитесь экрана, чтобы выбрать отображаемый цвет.
- **12** Нажмите  $\Omega$ .

Часы установят новый циферблат в качестве активного циферблата.

#### **Редактирование циферблата**

Вы можете изменить стиль и поля данных циферблата.

- **ПРИМЕЧАНИЕ.** некоторые циферблаты нельзя редактировать.
- **1** В режиме отображения циферблата нажмите и удерживайте  $\mathbf{B}$ .
- **2** Выберите **Циферблат**.
- **3** Для просмотра доступных циферблатов проведите пальцем вправо или влево по экрану.
- **4** Выберите , чтобы отредактировать отображения циферблата.
- **5** Выберите параметр, который необходимо изменить.
- **6** Проводите пальцем по экрану вверх или вниз для переключения между параметрами.
- **7** Нажмите (A), чтобы выбрать параметр.
- **8** Коснитесь сенсорного экрана, чтобы выбрать циферблат.

## <span id="page-31-0"></span>**Мини**-**виджеты**

Часы поставляются с предварительно установленными мини-виджетами, которые обеспечивают быстрый доступ к информации (*[Просмотр мини-виджетов](#page-33-0)*, стр. 28). Для некоторых мини-виджетов требуется подключение к совместимому смартфону посредством технологии Bluetooth.

Некоторые мини-виджеты по умолчанию скрыты. Их можно добавить в ленту вручную (*[Настройка](#page-34-0) [ленты мини-виджетов](#page-34-0)*, стр. 29).

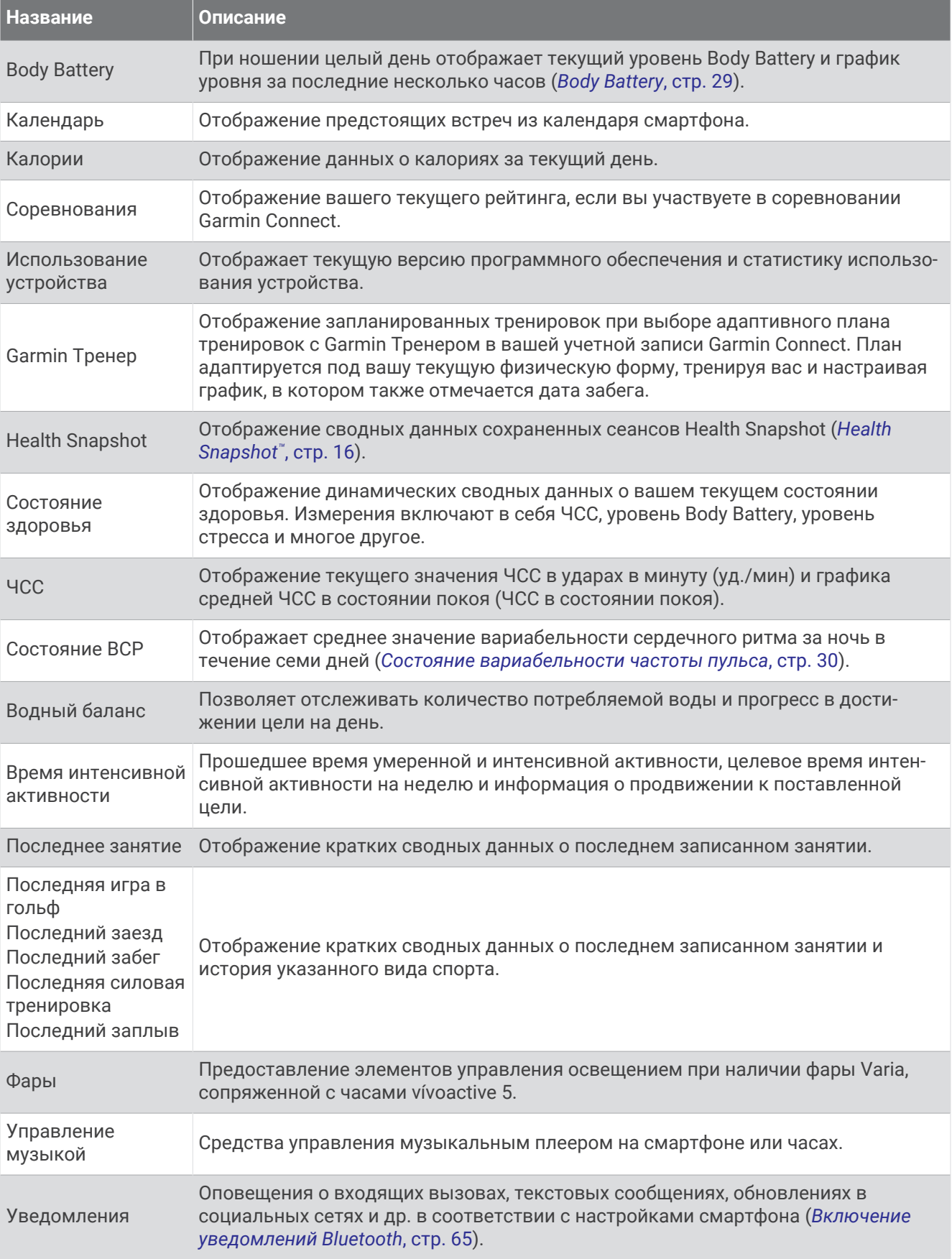

<span id="page-33-0"></span>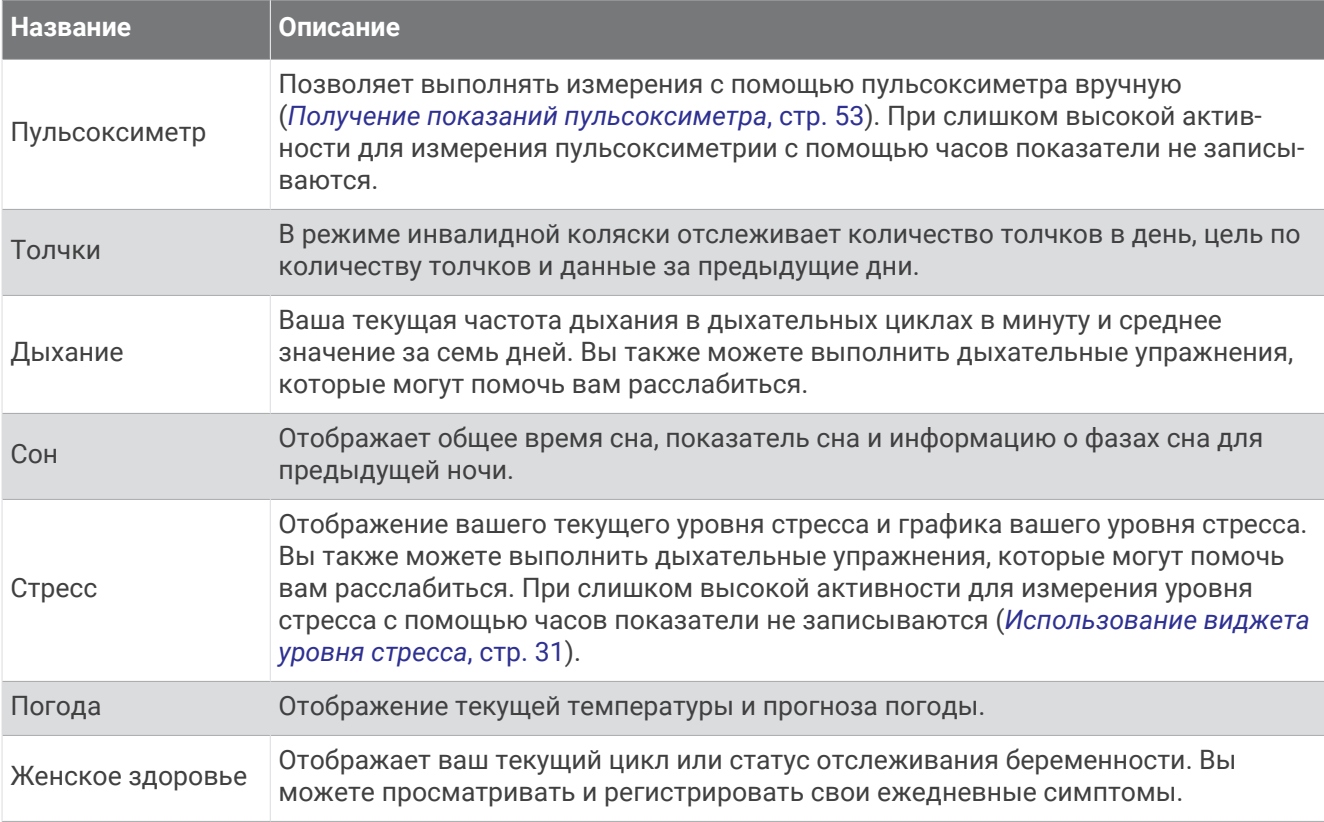

#### **Просмотр мини**-**виджетов**

• В режиме отображения циферблата проведите пальцем вверх или вниз по экрану.

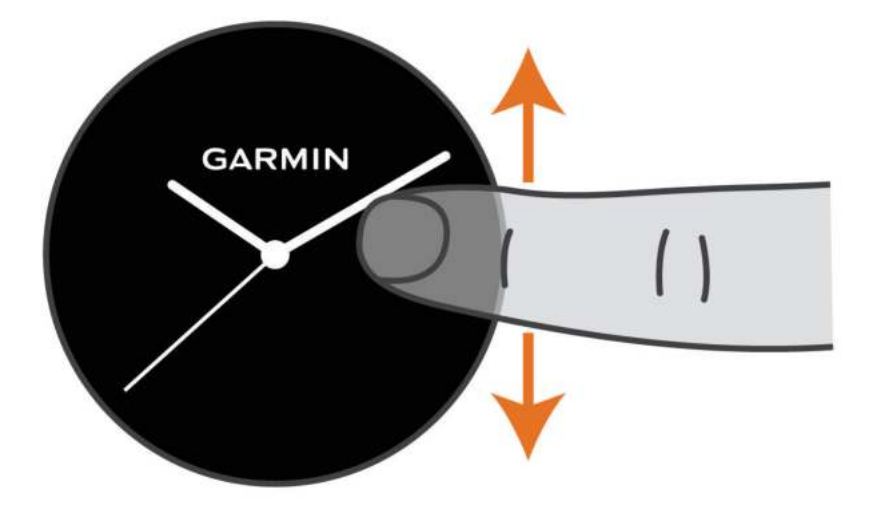

Часы прокрутят ленту мини-виджетов.

- Выберите мини-виджет для просмотра дополнительной информации.
- Нажмите и удерживайте  $\textcircled{B}$ , чтобы просмотреть дополнительные параметры и функции для минивиджета.

#### <span id="page-34-0"></span>**Настройка ленты мини**-**виджетов**

- **1** В режиме отображения циферблата проведите пальцем вверх или вниз по экрану. Часы прокрутят ленту мини-виджетов.
- **2** Выберите .
- **3** Выберите мини-виджет.
- **4** Выберите один из следующих вариантов:
	- Чтобы удалить мини-виджет из ленты, выберите  $\blacktriangleright$ .
	- Чтобы изменить местоположение мини-виджета в ленте, выберите и удерживайте  $\equiv$  а затем перетащите мини-виджет в нужное место на экране.
- **5** При необходимости нажмите при тобы добавить мини-виджет в ленту.

#### Body Battery

Часы анализируют вариабельность сердечного ритма, уровень стресса, качество сна и данные об активности, чтобы определить общий уровень Body Battery. Подобно датчику топлива в автомобиле, он указывает количество доступной энергии. Диапазон уровня Body Battery варьируется от 5 до 100, где значения от 0 до 25 соответствуют очень низкому уровню накопленной энергии, значения от 26 до 50  $$ низкому уровню накопленной энергии, значения от 51 до 75 — среднему, а значения от 76 до 100 высокому уровню накопленной энергии.

Вы можете синхронизировать часы с учетной записью Garmin Connect, чтобы просмотреть наиболее актуальный уровень Body Battery, долгосрочную тенденцию и дополнительные сведения (*Советы по улучшению данных Body Battery*, стр. 29).

#### **Просмотр мини**-**виджета** Body Battery

В мини-виджете Body Battery отображается ваш текущий уровень Body Battery.

- **1** Чтобы просмотреть мини-виджет Body Battery, проведите пальцем по экрану вверх или вниз. **ПРИМЕЧАНИЕ.** возможно, потребуется добавить мини-виджет в ленту мини-виджетов (*Настройка ленты мини-виджетов*, стр. 29).
- **2** Выберите мини-виджет, чтобы отобразить график данных Body Battery с полуночи.

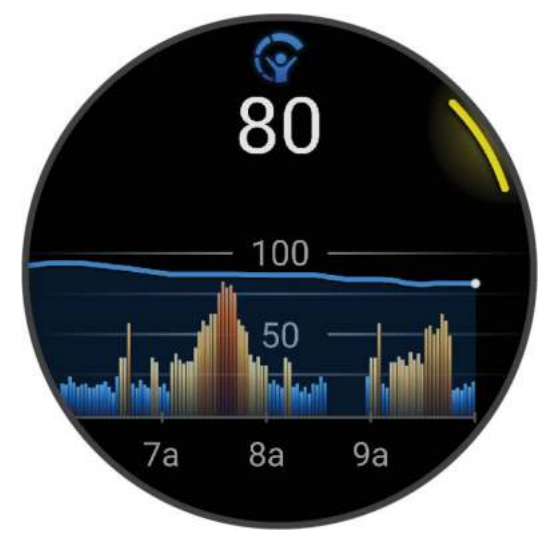

**3** Проведите пальцем по экрану вверх, чтобы просмотреть общий график вашего уровня Body Battery и уровня стресса.

#### **Советы по улучшению данных** Body Battery

- Для получения более точных результатов носите часы во время сна.
- Хороший сон повышает ваш Body Battery.
- Высокая нагрузка и стресс приводят к снижению Body Battery.
- Прием пищи, а также стимуляторы, такие как кофеин, не влияют на Body Battery.

#### <span id="page-35-0"></span>**Состояние вариабельности частоты пульса**

Часы анализируют показания наручного пульсометра во время сна для определения вариабельности частоты пульса (ВЧП). Тренировки, физическая активность, сон, питание и полезные привычки влияют на вариабельность частоты пульса. Значения ВЧП могут серьезно различаться в зависимости от пола, возраста и уровня физической подготовки. Сбалансированное состояние ВЧП может свидетельствовать о признаках хорошего состояния здоровья, таких как хороший баланс между тренировками и восстановлением, хорошее функциональное состояние сердечно-сосудистой системы и высокая устойчивость к стрессу. Несбалансированное или плохое состояние может быть признаком переутомления, большей потребности в восстановлении или высокого уровня стресса. Для получения наилучших результатов не следует снимать часы на время сна. Для отображения состояния вариабельности частоты пульса часам требуется получать данные о сне на протяжении трех недель.

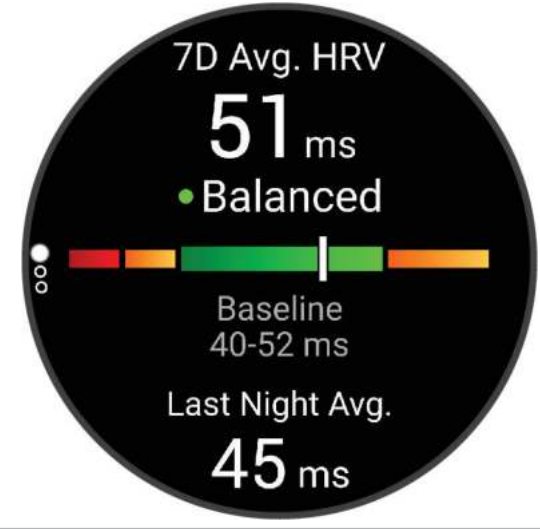

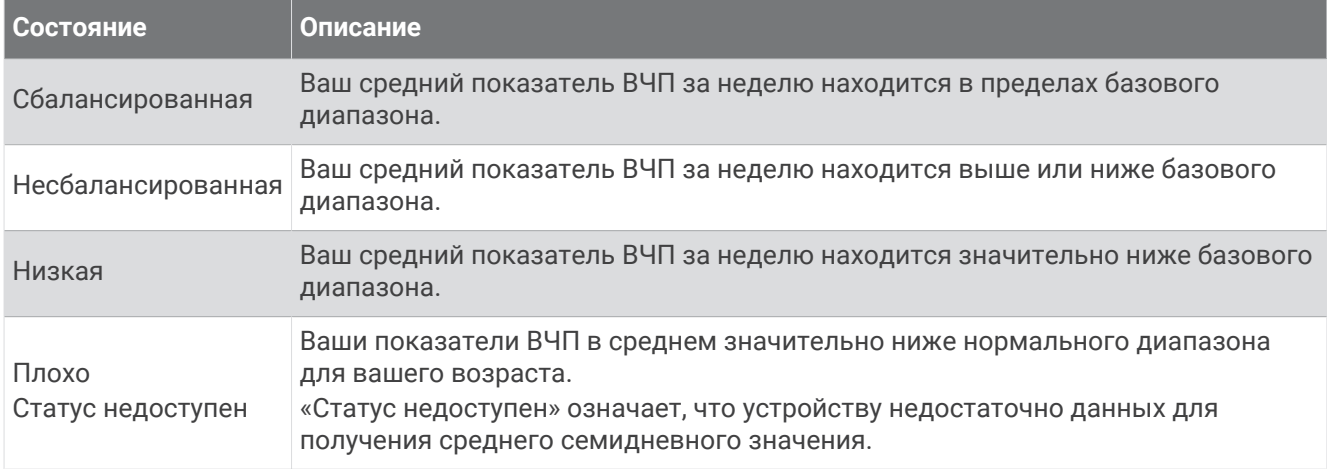

Часы можно синхронизировать с вашей учетной записью Garmin Connect, чтобы просматривать текущее состояние вариабельности частоты пульса, динамику и уровень развития физической подготовки.
#### <span id="page-36-0"></span>**Использование виджета уровня стресса**

Виджет уровня стресса отображает текущий уровень стресса и график уровня стресса с полуночи. Его также можно использовать для выполнения дыхательных упражнений, которые могут помочь вам расслабиться.

**1** Когда вы сидите или не тренируетесь, проведите по экрану вверх или вниз, чтобы отобразить виджет уровня стресса.

**СОВЕТ.** при слишком высокой активности для измерения уровня стресса с помощью часов на экране появится соответствующее сообщение вместо показателя, указывающего на уровень стресса. Вы можете проверить ваш уровень стресса снова по истечении нескольких минут бездействия.

**2** Коснитесь виджета, чтобы отобразить график уровня стресса с полуночи.

Синие полоски обозначают периоды отдыха. Желтые полоски обозначают периоды стресса. Серые полоски обозначают периоды слишком высокой активности для измерения уровня стресса.

**3** Чтобы приступить к выполнению дыхательных упражнений, проведите пальцем вверх и выберите .

### **Женское здоровье**

#### **Отслеживание менструального цикла**

Менструальный цикл — это важная часть вашего здоровья. Часы можно использовать для регистрации физических симптомов, либидо, половой активности, дней овуляции и т. д. (*Регистрация информации о менструальных циклах*, стр. 31). Настроить функцию и узнать о ней больше можно в разделе настроек Состояние здоровья приложения Garmin Connect.

- Отслеживание менструального цикла и подробная информация
- Физические и эмоциональные симптомы
- Прогнозы менструаций и фертильности
- Информация о здоровье и питании

**ПРИМЕЧАНИЕ.** для добавления или удаления мини-виджетов можно использовать приложение Garmin Connect.

#### **Регистрация информации о менструальных циклах**

Прежде чем вы сможете регистрировать информацию о менструальных циклах на часах vívoactive 5, необходимо настроить отслеживание менструального цикла в приложении Garmin Connect.

- **1** Проведите пальцем по экрану, чтобы просмотреть мини-виджет для отслеживания женского здоровья.
- **2** Коснитесь сенсорного экрана.
- **3** Выберите $+$ .
- **4** Если день менструации наступил сегодня, выберите День цикла >  $\blacktriangleright$ .
- **5** Выберите один из следующих вариантов:
	- Для регистрации менструальных выделений от легких до обильных выберите **Обильность**.
	- Для регистрации физических симптомов, таких как акне, боль в спине и усталость, выберите **Симптомы**.
	- Для регистрации изменений настроения выберите **Настроение**.
	- Для регистрации данных о выделениях выберите **Выделения**.
	- Для обозначения текущей даты как дня овуляции выберите **День овуляции**.
	- Для регистрации данных о половой активности выберите **Половая активность**.
	- Для регистрации уровня либидо от низкого до высокого выберите **Либидо**.
	- Для обозначения текущей даты как дня менструации выберите **День цикла**.

#### **Отслеживание беременности**

Функция отслеживания беременности отображает еженедельные обновления сведений о беременности и предоставляет информацию о состоянии здоровья и питании. Часы можно использовать для регистрации физических и эмоциональных симптомов, показаний уровня глюкозы в крови и движений ребенка (*Регистрация информации о беременности*, стр. 32). Настроить функцию и узнать о ней больше можно в разделе настроек Состояние здоровья приложения Garmin Connect.

#### **Регистрация информации о беременности**

Перед тем как вы сможете регистрировать свои данные, необходимо настроить отслеживание беременности в приложении Garmin Connect.

**1** Проведите пальцем по экрану, чтобы просмотреть мини-виджет для отслеживания женского здоровья.

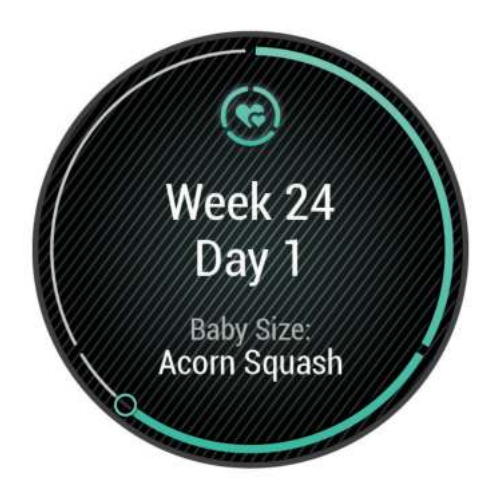

- **2** Коснитесь сенсорного экрана.
- **3** Выберите один из следующих вариантов:
	- Выберите **Симптомы** для регистрации физических симптомов, настроения и другого.
	- Выберите **Уровень глюкозы в крови** для записи уровней глюкозы в вашей крови перед приемом пищи и после него, а также перед отходом ко сну.
	- Выберите **Движение** для использования секундомера или таймера для регистрации движений ребенка.
- **4** Следуйте инструкциям на экране.

#### **Отслеживание водного баланса**

Вы можете отслеживать ежедневное потребление жидкости, включать цели и оповещения, а также вводить размеры тары, из которой вы чаще всего пьете. Если вы включаете автоматические цели, то ваша цель увеличивается в дни, когда вы записываете занятие. Во время тренировки необходимо больше жидкости, чтобы восполнить потерю жидкости с потом.

**ПРИМЕЧАНИЕ.** для добавления или удаления мини-виджетов можно использовать приложение Connect IQ.

#### **Использование виджета отслеживания водного баланса**

Виджет отслеживания водного баланса отображает потребленный объем жидкости и ежедневную цель по водному балансу.

- **1** Проведите вверх или вниз по экрану для просмотра виджета отслеживания водного баланса.
- **2** Выберите виджет, чтобы добавить количество выпитой жидкости.

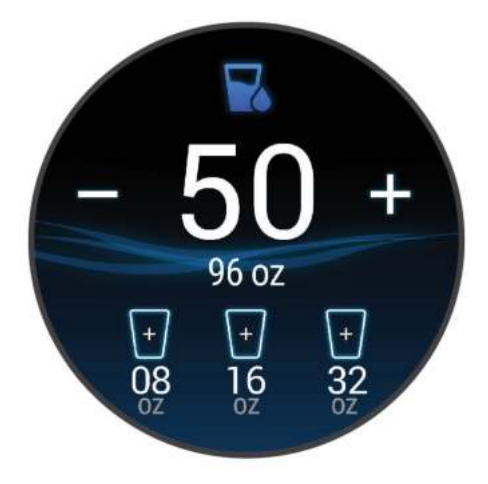

- **3** Нажимайте для каждой порции потребляемой жидкости (1 кружка, 8 унций или 250 мл).
- **4** Выберите тару, чтобы увеличить объем потребленной жидкости на емкость этой тары.
- **5** Удерживайте (В) для настройки виджета.
- **6** Выберите один из следующих вариантов:
	- Чтобы изменить единицы измерения, выберите **Единицы измерения**.
	- Чтобы включить динамические цели на день, которые увеличиваются после записи занятия, выберите **Автоматическое повышение цели**.
	- Чтобы включить напоминания о водном балансе, выберите **Оповещения**.
	- Для настройки объемов тары выберите**Тара**, выберите тип тары, единицы измерения и введите объем тары.

#### **Использование элементов управления камерой** Varia

#### *УВЕДОМЛЕНИЕ*

В некоторых странах могут запрещать или регулировать запись аудио и видео, а также съемку фотографий, либо все стороны должны знать о записи и дать свое согласие на ее осуществление. Вы несете ответственность за знание и соблюдение всех законов и остальных ограничений в тех странах и на тех территориях, где вы планируете использовать данное устройство.

Перед использованием элементов управления камерой Varia необходимо выполнить сопряжение аксессуара с часами (*[Сопряжение с беспроводными датчиками](#page-62-0)*, стр. 57).

**1** Добавьте мини-виджет **Освещение** на часы (*[Мини-виджеты](#page-31-0)*, стр. 26).

Когда часы обнаруживают камеру Varia, заголовок мини-виджета меняется на УПРАВЛЕНИЕ КАМЕРОЙ.

- **2** В мини-виджете **Освещение** выберите один из вариантов:
	- $\cdot$  Выберите  $\blacksquare$ , чтобы изменить режим записи.
	- $\cdot$  Выберите  $\circ$ , чтобы сделать снимок.
	- Выберите для сохранения клипа.

# <span id="page-39-0"></span>**Элементы управления**

Меню элементов управления позволяет быстро получить доступ к функциям и возможностям часов. Функции в меню элементов управления можно добавлять, удалять, а также изменять их порядок (*[Настройка меню элементов управления](#page-40-0)*, стр. 35).

На любом экране нажмите и удерживайте  $\overline{A}$ .

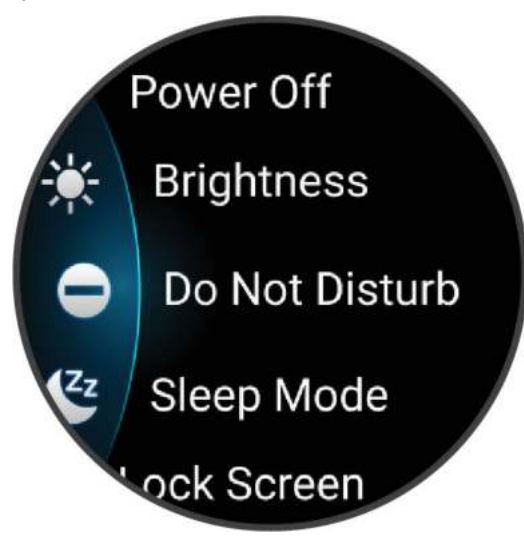

<span id="page-40-0"></span>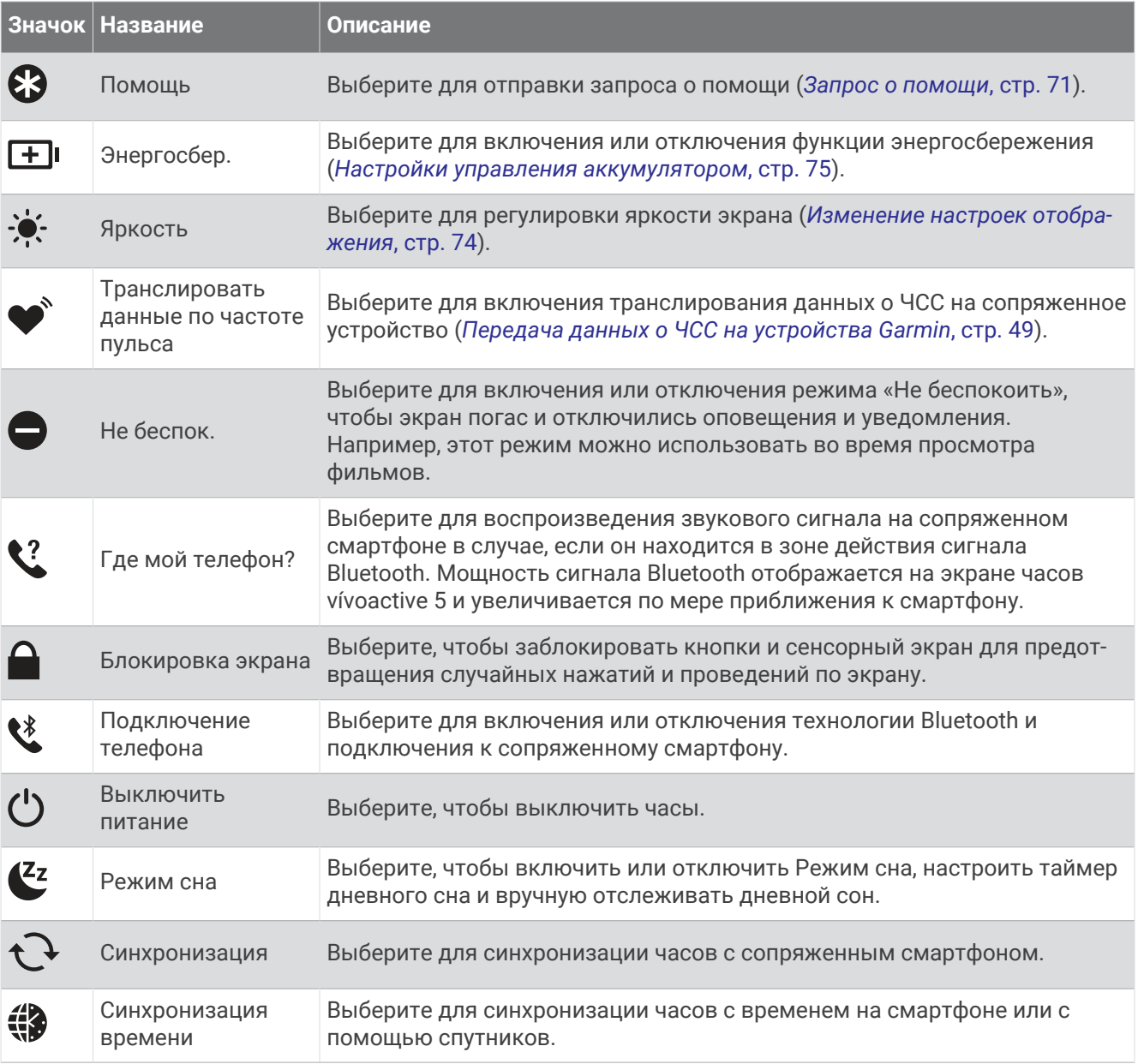

### **Настройка меню элементов управления**

В меню элементов управления можно добавлять, удалять и менять порядок пунктов (*[Элементы](#page-39-0) [управления](#page-39-0)*, стр. 34).

- **1** Нажмите и удерживайте  $\overline{A}$ .
- На экране появится меню элементов управления.
- **2** Выберите пункт **Правка**.
- **3** Выберите пункт меню быстрого доступа, который необходимо настроить.
- **4** Выберите один из следующих вариантов:
	- Чтобы изменить местоположение пункта меню быстрого доступа в меню управления, выберите и удерживайте <del></del>, а затем перетащите пункт меню быстрого доступа в нужное место на экране.
	- Чтобы удалить пункт меню быстрого доступа, нажмите  $\bigtimes$ .
- **5** При необходимости нажмите  $\blacksquare$ , чтобы добавить пункт меню быстрого доступа в меню элементов управления.

# <span id="page-41-0"></span>**Утренний отчет**

На часах можно посмотреть утренний отчет, основанный на вашем обычном времени пробуждения. Нажмите кнопку для просмотра отчета, в который входят следующие данные: погода, сон, вариабельность частоты пульса во время сна и многое другое (*Настройка утреннего отчета*, стр. 36).

### **Настройка утреннего отчета**

**ПРИМЕЧАНИЕ.** эти настройки можно изменить на часах или в учетной записи Garmin Connect.

- **1** Нажмите и удерживайте (В).
- **2** Выберите **Настройки** > **Уведомления и оповещения** > **Утренний отчет**.
- **3** Выберите один из следующих вариантов:
	- Выберите **Показ. отчет**, чтобы включить или выключить утренний отчет.
	- Выберите **Редактировать отчет**, чтобы изменить порядок и тип данных, которые отображаются в вашем утреннем отчете.
	- Выберите **Ваше имя и фамилия** для настройки отображаемого имени.

# **Настройка пункта меню быстрого доступа**

Вы можете настроить пункт меню быстрого доступа для избранного приложения, мини-виджета или элемента управления, например кошелька Garmin Pay или элементов управления музыкой.

- **1** Нажмите и удерживайте  $\mathbf{\Theta}$ .
- **2** Выберите **Настройки** > **Кн. быс. дост.**.
- **3** Выберите один из следующих вариантов:
	- Выберите пункт меню быстрого доступа.
	- Выберите **Отключить**, чтобы отключить функцию кнопки или жеста.

# Garmin Pay

Функция Garmin Pay позволяет использовать часы для оплаты покупок в магазинах-партнерах с помощью кредитных или дебетовых карт, выданных финансовыми учреждениями, участвующими в программе.

### **Настройка кошелька** Garmin Pay

Можно добавить одну или несколько кредитных и дебетовых карт, участвующих в программе, в ваш кошелек Garmin Pay. Перейдите по ссылке [garmin.com/garminpay/banks](http://garmin.com/garminpay/banks) для ознакомления с финансовыми учреждениями, участвующими в программе.

- 1 В приложении Garmin Connect выберите или •••.
- **2** Выберите **Garmin Pay** > **Начать работу**.
- **3** Следуйте инструкциям на экране.

### **Оплата покупки с помощью часов**

Прежде чем вы сможете использовать часы для оплаты покупок, необходимо указать по крайней мере одну платежную карту.

Вы можете использовать часы для оплаты покупок в магазине-партнере.

- **1** Нажмите  $(\widehat{A})$
- **2** Выберите **Приложения** > **Кошелек**.
- **3** Введите четырехзначный пароль.

**ПРИМЕЧАНИЕ.** после трехкратного неправильного ввода пароля кошелек будет заблокирован, и вам потребуется выполнить сброс пароля в приложении Garmin Connect.

Отобразятся недавно использованные платежные карты.

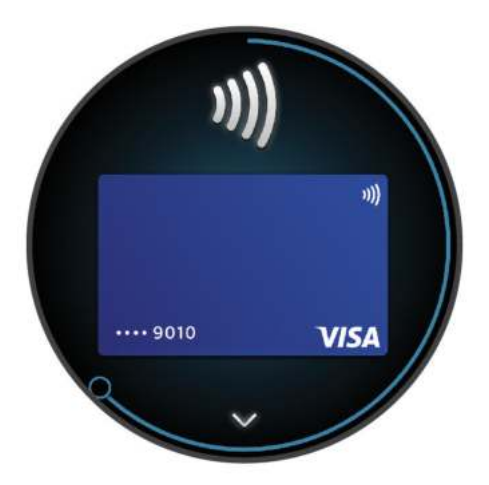

- **4** Если вы добавили несколько карт в кошелек Garmin Pay, проведите пальцем по экрану, чтобы выбрать другую карту (необязательно).
- **5** В течение 60 секунд удерживайте часы вблизи считывателя платежных карт так, чтобы дисплей часов был повернут к считывателю.

Часы подадут вибросигнал, и на дисплее появится галочка после завершения обмена данными со считывателем.

**6** При необходимости следуйте инструкциям, приведенным в руководстве по работе со считывателем, для завершения транзакции.

**СОВЕТ.** после успешного ввода пароля вы можете совершать платежи без дополнительного ввода пароля в течение 24 часов, пока вы носите часы. Если вы снимете часы с запястья или отключите пульсометр, необходимо будет снова ввести пароль перед совершением платежа.

### **Добавление карты в кошелек** Garmin Pay

Можно добавить до 10 кредитных или дебетовых карт в ваш кошелек Garmin Pay.

- 1 В приложении Garmin Connect выберите или •••.
- **2** Выберите **Garmin Pay** > > **Добавить карту**.
- **3** Следуйте инструкциям на экране.

После добавления карты вы сможете выбирать ее на часах при совершении платежа.

### **Управление картами** Garmin Pay

Вы можете временно приостановить действие карты или удалить ее.

**ПРИМЕЧАНИЕ.** в некоторых странах сопричастные финансовые учреждения могут ограничить работу функций Garmin Pay.

- 1 В приложении Garmin Connect выберите или •••.
- **2** Выберите **Garmin Pay**.
- **3** Выберите карту.
- **4** Выберите один из следующих вариантов:
	- Чтобы временно приостановить или возобновить действие карты, выберите **Приостановить действие карты**.

Для оплаты покупок с помощью часов vívoactive 5 карта должна быть активной.

• Чтобы удалить карту, выберите  $\blacktriangledown$ .

#### **Изменение пароля** Garmin Pay

Необходимо знать текущий пароль, чтобы изменить его. Если вы забыли свой пароль, необходимо сбросить приложение Garmin Pay для часов vívoactive 5, создать новый пароль и повторно ввести данные вашей карты.

- **1** На странице устройства vívoactive 5 в приложении Garmin Connect выберите **Garmin Pay** > **Изменить пароль**.
- **2** Следуйте инструкциям на экране.

В следующий раз при оплате покупки с помощью часов vívoactive 5 необходимо будет ввести новый пароль.

# **Тренировка**

## **Объединенный статус тренировки**

При использовании нескольких устройств Garmin с вашей учетной записью Garmin Connect можно выбрать, какое устройство является основным источником данных для повседневного использования и тренировок.

В меню приложения Garmin Connect выберите Настройки.

**Основное устройство для тренировок**: задает источник приоритетных данных для показателей тренировки, таких как статус тренировки и целевая нагрузка.

**Основное портативное устройство**: задает приоритетный источник ежедневных данных о здоровье, таких как количество шагов и сон. Это должны быть часы, которые вы носите чаще всего.

**СОВЕТ.** для получения наиболее точных результатов Garmin рекомендует часто выполнять синхронизацию с учетной записью Garmin Connect.

#### **Синхронизация занятий и измерений показателей тренировки**

Вы можете синхронизировать занятия и измерения показателей тренировки с других устройств Garmin с вашими часами vívoactive 5 при помощи учетной записи Garmin Connect. Это позволяет часам точнее отражать данные о тренировке и вашу физическую форму. Например, можно записать заезд с помощью велокомпьютера Edge® и просмотреть сведения о занятии и восстановлении на часах vívoactive 5.

Синхронизируйте часы vívoactive 5 и другие устройства Garmin с учетной записью Garmin Connect.

**СОВЕТ.** вы можете задать основное устройство для тренировок и основное портативное устройство в приложении Garmin Connect (*Объединенный статус тренировки*, стр. 38).

На часах vívoactive 5 отображаются последние занятия и показатели эффективности с других устройств Garmin.

# <span id="page-44-0"></span>**Отслеживание активности**

Функция отслеживания активности обеспечивает регистрацию количества пройденных шагов за день, пройденного расстояния, времени интенсивной активности, сожженных калорий и статистических данных о сне за каждый регистрируемый день. Информация по количеству сожженных калорий включает в себя основной обмен веществ и калории, сжигаемые во время занятий.

Количество шагов, пройденных за день, отображается в мини-виджете шагомера. Количество шагов, пройденных за день, периодически обновляется.

Для получения дополнительной информации об отслеживании активности и точности показателей физической формы перейдите на веб-сайт [garmin.com/ataccuracy.](http://garmin.com/ataccuracy)

## **Автоподбор цели**

Часы автоматически рассчитывают, сколько шагов вам нужно пройти за день, основываясь на имеющихся показателях активности. По мере движения в течение дня часы записывают ваш прогресс

выполнения цели на день  $\Box$ .

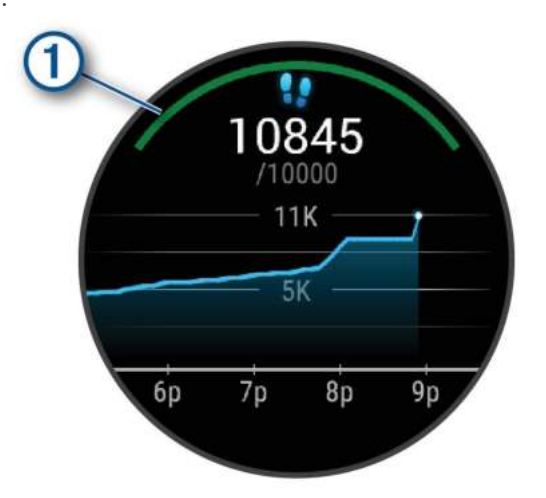

В режиме инвалидной коляски часы отслеживают толчки, а не шаги, и создают ежедневную цель для толчков (*[Режим инвалидной коляски](#page-64-0)*, стр. 59).

Вместо автоматического расчета цели вы можете задать свои цели в учетной записи Garmin Connect.

#### **Напоминание о движении**

Длительное сидение может привести к нежелательному замедлению обмена веществ. Напоминание о движении поможет вам чаще двигаться. После часа бездействия появляется сообщение. Если вибросигнал включен, часы начинают вибрировать (*[Настройки системы](#page-78-0)*, стр. 73).

Чтобы сбросить напоминание, пройдитесь хотя бы пару минут.

#### **Включение оповещения о движении**

- **1** Нажмите и удерживайте кнопку (В).
- **2** Выберите **Настройки** > **Уведомления и оповещения** > **Здоровье и благополучие** > **Опов. о движ.** > **Включено**.

### **Мониторинг сна**

Во время сна часы автоматически отслеживают ваш сон и обеспечивают мониторинг движений. Вы можете установить обычное время сна в приложении Garmin Connect или в настройках профиля пользователя на часах. Статистические данные по сну включают в себя общее время сна, фазы сна, информацию о движении во сне и показатели сна. В меню рекомендаций по сну представлены рекомендации по сну на основании истории сна и активности, состояния ВСР и данных о дневном сне (*[Мини-виджеты](#page-31-0)*, стр. 26). Данные о дневном сне добавляются к статистике сна, а также могут влиять на восстановление. Подробные статистические данные о сне можно просмотреть в учетной записи Garmin Connect.

**ПРИМЕЧАНИЕ.** Режим «Не беспокоить» можно использовать для выключения уведомлений и оповещений, за исключением сигналов будильника (*[Использование режима «Не беспокоить»](#page-71-0)*, стр. 66).

#### **Использование функции автоматического отслеживания сна**

- **1** Наденьте часы перед сном.
- **2** Данные по отслеживанию сна можно загрузить на веб-сайт Garmin Connect (*[Синхронизация данных с](#page-74-0) [помощью Garmin Connect вручную](#page-74-0)*, стр. 69).

Статистические данные о сне можно просмотреть в учетной записи Garmin Connect.

Информацию о сне за предыдущую ночь можно просмотреть на часах vívoactive 5 (*[Мини-виджеты](#page-31-0)*, [стр. 26](#page-31-0)).

### **Время интенсивной активности**

Согласно рекомендациям таких организаций, как Всемирная организация здравоохранения, для укрепления здоровья продолжительность умеренной активности, например быстрой ходьбы, должна составлять не менее 150 минут в неделю, а продолжительность интенсивной активности, например бега, — 75 минут в неделю.

Часы контролируют интенсивность активности и отслеживает время, затраченное на умеренную и интенсивную активность (для определения интенсивности активности требуются данные о частоте пульса). Часы суммируют время умеренной и интенсивной активности. При этом время интенсивной активности удваивается.

#### **Подсчет времени интенсивной активности**

Подсчет времени интенсивной активности на часах vívoactive 5 производится путем сравнения данных о частоте пульса с данными о средней частоте пульса в состоянии покоя. Если функция отслеживания частоты пульса выключена, на часах выполняется расчет времени умеренной активности путем анализа количества шагов в минуту.

- Чтобы обеспечить максимальную точность расчета времени интенсивной активности, следует запустить регистрацию хронометрируемого занятия.
- Для получения наиболее точных данных о частоте пульса в состоянии покоя часы следует носить круглосуточно.

### Garmin Move IQ™

При совпадении движений с известными моделями упражнений функция Move IQ автоматически определяет событие и отображает его в хронике. События Move IQ отображают тип и продолжительность занятия, но они не отображаются в списке занятий или в ленте новостей.

Функция Move IQ может автоматически запускать хронометрируемое занятие ходьбой и бегом, используя пороговые значения, установленные вами в приложении Garmin Connect или в настройках занятия на часах. Эти занятия добавляются в ваш список занятий.

### **Включение функции** «**Оценка собственного состояния**»

После сохранения занятия вы можете оценить уровень вашего самочувствия и воспринимаемых усилий во время занятия. Информацию об оценке собственного состояния можно просмотреть в вашей учетной записи Garmin Connect.

- **1** Нажмите  $(\overline{A})$
- **2** Выберите занятие.

**ПРИМЕЧАНИЕ.** для некоторых занятий эта функция недоступна.

- **3** Выберите > **Настройки** > **Оц. собств. сост.**.
- **4** Выберите один из следующих вариантов:
	- Чтобы выполнять оценку собственного состояния только после тренировок, выберите **Только тренировки**.
	- Чтобы выполнять оценку собственного состояния после каждого занятия, выберите **Всегда**.

#### **Настройки отслеживания активности**

Нажмите и удерживайте **(B)** и выберите **Настройки > Отслеживание активности**.

**Состояние**: выключает функцию отслеживания активности.

**Move IQ**: позволяет включать и выключать оповещения о событиях Move IQ.

- **Автоматический запуск занятия**: позволяет часам автоматически создавать и сохранять хронометрируемые занятия, когда функция Move IQ обнаруживает, что вы занимаетесь ходьбой или бегом. Вы можете установить минимальное пороговое значение времени для бега и занятия ходьбой.
- **Время инт. активности**: позволяет установить зону ЧСС для времени умеренной активности и более высокую зону ЧСС для времени интенсивной активности. Также можно выбрать Автоматически, чтобы использовать алгоритм по умолчанию.

#### **Отключение отслеживания активности**

При отключении функции отслеживания активности запись данных по количеству пройденных шагов, времени интенсивной активности, отслеживанию сна и событиям Move IQ прекращается.

- **1** В режиме отображения циферблата нажмите и удерживайте кнопку  $\circledB$ .
- **2** Выберите **Настройки** > **Отслеживание активности** > **Состояние** > **Выключено**.

# **Тренировки**

Часы можно использовать для проведения тренировок с несколькими этапами, для каждого из которых установлена цель, например расстояние, время, число повторений или другие показатели. На часах доступно несколько предварительно загруженных тренировок для различных занятий, в том числе силовые тренировки, кардиотренировки, бег и езда на велосипеде. Вы можете создавать и выбирать дополнительные тренировки и планы тренировок с помощью приложения Garmin Connect, а также передавать их на часы.

Если часы находятся в режиме инвалидной коляски, они включают в себя тренировки на толкание, велотренировки с ручным приводом и многое другое (*[Профиль пользователя](#page-64-0)*, стр. 59).

Вы можете составить расписание тренировок с помощью календаря Garmin Connect и отправить запланированные тренировки на часы.

### **Начало тренировки**

Часы можно использовать для проведения тренировок с несколькими этапами.

- **1** Нажмите  $(\widehat{A})$
- **2** Выберите занятие.
- **3** Выберите > **Тренировки**.
- **4** Выберите тренировку.

**ПРИМЕЧАНИЕ.** в списке отображаются только тренировки, совместимые с выбранным занятием.

**СОВЕТ.** коснитесь карты мышц (1), если она доступна, чтобы просмотреть целевые группы мышц.

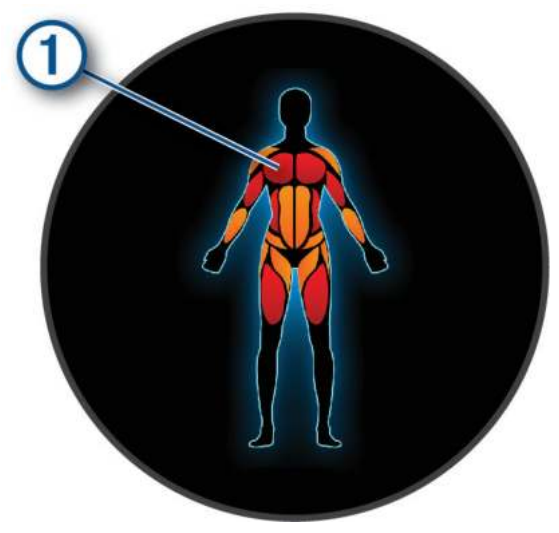

- **5** Проведите вверх, чтобы просмотреть этапы тренировки (дополнительно).
- **6** Нажмите (A), чтобы запустить таймер занятия.

После начала тренировки часы будут отображать каждый этап тренировки, примечания по этапу (дополнительно), цель (дополнительно) и текущие данные о тренировке.

#### **Выполнение тренировки из** Garmin Connect

Для загрузки тренировки из Garmin Connect требуется наличие учетной записи Garmin Connect (*[Garmin](#page-72-0)  Connect*[, стр. 67\)](#page-72-0).

- **1** Выберите один из следующих вариантов:
	- Откройте приложение Garmin Connect.
	- Перейдите на веб-сайт [connect.garmin.com](http://connect.garmin.com).
- **2** Выберите **Тренировки и планирование** > **Тренировки**.
- **3** Найдите тренировку или создайте и сохраните новую тренировку.
- **4** Выберите или **Отправка на устройство**.
- **5** Следуйте инструкциям на экране.

### **Использование планов тренировок** Garmin Connect

Прежде чем вы сможете загружать и использовать план тренировки, вам необходимо завести учетную запись Garmin Connect (*[Garmin Connect](#page-72-0)*, стр. 67), а также выполнить сопряжение часов vívoactive 5 с совместимым телефоном.

- 1 В приложении Garmin Connect выберите **••**
- **2** Выберите **Тренировки и планирование** > **Планы тренировок**.
- **3** Выберите план тренировки и внесите его в расписание.
- **4** Следуйте инструкциям на экране.
- **5** Перейдите к плану тренировок в календаре.

### **Функция** Adaptive Training Plans

Ваша учетная запись Garmin Connect обладает функциями Adaptive Training Plan и Garmin Тренер, которые помогут вам достичь поставленных целей. Например, ответив на несколько вопросов, вы сможете найти план, который поможет вам преодолеть забег на 5 км. План адаптируется под вашу текущую физическую форму, тренируя вас и настраивая график, в котором также отмечается дата забега. Когда вы начинаете план, мини-виджет Garmin Тренер добавляется в ленту мини-виджетов на часах vívoactive 5.

#### **Запуск сегодняшней тренировки**

После отправки плана тренировки на часы мини-виджет Garmin Тренер появляется в вашей ленте мини-виджетов.

- **1** Чтобы просмотреть мини-виджет Garmin Тренер, в режиме отображения циферблата проведите пальцем по экрану.
- **2** Выберите мини-виджет.

Если тренировка для этого занятия запланирована на сегодня, на экране часов появится название тренировки, и вам будет предложено начать тренировку.

- **3** Выберите тренировку.
- **4** Выберите **Просмотр**, чтобы посмотреть этапы тренировки, и проведите пальцем вправо после завершения просмотра этапов (необязательно).
- **5** Выберите **Начать тренировку**.
- **6** Следуйте инструкциям на экране.

#### **Просмотр запланированных тренировок**

Вы можете просмотреть расписание тренировок, добавленных в календарь тренировок, и начать тренировку.

- **1** Нажмите (А).
- **2** Выберите занятие.
- **3** Проведите по экрану вверх.
- **4** Выберите **Календарь тренировок**.

На экране появится список запланированных тренировок, отсортированных по дате.

- **5** Выберите тренировку.
- **6** Пролистайте вверх или вниз для просмотра этапов тренировки.
- **7** Нажмите (A), чтобы начать тренировку.

# **Оповещения и настройка отображения данных о здоровье и благополучии**

Нажмите и удерживайте , выберите **Настройки** > **Уведомления и оповещения** > **Здоровье и благополучие**.

**Частота пульса**: см. *[Настройка оповещений об аномальной ЧСС](#page-53-0)*, стр. 48.

**Опов. о движ.**: включение функции Опов. о движ. (*[Напоминание о движении](#page-44-0)*, стр. 39).

- **Оповещения о стрессе**: оповещает, когда периоды стресса истощили заряд Body Battery (*[Использование виджета уровня стресса](#page-36-0)*, стр. 31).
- **Оп. об отдыхе**: оповещает, когда прошел период отдыха и как он повлиял на заряд Body Battery (*[Body](#page-34-0) Battery*[, стр. 29](#page-34-0)).
- **Ежедн. свод.**: включение ежедневной сводки Body Battery, которая отображается за несколько часов до начала времени сна. В ежедневной сводке содержится информация о том, какое влияние ежедневные занятия и стресс оказали на заряд Body Battery (*[Просмотр мини-виджета Body Battery](#page-34-0)*, [стр. 29](#page-34-0)).
- **Цели**: позволяет включать и выключать оповещения по достижению цели или включать оповещения только на время вне занятий. Оповещения о достижении цели появляются при достижении цели по количеству пройденных шагов, этажей и времени интенсивной активности за неделю.
- : позволяет включать и выключать определенные уведомления о джетлаге (например, советы о том, когда следует поспать или находиться на свету.
- **Увед. о необх. пер. вес**: в режиме инвалидной коляски можно установить таймер, напоминающий о необходимости перенести вес в коляске (*[Режим инвалидной коляски](#page-64-0)*, стр. 59).

# **История**

Ваше часы хранят до 200 часов данных об активности. Можно синхронизировать свои данные для просмотра неограниченных занятий, данных по отслеживанию активности и мониторингу частоты пульса через учетную запись Garmin Connect (*[Использование приложения Garmin Connect](#page-73-0)*, стр. 68) (*[Использование Garmin Connect на компьютере](#page-73-0)*, стр. 68).

После заполнения памяти часов новые данные записываются на место самых старых данных.

### **Использование архива**

- **1** Нажмите  $\overline{A}$ .
- **2** Выберите **Приложения** > **Архив**.

**ПРИМЕЧАНИЕ.** возможно, вам нужно будет добавить приложение на главный экран (*[Настройка](#page-24-0) [списка занятий и приложений](#page-24-0)*, стр. 19).

Часы отображают общее время занятия в часах.

- **3** Выберите • и выберите нужную опцию.
	- Проведите пальцем по экрану вверх, чтобы отобразить предыдущее занятие.
	- Выберите занятие и проведите пальцем вверх, чтобы просмотреть дополнительную информацию о каждом занятии.
- **4** Нажмите и удерживайте **В** и выберите нужную опцию.
	- Выберите **Просмотр графика**, чтобы задать диапазон данных, отображаемых на историческом графике.
	- Выберите **Рекорды**, чтобы просмотреть свои личные рекорды для определенного вида спорта.
	- Выберите **Общие результаты**, чтобы просмотреть итоговые результаты за неделю и за месяц для определенного вида спорта.
	- Выберите **Опции** для удаления занятий или сброса итоговых результатов.

# **Просмотр времени в каждой зоне ЧСС**

Чтобы просмотреть данные зоны ЧСС, необходимо сначала провести занятие с регистрацией ЧСС и сохранить его.

Информация о времени в каждой зоне ЧСС поможет вам отрегулировать интенсивность тренировки.

- **1** Нажмите  $\overline{A}$ .
- **2** Выберите **Приложения** > **Архив**.

**ПРИМЕЧАНИЕ.** возможно, вам нужно будет добавить приложение на главный экран (*[Настройка](#page-24-0) [списка занятий и приложений](#page-24-0)*, стр. 19).

- $3$  Выберите •••.
- **4** Проведите пальцем вверх и выберите занятие.
- **5** Проведите пальцем вверх для просмотра информации о зоне ЧСС.

# **Личные рекорды**

По завершении занятия часы отображают любые новые личные рекорды, которые были достигнуты во время тренировки. В личные рекорды входят самое быстрое время для нескольких типовых дистанций, самый большой вес во время силовой тренировки для основных движений и самый длинный пробег, заезд или заплыв.

#### **Просмотр личных рекордов**

- **1** Нажмите  $\overline{A}$ .
- **2** Выберите **Приложения** > **Архив**. **ПРИМЕЧАНИЕ.** возможно, вам нужно будет добавить приложение на главный экран (*[Настройка](#page-24-0) [списка занятий и приложений](#page-24-0)*, стр. 19).
- **3** Нажмите и удерживайте  $\mathbf{B}$ .
- **4** Выберите **Рекорды**.
- **5** Выберите вид спорта.

#### **Удаление личных рекордов**

- **1** Нажмите  $\overline{A}$ .
- **2** Выберите **Приложения** > **Архив**.

**ПРИМЕЧАНИЕ.** возможно, вам нужно будет добавить приложение на главный экран (*[Настройка](#page-24-0) [списка занятий и приложений](#page-24-0)*, стр. 19).

- **3** Нажмите и удерживайте  $\left( \mathbf{B} \right)$ .
- **4** Выберите **Рекорды**.
- **5** Выберите вид спорта.
- **6** Выберите один из следующих вариантов:
	- Выберите рекорд и нажмите **Удалить рекорд**.
	- Выберите **Удалить все рекорды**.
- $7$  Выберите $\blacktriangleright$ .

# **Просмотр общих результатов**

- **1** Нажмите  $\overline{A}$ .
- **2** Выберите **Приложения** > **Архив**. **ПРИМЕЧАНИЕ.** возможно, вам нужно будет добавить приложение на главный экран (*[Настройка](#page-24-0) [списка занятий и приложений](#page-24-0)*, стр. 19).
- **3** Нажмите и удерживайте  $\left( \mathbf{B} \right)$ .
- **4** Выберите **Общие результаты**.
- **5** Выберите вид спорта.
- **6** Выберите **Еженедельно** или **Ежемесячно**.

# **Удаление журнала**

- **1** Нажмите  $\overline{A}$
- **2** Выберите **Приложения** > **Архив**. **ПРИМЕЧАНИЕ.** возможно, вам нужно будет добавить приложение на главный экран (*[Настройка](#page-24-0) [списка занятий и приложений](#page-24-0)*, стр. 19).
- **3** Нажмите и удерживайте  $\left( \mathbf{B} \right)$ .
- **4** Выберите **Опции**.
- **5** Выберите один из следующих вариантов:
	- Выберите **Удалить все занятия** для удаления всех занятий из истории.
	- Выберите **Сбросить результаты** для сброса всех результатов по расстоянию и времени. **ПРИМЕЧАНИЕ.** сохраненные занятия при этом не удаляются.
- $6$  Выберите $\blacktriangleright$ .

# **Функции пульсометра**

Часы vívoactive 5 оснащены функцией измерения частоты пульса на запястье, а также совместимы с нагрудными пульсометрами (приобретаются отдельно). Для просмотра данных измерения частоты пульса доступен виджет частоты пульса. Если в начале занятия одновременно доступны данные измерения частоты пульса на запястье и данные о частоте пульса нагрудного пульсометра, часы используют данные о частоте пульса нагрудного пульсометра.

# **Частота пульса на запястье**

### **Ношение часов**

#### **ВНИМАНИЕ**

Некоторые пользователи могут испытывать раздражение кожи после длительного использования часов, особенно если у пользователя чувствительная кожа или подвержена аллергии. При появлении раздражения кожи снимите часы и дайте коже время на заживление. Во избежание раздражения кожи убедитесь, что часы чистые и сухие, и не затягивайте их на запястье слишком сильно. Для получения дополнительных сведений посетите веб-сайт [garmin.com/fitandcare](http://www.garmin.com/fitandcare).

• Часы следует носить выше запястья.

**ПРИМЕЧАНИЕ.** часы должны плотно прилегать к руке, но не причинять дискомфорта. Для более точного измерения частоты пульса часы не должны смещаться во время бега или выполнения упражнений. При выполнении пульсоксиметрии необходимо оставаться неподвижным.

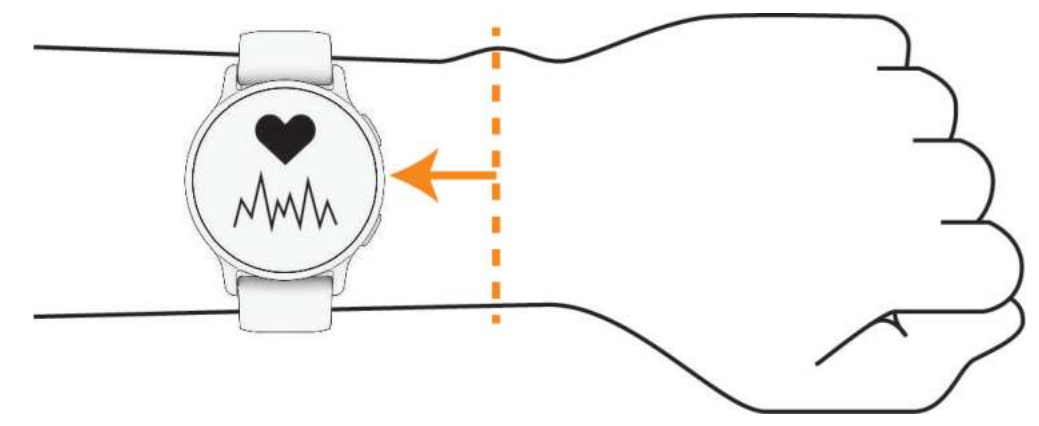

**ПРИМЕЧАНИЕ.** оптический датчик расположен с обратной стороны часов.

- См. раздел *Советы по повышению точности данных о частоте пульса*, стр. 47 для получения дополнительной информации об измерении частоты пульса на запястье.
- См. раздел *[Советы по повышению точности показаний пульсоксиметра](#page-59-0)*, стр. 54 для получения дополнительной информации о датчике пульсоксиметра.
- Для получения дополнительной информации о точности данных перейдите на веб-сайт [garmin.com](http://garmin.com/ataccuracy) [/ataccuracy](http://garmin.com/ataccuracy).
- Для получения дополнительной информации о ношении и уходе за часами перейдите по ссылке [garmin.com/fitandcare.](http://www.garmin.com/fitandcare)

#### **Советы по повышению точности данных о частоте пульса**

Если данные по частоте пульса неточны или не отображаются, воспользуйтесь следующими советами.

- Перед тем как надеть часы, вымойте и высушите руки (включая предплечья).
- Не наносите на кожу под устройством крем от загара, лосьон и средство от насекомых.
- Оберегайте датчик частоты пульса, расположенный с обратной стороны часов, от царапин.
- Часы следует носить выше запястья. Часы должны плотно прилегать к руке, но не причинять дискомфорта.
- Перед началом занятия дождитесь, когда значок перестанет мигать.
- Перед началом занятия следует провести разминку в течение 5–10 минут и снять показания частоты пульса.

**ПРИМЕЧАНИЕ.** при низкой температуре воздуха разминку следует проводить в помещении.

• После каждой тренировки необходимо промывать часы чистой водой.

### <span id="page-53-0"></span>**Просмотр мини**-**виджета ЧСС**

Мини-виджет ЧСС отображает текущее значение ЧСС в ударах в минуту (уд./мин.). Для получения дополнительной информации о точности определения ЧСС перейдите на веб-сайт [garmin.com](http://garmin.com/ataccuracy) [/ataccuracy](http://garmin.com/ataccuracy).

**1** Чтобы просмотреть мини-виджет ЧСС, в режиме отображения циферблата проведите по экрану вверх или вниз.

**ПРИМЕЧАНИЕ.** возможно, потребуется добавить мини-виджет в ленту мини-виджетов (*[Настройка](#page-34-0) [ленты мини-виджетов](#page-34-0)*, стр. 29).

**2** Выберите мини-виджет для отображения текущей ЧСС в ударах в минуту (уд./мин) и графика ЧСС за последние 4 часа.

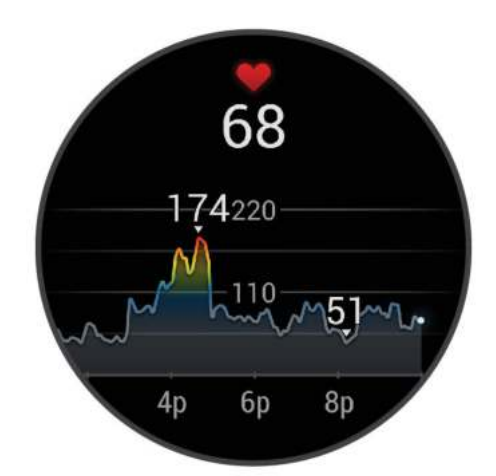

- **3** Коснитесь графика и проведите пальцем влево или вправо, чтобы двигать график.
- **4** Проведите пальцем по экрану вверх, чтобы просмотреть значения ЧСС в состоянии покоя за последние 7 дней.

#### **Настройка оповещений об аномальной ЧСС**

#### **ВНИМАНИЕ**

Эта функция предупреждает о том, что частота пульса превышает или падает ниже определенного количества ударов в минуту, выбранного пользователем, после определенного периода бездействия. Эта функция не уведомляет о возможных сердечных заболеваниях и не предназначена для лечения или диагностики каких-либо заболеваний. При возникновении каких-либо проблем, связанных с сердцем, обратитесь к врачу.

- **1** Нажмите и удерживайте  $\overline{B}$ .
- **2** Выберите **Настройки** > **Уведомления и оповещения** > **Здоровье и благополучие** > **Частота пульса**.
- **3** Выберите пункт **С. при пр.** или **Сигнал при пониж.**, чтобы включить оповещение.
- **4** Выберите пороговое значение ЧСС.

В случае выхода за пределы пользовательских значений на часах будет отображаться сообщение и будет подаваться вибросигнал.

### <span id="page-54-0"></span>**Передача данных о ЧСС на устройства** Garmin

Предусмотрена возможность трансляции данных о ЧСС с часов для их просмотра на сопряженных устройствах. Передача данных о ЧСС приводит к сокращению времени работы от батареи.

**СОВЕТ.** вы можете настроить параметры занятия для автоматической трансляции данных о ЧСС во время начала занятия (*[Настройки занятий и приложений](#page-25-0)*, стр. 20). Например, во время велотренировки можно передавать данные о ЧСС на устройство Edge.

- **1** Нажмите  $(B)$
- **2** Выберите **Настройки** > **Датчики и аксессуары** > **Частота пульса на запястье** > **Транслировать данные по частоте пульса**.
- $3$  Нажмите  $(A)$

Часы начнут трансляцию данных о ЧСС.

**4** Выполните сопряжение часов с совместимым устройством.

**ПРИМЕЧАНИЕ.** инструкции по выполнению сопряжения различаются для устройств, совместимых с Garmin. См. руководство пользователя.

**5** Нажмите (A), чтобы остановить трансляцию данных о ЧСС.

#### **Выключение наручного пульсометра**

Для параметра Частота пульса на запястье по умолчанию установлено значение Автоматически. Часы автоматически используют наручный пульсометр, если только они не были сопряжены с нагрудным пульсометром. Данные о ЧСС нагрудного пульсометра доступны только во время занятия.

**ПРИМЕЧАНИЕ.** при отключении наручного пульсометра также отключается расчет показателя VO2 Max., отслеживание сна, времени интенсивной активности, функция измерения дневного уровня стресса и датчик наручного пульсоксиметра.

**ПРИМЕЧАНИЕ.** отключение наручного пульсометра также приводит к отключению функции обнаружения устройства на запястье для оплаты с помощью Garmin Pay, поэтому вам необходимо будет вводить пароль перед оплатой каждой покупки (*[Garmin Pay](#page-41-0)*, стр. 36).

- **1** Нажмите и удерживайте  $\overline{B}$ .
- **2** Выберите **Настройки** > **Датчики и аксессуары** > **Частота пульса на запястье** > **Состояние** > **Выключено**.

## **Информация о зонах частоты пульса**

Многие спортсмены используют зоны частоты пульса для оценки состояния и укрепления сердечнососудистой системы, а также для повышения общего уровня подготовки. Зона частоты пульса диапазон частоты пульса за минутный отрезок времени. Зоны частоты пульса пронумерованы от 1 до 5 по нарастанию интенсивности. Обычно зоны частоты пульса рассчитываются на основе процентного значения максимальной частоты пульса.

## <span id="page-55-0"></span>**Настройка зон ЧСС**

Часы используют информацию профиля пользователя из первоначальной настройки для определения зон ЧСС по умолчанию. Вы можете установить отдельные зоны ЧСС для спортивных профилей, например для бега и велоспорта. Для получения более точных данных о калориях во время занятия установите свое максимальное значение ЧСС. Также можно вручную установить каждую зону ЧСС и ввести ЧСС в состоянии покоя. Зоны можно скорректировать вручную на часах или с помощью своей учетной записи Garmin Connect.

- **1** Нажмите и удерживайте  $\overline{B}$ .
- **2** Выберите **Настройки** > **Профиль пользователя** > **Частота пульса**.
- **3** Выберите **Максимальная частота пульса** и укажите максимальную ЧСС.
- $4$  Выберите $\blacktriangleright$ .
- **5** Выберите **ЧП на отдыхе**.
- **6** Выберите один из следующих вариантов:
	- Выберите **Исп. среднее** для использования среднего значения ЧСС в состоянии покоя, полученного с часов.
	- Выберите **Задать польз. настр.** для установки пользовательского значения ЧСС в состоянии покоя.
- **7** Выберите зону и укажите значение для каждой зоны.
- **8** Выберите спортивный профиль, чтобы добавить отдельные зоны ЧСС (дополнительно).
- **9** Повторите шаги, чтобы добавить отдельные зоны ЧСС для занятий спортом (дополнительно).

#### **Спортивные цели**

Знание зон частоты пульса помогает оценить и улучшить общую подготовку с помощью следующих принципов.

- Частота пульса надежный показатель интенсивности тренировки.
- Тренировка в определенных зонах частоты пульса позволяет улучшить состояние сердечнососудистой системы.

Зная максимальную частоту пульса, вы можете использовать таблицу (*[Оценка нагрузки в зонах](#page-56-0) [частоты пульса](#page-56-0)*, стр. 51) для определения оптимальной зоны частоты пульса и достижения поставленных спортивных целей.

Если максимальная частота пульса вам неизвестна, вы можете воспользоваться соответствующим калькулятором в сети Интернет. В некоторых тренажерных залах и фитнес-центрах можно пройти тест и определить максимальную частоту пульса. Максимальный пульс по умолчанию равен 220 ударам в минуту минус возраст.

### <span id="page-56-0"></span>**Оценка нагрузки в зонах частоты пульса**

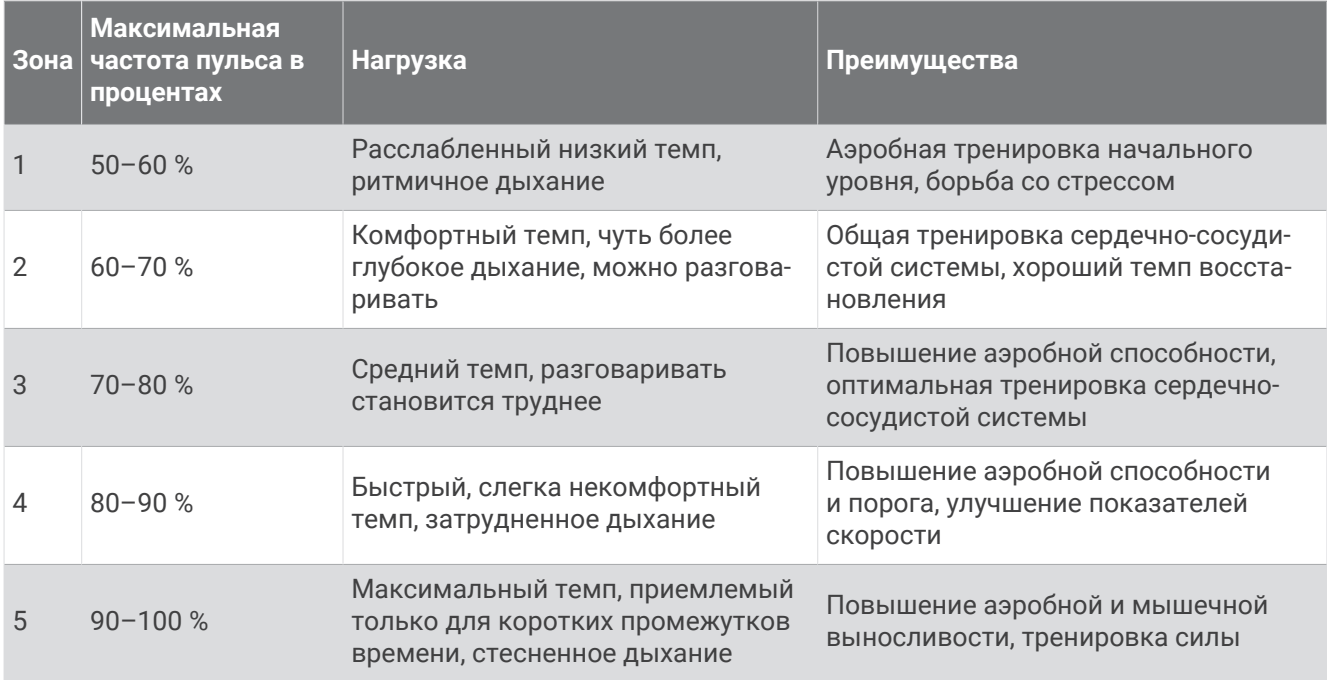

# **О расчетных значениях** VO2 Max.

Показатель VO2 Max. означает максимальный объем кислорода (в миллилитрах) на килограмм веса, который вы можете усвоить за минуту при максимальной физической нагрузке. Другими словами, VO2 Max. — это показатель спортивной подготовки, который должен увеличиваться по мере улучшения физической формы. Устройству vívoactive 5 требуется функция измерения ЧСС на запястье или совместимый нагрудный пульсометр для отображения ваших расчетных значений VO2 max.

На устройстве расчетное значение показателя VO2 Max. отображается с помощью числового значения, описания и положения на цветной шкале. В учетной записи Garmin Connect можно просматривать дополнительные сведения о расчетном значении VO2 Max., например его оценку относительно вашего возраста и пола.

**ПРИМЕЧАНИЕ.** показатель VO2 Max. недоступен, если часы находятся в режиме инвалидной коляски.

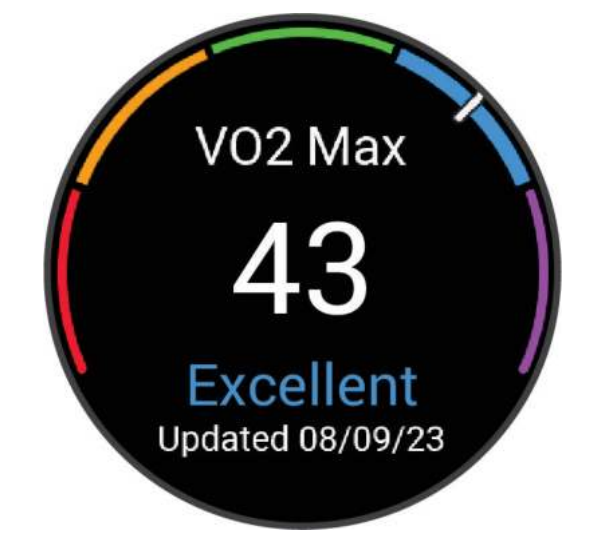

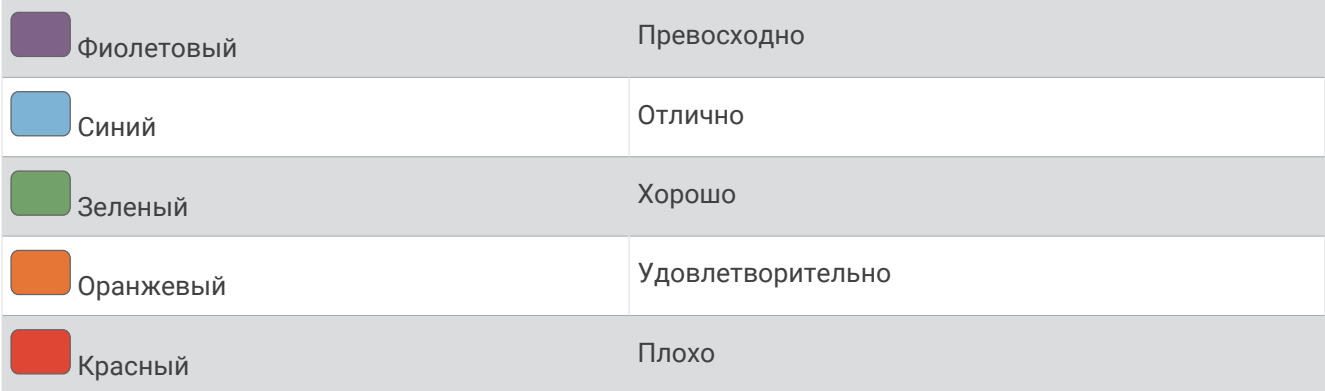

Данные VO2 Max. предоставляются компанией Firstbeat Analytics™. Анализ VO2 Max. предоставляется с разрешения The Cooper Institute® . Дополнительную информацию см. в приложении (*[Стандартные](#page-90-0)  [рейтинги VO2 Max.](#page-90-0)*, стр. 85) и по адресу [www.CooperInstitute.org](http://www.CooperInstitute.org).

### **Получение расчетного значения** VO2 Max.

Для этой функции требуется функция измерения частоты пульса на запястье или совместимый нагрудный пульсометр. Если вы используете нагрудный пульсометр, необходимо надеть его и выполнить сопряжение с вашими часами (*[Сопряжение с беспроводными датчиками](#page-62-0)*, стр. 57).

Для получения наиболее точного расчетного значения необходимо выполнить настройку пользовательского профиля (*[Настройка профиля пользователя](#page-64-0)*, стр. 59), а затем установить максимальную частоту пульса (*[Настройка зон ЧСС](#page-55-0)*, стр. 50). Расчетные значения поначалу могут оказаться неточными. Часам необходимы данные нескольких пробежек, чтобы определить характеристики бега.

- **1** Нажмите и удерживайте  $\left(\mathbf{B}\right)$ .
- **2** Выберите **Настройки** > **Профиль пользователя** > **VO2 Max**.

Если вы уже зарегистрировали занятие быстрой ходьбой или пробежку на улице, на экране может отобразиться расчетное значение показателя VO2 Max. На экране часов отображается дата последнего обновления расчетного значения показателя VO2 Max. Часы обеспечивают обновление расчетного значения показателя VO2 Max. каждый раз, когда вы завершаете занятие ходьбой или бегом на улице длительностью 15 минут или больше. Вы можете вручную запустить проверку значения VO2 Max., чтобы получить обновленное расчетное значение показателя.

- **3** Коснитесь экрана, чтобы запустить проверку VO2 Max.
- **4** Следуйте инструкциям на экране, чтобы получить расчетное значение показателя VO2 Max. После окончания проверки будет выведено сообщение.

# **Просмотр фитнес**-**возраста**

Фитнес-возраст позволяет сравнить свою физическую форму с физической формой людей одного с вами пола. Ваши часы используют такую информацию, как ваш возраст, индекс массы тела (ИМТ), данные о частоте пульса в состоянии покоя и историю занятий, чтобы сообщить ваш фитнес-возраст. Если у вас есть весы Garmin Index™ , ваши часы используют показатель процента жира в организме вместо ИМТ, чтобы определить ваш фитнес-возраст. Физические упражнения и изменения образа жизни могут оказать эффект на ваш фитнес-возраст.

**ПРИМЕЧАНИЕ.** для получения наиболее точного фитнес-возраста завершите настройку профиля пользователя (*[Настройка профиля пользователя](#page-64-0)*, стр. 59).

- **1** Нажмите и удерживайте  $\mathbf{B}$ .
- **2** Выберите **Настройки** > **Профиль пользователя** > **Фитнес-возраст**.

# **Пульсоксиметр**

Часы vívoactive 5 оснащены наручным пульсоксиметром, который отслеживает уровень насыщенности крови кислородом. Знание уровня насыщенности кислородом может быть полезным для понимания вашего общего состояния здоровья и поможет вам определить, как ваше тело приспосабливается к высоте. Часы определяют уровень насыщения крови кислородом, подсвечивая кожу и измеряя количество поглощенного света. Это называется SpO<sub>2</sub>.

На часах данные пульсоксиметра отображаются в виде процентного значения SpO<sub>2</sub>. В учетной записи Garmin Connect можно просмотреть дополнительные сведения о расчетном значении пульсоксиметра, включая тенденции к изменениям за несколько дней (*Изменение режима отслеживания пульсоксиметра*, стр. 53). Для получения дополнительной информации о точности измерений пульсоксиметра перейдите на веб-сайт [garmin.com/ataccuracy.](http://garmin.com/ataccuracy)

### **Получение показаний пульсоксиметра**

Вы можете вручную начать измерение пульсоксиметра в мини-виджете пульсоксиметра. Точность показаний пульсоксиметра может различаться в зависимости от притока крови, расположения часов на запястье и неподвижности пользователя.

**ПРИМЕЧАНИЕ.** возможно, потребуется добавить мини-виджет пульсоксиметра в ленту мини-виджетов (*[Настройка ленты мини-виджетов](#page-34-0)*, стр. 29).

- **1** Когда вы сидите или не тренируетесь, проведите вверх или вниз по экрану, чтобы отобразить минивиджет пульсоксиметра.
- **2** Выберите мини-виджет, чтобы начать.
- **3** Удерживайте руку, на которой вы носите часы, на уровне сердца, когда часы считывают показатели насыщенности крови кислородом.
- **4** Не двигайтесь.

Часы отображают насыщение крови кислородом в процентах, а также график показаний пульсоксиметра и значений ЧСС за последние 24 часа.

#### **Изменение режима отслеживания пульсоксиметра**

- **1** Нажмите и удерживайте  $\left( \mathbf{B} \right)$ .
- **2** Выберите **Настройки** > **Датчики и аксессуары** > **Пульсоксиметр** > **Режим отслеживания**.
- **3** Выберите один из следующих вариантов:
	- Чтобы включить измерения в течение всего дня, даже если вы не тренируетесь, выберите **Весь день**.

**ПРИМЕЧАНИЕ.** включение пульсоксиметра сократит время работы от батареи.

- Чтобы включить непрерывные измерения во время сна, выберите **Во время сна**. **ПРИМЕЧАНИЕ.** необычное положение во время сна может привести к аномально низким значениям SpO2.
- Чтобы отключить автоматические измерения, выберите **По запросу**.

### <span id="page-59-0"></span>**Советы по повышению точности показаний пульсоксиметра**

Если показания пульсоксиметра неточны или не отображаются, воспользуйтесь следующими советами.

- Не двигайтесь, когда часы считывают показатели насыщенности крови кислородом.
- Часы следует носить выше запястья. Часы должны плотно прилегать к руке, но не причинять дискомфорта.
- Удерживайте руку, на которой вы носите часы, на уровне сердца, когда часы считывают показатели насыщенности крови кислородом.
- Используйте силиконовый или нейлоновый ремешок.
- Перед тем как надеть часы, вымойте и высушите руки (включая предплечья).
- Не наносите на кожу под устройством крем от загара, лосьон и средство от насекомых.
- Оберегайте оптический датчик, расположенный с обратной стороны часов, от царапин.
- После каждой тренировки необходимо промывать часы чистой водой.

# **Навигация**

На часах можно использовать функции GPS-навигации для сохранения мест, навигации к местоположениям и поиска дороги домой.

### **Сохранение местоположения**

Перед использованием функции навигации к сохраненному местоположению необходимо выполнить поиск спутников на часах.

Местоположение представляет собой точку, которую вы записываете и сохраняете в часах. Если вы хотите запомнить положение какого-то важного объекта или точки на карте, вы можете отметить местоположение.

- **1** Доберитесь до места, положение которого нужно сохранить.
- **2** Нажмите  $(A)$ .
- **3** Выберите **Навигация** > **Сохранить местоположение**.

**СОВЕТ.** для быстрой отметки местоположения можно выбрать  $\mathbf{\nabla}$  в меню приложений (*[Настройка](#page-24-0) [списка занятий и приложений](#page-24-0)*, стр. 19).

После того как часы получат сигналы GPS, на экране появится информация о местоположении.

- $4$  Выберите $\blacktriangleright$ .
- **5** Выберите значок.

#### **Удаление местоположения**

- **1** Нажмите  $\overline{A}$ ).
- **2** Выберите **Навигация** > **Сохраненные местоположения**.
- **3** Выберите нужное местоположение.
- **4** Выберите Удалить >  $\sqrt{\phantom{a}}$ .

### **Навигация к сохраненному местоположению**

Перед использованием функции навигации к сохраненному местоположению необходимо выполнить поиск спутников на часах.

- **1** Нажмите  $\overline{A}$ .
- **2** Выберите **Навигация** > **Сохраненные местоположения**.
- **3** Выберите местоположение, а затем выберите **Идти к**.
- **4** Нажмите (A), чтобы запустить таймер занятия.
- **5** Проведите пальцем вверх, чтобы перейти на экран данных компаса.

**ПРИМЕЧАНИЕ.** стрелка компаса укажет направление к сохраненному местоположению.

**6** Продолжайте движение вперед.

**СОВЕТ.** для повышения точности навигации ориентация верхней части экрана должна соответствовать направлению движения.

# **Навигация к месту старта**

Перед использованием функции навигации к месту старта необходимо выполнить поиск спутников, запустить таймер и начать занятие.

Во время занятия можно в любой момент вернуться к месту старта. Например, если вы бежите по незнакомому городу и не помните, как вернуться к месту старта или отелю, можно включить функцию навигации к исходному местоположению. Для некоторых занятий эта функция недоступна.

- **1** Нажмите и удерживайте  $\left(\overline{B}\right)$ .
- **2** Выберите **Навигация** > **Назад к началу**. На экране отобразится компас.
- **3** Продолжайте движение вперед.

Стрелка компаса укажет направление к месту старта.

**СОВЕТ.** для повышения точности навигации ориентация часов должна соответствовать направлению движения.

## **Остановка навигации**

- Чтобы остановить навигацию и продолжить занятие, нажмите и удерживайте  $\circledB$  и выберите **Остановка навигации**.
- Чтобы остановить навигацию и сохранить занятие, нажмите  $\bigcirc$  и выберите  $\blacktriangledown$  .

# **Компас**

Часы оснащены трехкоординатным компасом с автоматической калибровкой. Внешний вид и функции компаса меняются в зависимости от ваших занятий, при включении режима GPS или во время навигации к пункту назначения.

### <span id="page-61-0"></span>**Калибровка компаса вручную**

#### *УВЕДОМЛЕНИЕ*

Калибровку электронного компаса нужно проводить вне помещения. Для более высокой точности не стойте близко к объектам, влияющим на магнитное поле, например транспортным средствам, зданиям и линиям электропередач.

Часы изначально были откалиброваны на заводе, и по умолчанию используется автокалибровка. Если компас периодически дает сбой, например, после перемещения на большие расстояния или резкого перепада температур, можно откалибровать компас вручную.

- **1** Нажмите и удерживайте (В).
- **2** Выберите **Настройки** > **Датчики и аксессуары** > **Компас** > **Начать калибровку**.
- **3** Следуйте инструкциям на экране.

**СОВЕТ.** перемещайте запястье по траектории небольшой восьмерки, пока на экране не отобразится сообщение.

# **Беспроводные датчики**

Можно выполнить сопряжение часов и использовать их с беспроводными датчиками с помощью ANT+® или технологии Bluetooth (*[Сопряжение с беспроводными датчиками](#page-62-0)*, стр. 57). После сопряжения устройств можно настроить дополнительные поля данных (*[Настройка экранов данных](#page-26-0)*, стр. 21). Если датчик входит в комплект поставки часов, их сопряжение было выполнено предварительно.

Для получения информации о совместимости конкретного датчика Garmin, его покупки или для просмотра руководства пользователя перейдите на сайт [buy.garmin.com](https://buy.garmin.com).

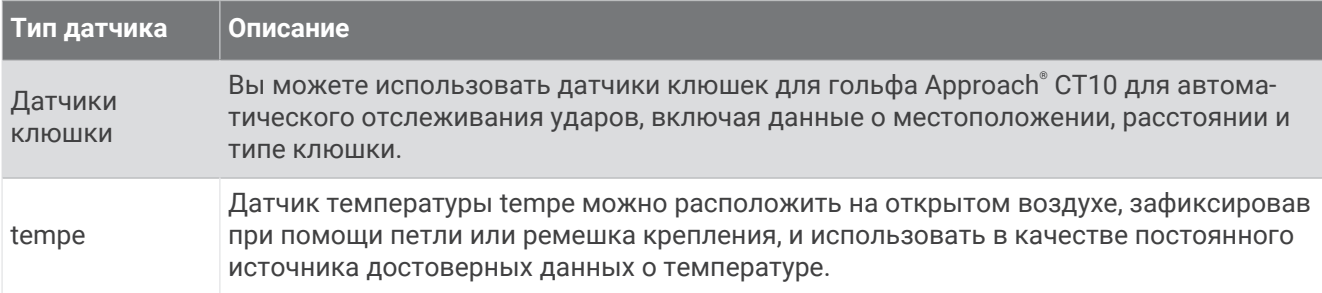

# <span id="page-62-0"></span>**Сопряжение с беспроводными датчиками**

Прежде чем выполнять сопряжение, необходимо надеть пульсометр или установить датчик.

При первом подключении беспроводного датчика с помощью технологии ANT+ или Bluetooth необходимо выполнить сопряжение часов с датчиком. Если датчик использует обе технологии ANT+ и Bluetooth, Garmin рекомендуется выполнить сопряжение с помощью технологии ANT+. После сопряжения часы автоматически подключаются к датчику, когда вы начинаете занятие, если датчик включен и находится в пределах диапазона действия.

**СОВЕТ.** некоторые датчики ANT+ выполняют сопряжение с часами автоматически, когда вы начинаете занятие при включенном датчике рядом с часами.

**1** Поместите часы в пределах 3 м (10 футов) от датчика.

**ПРИМЕЧАНИЕ.** во время сопряжения расстояние до других беспроводных датчиков должно быть более 10 м (33 фута).

- **2** Нажмите и удерживайте  $\left( \mathbf{B} \right)$ .
- **3** Выберите **Настройки** > **Аксессуары** > **Добавить новый элемент**.
- **4** Выберите один из следующих вариантов:
	- Выберите **Искать все**.
	- Выберите тип датчика.

После сопряжения с часами статус датчика меняется со значения Поиск на Соединение установлено. Данные с датчика отображаются на экране данных или в пользовательском поле данных. Можно настроить дополнительные поля данных (*[Настройка экранов данных](#page-26-0)*, стр. 21).

# **Темп бега и расстояние** HRM-Pro™

Аксессуар серии HRM-Pro рассчитывает темп бега и расстояние на основе профиля пользователя и движения, которое измеряется датчиком после каждого шага. Пульсометр предоставляет данные о темпе бега и расстоянии, когда GPS недоступен, как, например, во время бега на беговой дорожке. Темп бега и расстояние можно просмотреть на совместимых часах vívoactive 5 при подключении по технологии ANT+. Данные показатели также можно просмотреть в сторонних приложениях для тренировок при подключении по технологии Bluetooth.

Точность измерения темпа и расстояния улучшается при калибровке.

**Автоматическая калибровка**: для ваших часов по умолчанию установлен параметр **Автокалибровка**. Калибровка аксессуара серии HRM-Pro осуществляется каждый раз, когда вы совершаете пробежку на улице и аксессуар подключен к совместимым часам vívoactive 5.

**ПРИМЕЧАНИЕ.** автоматическая калибровка не работает для профилей занятий в помещении, профилей занятий бегом по пересеченной местности и бегом на сверхмарафонские дистанции (*[Советы по записи темпа бега и расстояния](#page-63-0)*, стр. 58).

**Ручная калибровка**: выберите **Калибр. и сохр.** после пробежки на беговой дорожке с подключенным аксессуаром серии HRM-Pro (*[Калибровка расстояния для беговой дорожки](#page-11-0)*, стр. 6).

### <span id="page-63-0"></span>**Советы по записи темпа бега и расстояния**

- Обновите программное обеспечение часов vívoactive 5 (*[Обновления продукта](#page-83-0)*, стр. 78).
- Совершите несколько пробежек на улице с включенной функцией GPS и подключенным аксессуаром серии HRM-Pro. Важно, чтобы ваш диапазон темпа бега на улице соответствовал вашему диапазону темпа бега на беговой дорожке.
- Если вы бежите по песку или по глубокому снегу, перейдите к настройкам датчика и выключите функцию **Автокалибровка**.
- Если вы ранее подключили совместимый шагомер с помощью технологии ANT+, установите состояние для шагомера **Выключено** или удалите его из списка подключенных датчиков.
- Совершите пробежку на беговой дорожке, выполнив ручную калибровку (*[Калибровка расстояния для](#page-11-0)  [беговой дорожки](#page-11-0)*, стр. 6).
- Если автоматическая и ручная калибровки не кажутся точными, перейдите к настройкам датчика и выберите **Темп и расстояние для пульсометра** > **Сброс данных калибровки**.

**ПРИМЕЧАНИЕ.** можно выключить **Автокалибровка**, а затем снова выполнить калибровку вручную (*[Калибровка расстояния для беговой дорожки](#page-11-0)*, стр. 6).

## **Использование дополнительного датчика скорости или вращения педалей велосипеда**

На часы можно принимать данные с совместимого велосипедного датчика скорости или вращения педалей.

- Подключите датчик к часам (*[Сопряжение с беспроводными датчиками](#page-62-0)*, стр. 57).
- Настройте размер колес (*Калибровка датчика скорости*, стр. 58).
- Начните велотренировку (*[Подготовка к заезду](#page-14-0)*, стр. 9).

### **Калибровка датчика скорости**

Перед калибровкой датчика скорости необходимо выполнить сопряжение часов с совместимым датчиком скорости (*[Сопряжение с беспроводными датчиками](#page-62-0)*, стр. 57).

Ручная калибровка не является обязательной, но позволяет повысить точность показаний.

- **1** Нажмите и удерживайте  $(B)$ .
- **2** Выберите **Настройки** > **Аксессуары** > **Скорость/частота вращения** > **Размер колеса**.
- **3** Выберите один из следующих вариантов:
	- Выберите **Автоматически** для выполнения автоматического расчета размера колес и калибровки датчика скорости.
	- Выберите **Вручную** и введите размер колес, чтобы выполнить калибровку датчика скорости вручную (*[Размер и окружность колеса](#page-90-0)*, стр. 85).

# **Получение информации об окружающей обстановке**

#### **ОСТОРОЖНО**

Линейка продукции с функциями для велосипедов Varia повышает уровень контроля за окружающей обстановкой. Эти устройства не отменяют необходимости велосипедиста внимательно следить за дорогой и руководствоваться здравым смыслом. Всегда следите за окружающей обстановкой и управляйте велосипедом аккуратно. Несоблюдение этого требования может привести к серьезным травмам или летальному исходу.

Ваш велокомпьютер vívoactive 5 можно использовать с линейкой продукции для получения информации об окружающей обстановке Varia (*[Беспроводные датчики](#page-61-0)*, стр. 56). Дополнительную информацию см. в руководстве пользователя аксессуара.

## <span id="page-64-0"></span>tempe

Ваше устройство совместимо с датчиком температуры tempe. Его можно расположить на открытом воздухе, зафиксировав при помощи петли или ремешка крепления, и использовать в качестве постоянного источника достоверных данных о температуре. Для того чтобы на устройстве отображались данные о температуре, необходимо выполнить его сопряжение с датчиком tempe. Для получения дополнительной информации см. инструкции к датчику temp[ewww.garmin.com/manuals](http://www.garmin.com/manuals/tempe) [/tempe](http://www.garmin.com/manuals/tempe).

# **Профиль пользователя**

Вы можете обновить профиль пользователя на часах или в приложении Garmin Connect.

## **Настройка профиля пользователя**

Настройки пола, года рождения, роста, веса, запястья и зоны частоты пульса (*[Настройка зон ЧСС](#page-55-0)*, [стр. 50](#page-55-0)) можно обновить. Часы используют эту информацию для вычисления точных данных о тренировках.

- **1** Нажмите и удерживайте  $\left( \mathbf{B} \right)$ .
- **2** Выберите **Настройки** > **Профиль пользователя**.
- **3** Выберите один из вариантов.

# **Настройки пола**

При первой настройке часов необходимо выбрать пол. Большинство алгоритмов для фитнеса и тренировок основаны на двух полах. Для получения наиболее точных результатов Garmin рекомендует указывать ваш пол при рождении. После первоначальной настройки можно изменить параметры профиля в учетной записи Garmin Connect.

**Профиль и конфиденциальность**: позволяет настроить данные в открытом профиле.

**Настройки пользователя**: выбор пола. При выборе Не указано алгоритмы, для которых требуется двоичный ввод, будут использовать пол, указанный при первоначальной настройке часов.

## **Режим инвалидной коляски**

Режим инвалидной коляски позволяет обновлять мини-виджеты, приложения и доступные занятия. Например, в режиме инвалидной коляски доступны занятия на толкание и велотренировки с ручным приводом в помещении и на открытом воздухе, такие как толкание инвалидной коляски со скоростью бега и толкание инвалидной коляски со скоростью ходьбы в качестве альтернативы занятиям бегом и ходьбой. Когда режим инвалидной коляски включен, часы vívoactive 5 отслеживают ваши движения как толчки, а не как шаги. Значки также обновляются для обозначения пользователя инвалидной коляски. Часы не обновляют расчетные значения VO2 max в режиме инвалидной коляски. Регистрация происшествий также выключена.

При первом включении режима инвалидной коляски на часах можно выбрать частоту выполнения упражнений, чтобы установить правильный алгоритм уровня занятий. Когда режим инвалидной коляски включен, необходимо выполнить сопряжение датчика частоты вращения для всех занятий. Во время занятий в помещении вам будет предложено выполнить сопряжение датчика скорости для получения данных о скорости. Для получения информации о совместимости конкретного датчика Garmin, его покупки или для просмотра руководства пользователя перейдите на сайт [buy.garmin.com](https://buy.garmin.com).

Режим инвалидной коляски можно включить или выключить в настройках профиля пользователя (*Настройка профиля пользователя*, стр. 59).

# **Музыка**

<span id="page-65-0"></span>**ПРИМЕЧАНИЕ.** доступны три возможности воспроизведения музыки на часах vívoactive 5.

- Сторонний источник музыки
- Личные аудиоматериалы
- Музыка, хранящаяся на смартфоне

На часы vívoactive 5 можно загружать музыкальные файлы с компьютера или из сторонних источников. Таким образом, вы можете слушать музыку, даже если рядом нет смартфона. Для прослушивания музыкальных файлов на часах можно подключить наушники Bluetooth.

# **Загрузка личных аудиоматериалов**

Перед загрузкой личной музыки на часы на компьютере необходимо установить приложение Garmin Express™ ([garmin.com/express](http://www.garmin.com/express)).

Вы можете загружать аудиофайлы форматов .mp3 и .m4a на часы vívoactive 5 прямо с компьютера. Для получения дополнительных сведений посетите веб-сайт [garmin.com/musicfiles](http://www.garmin.com/musicfiles) .

- **1** Подключите часы к компьютеру с помощью кабеля USB из комплекта поставки.
- **2** На компьютере откройте приложение Garmin Express, выберите ваши часы и выберите пункт **Музыка**.

**СОВЕТ.** на компьютерах с ОС Windows® нажмите и перейдите к папке с вашими аудиофайлами. На компьютерах Apple® приложение Garmin Express использует вашу библиотеку iTunes® .

- **3** В списке **Моя музыка** или **Библиотека iTunes** выберите категорию аудиофайлов, например песни или списки воспроизведения.
- **4** Установите флажки возле аудиофайлов, а затем выберите **Отправка на устройство**.
- **5** При возникновении необходимости удалить аудиофайлы в списке vívoactive 5 выберите категорию, установите флажки напротив нужных файлов и выберите **Удалить с устройства**.

## **Подключение к сторонним источникам**

Перед загрузкой музыки и иных аудиофайлов на ваши часы из стороннего источника необходимо подключить источник к вашим часам.

Для получения дополнительных параметров вы можете загрузить приложение Connect IQ на ваш телефон (*[Загрузка функций Connect IQ](#page-74-0)*, стр. 69).

- **1** Нажмите  $\overline{A}$ .
- **2** Выберите **Приложения** > **Магазин Connect IQ™**.
- **3** Следуйте инструкциям на экране, чтобы установить сторонний источник музыки.
- **4** Из меню приложений на часах выберите **Музыка**.
- **5** Выберите источники музыки.

ПРИМЕЧАНИЕ. если вы хотите выбрать другой источник, нажмите и удерживайте <sup>(В)</sup>, выберите **Настройки** > **Музыка** > **Источники музыки** и следуйте инструкциям на экране.

#### **Загрузка аудиоматериалов из стороннего источника**

Перед загрузкой аудиоматериалов из стороннего источника необходимо подключиться к сети Wi‑Fi (*[Подключение к сети Wi‑Fi](#page-72-0)*, стр. 67).

- **1** Из меню приложений на часах выберите **Музыка**.
- **2** Нажмите и удерживайте  $(B)$ .
- **3** Выберите **Источники музыки**.
- **4** Выберите подключенный источник или выберите **Добавить приложения для музыки**, чтобы добавить источник музыки из магазина Connect IQ.
- **5** Выберите список воспроизведения или другой элемент для загрузки на часы.
- **6** При необходимости нажмите  $\left(\overline{B}\right)$ , пока вам не будет предложено выполнить синхронизацию со службой.

**ПРИМЕЧАНИЕ.** загрузка аудиоматериалов может привести к быстрому разряду батареи. При низком уровне заряда батареи может потребоваться подключение часов к внешнему источнику питания.

#### **Отключение от стороннего источника**

- 1 В приложении Garmin Connect выберите или •••.
- **2** Выберите **Устройства Garmin** и выберите ваши часы.
- **3** Выберите **Музыка**.
- **4** Выберите установленный сторонний источник и следуйте инструкциям на экране, чтобы отключить этот сторонний источник от часов.

# **Подключение наушников** Bluetooth

Для прослушивания музыки, загруженной на часы vívoactive 5, необходимо подключить к ним наушники Bluetooth.

- **1** Расположите наушники на расстоянии не более 2 м (6,6 фута) от часов.
- **2** Активируйте на наушниках режим сопряжения.
- **3** Нажмите и удерживайте (В).
- **4** Выберите **Настройки** > **Музыка** > **Наушники** > **Добавить новый элемент**.
- **5** Выберите ваши наушники, чтобы завершить процесс сопряжения.

## **Прослушивание музыки**

- **1** Из меню приложений на часах выберите **Музыка**.
- **2** Нажмите и удерживайте  $\left( \mathbf{B} \right)$ .
- **3** Выберите один из следующих вариантов:
	- Если вы впервые слушаете музыку, выберите **Настройки** > **Музыка** > **Источники музыки**.
	- Если вы не впервые слушаете музыку, выберите **Источники музыки**.
- **4** Выберите один из следующих вариантов:
	- Для прослушивания музыки, скачанной на часы с компьютера, выберите **Моя музыка** и выберите нужную опцию (*[Загрузка личных аудиоматериалов](#page-65-0)*, стр. 60).
	- Для прослушивания музыки из стороннего источника выберите имя источника и плейлист.
	- Для управления воспроизведением музыки на смартфоне выберите **Телефон**.
- **5** При необходимости подключите наушники Bluetooth (*Подключение наушников Bluetooth*, стр. 61).
- **6** Выберите .

# **Управление воспроизведением музыки**

**ПРИМЕЧАНИЕ.** элементы управления воспроизведением музыки могут отличаться в зависимости от выбранного источника музыки.

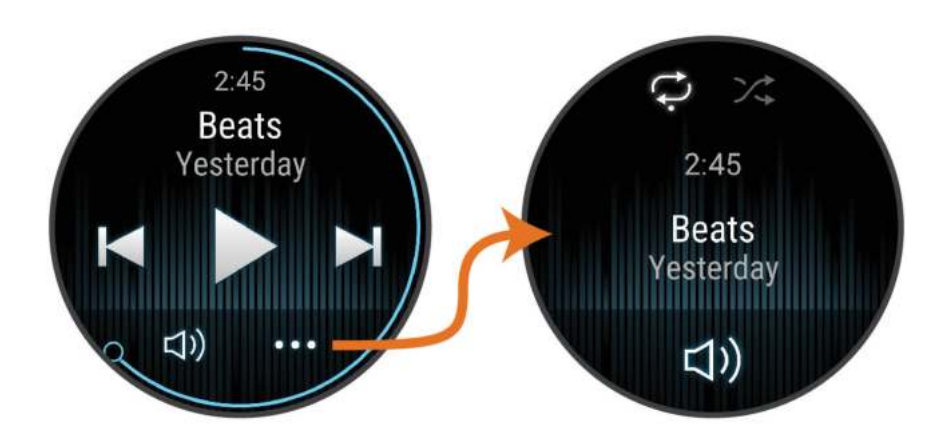

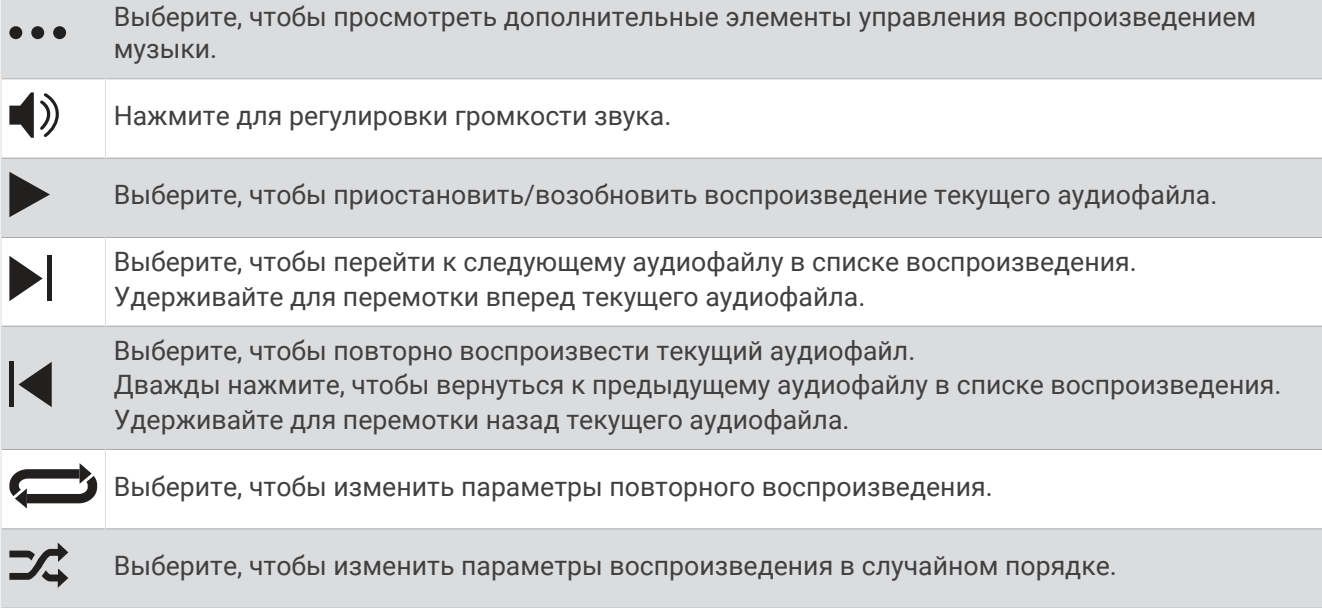

# **Возможности подключения**

Функции с подключением доступны для часов, если вы выполните сопряжение с совместимым телефоном (*[Сопряжение смартфона](#page-68-0)*, стр. 63). Дополнительные функции будут доступны при подключении часов к сети Wi‑Fi (*[Подключение к сети Wi‑Fi](#page-72-0)*, стр. 67).

# <span id="page-68-0"></span>**Функции с подключением через смартфон**

Функции с подключением через смартфон доступны для часов vívoactive 5, если вы выполните сопряжение с помощью приложения Garmin Connect (*Сопряжение смартфона*, стр. 63).

- Функции приложения в приложении Garmin Connect, в приложении Connect IQ и др. (*[Приложения](#page-72-0)  [телефона и компьютера](#page-72-0)*, стр. 67)
- Мини-виджеты (*[Мини-виджеты](#page-31-0)*, стр. 26)
- Функции меню элементов управления (*[Элементы управления](#page-39-0)*, стр. 34)
- Функции отслеживания и безопасности (*[Функции отслеживания и безопасности](#page-75-0)*, стр. 70)
- Взаимодействия со смартфоном, например, уведомления (*[Включение уведомлений Bluetooth](#page-70-0)*, [стр. 65](#page-70-0))

### **Сопряжение смартфона**

Для настройки часов vívoactive 5 необходимо выполнить их сопряжение непосредственно через приложение Garmin Connect, а не через настройки Bluetooth на смартфоне.

1 Во время начальной настройки на часах выберите **•** при появлении запроса на сопряжение со смартфоном.

**ПРИМЕЧАНИЕ.** если ранее вы пропустили процесс сопряжения, нажмите и удерживайте (В) и выберите **Настройки** > **Система** > **Возможности подключения** > **Телефон** > **Сопряжение телефона**  для перехода в режим сопряжения вручную.

**2** Отсканируйте QR-код с помощью смартфона и следуйте инструкциям на экране для завершения процесса сопряжения и настройки.

### **Просмотр уведомлений**

- **1** Чтобы просмотреть мини-виджет уведомлений, в режиме отображения циферблата проведите пальцем вверх или вниз по экрану.
- **2** Выберите мини-виджет.
- **3** Выберите уведомление, чтобы прочитать полный текст уведомления.
- **4** Проведите пальцем по экрану вверх, чтобы отобразить параметры уведомлений.
- **5** Выберите один из следующих вариантов:
	- Для выполнения одного из действий над уведомлением выберите соответствующую опцию, например **Закрыть** или **Ответить**.

В зависимости от типа уведомления и операционной системы телефона доступны различные действия. Если вы отклонили уведомление на телефоне или часах vívoactive 5, оно больше не отображается в мини-виджете.

• Для возврата в список уведомлений проведите пальцем вправо.

### **Ответ с пользовательским текстовым сообщением**

**ПРИМЕЧАНИЕ.** эта функция доступна, только если устройство подключено к телефону Android™ с помощью технологии Bluetooth.

При получении уведомления о текстовом сообщении на часы vívoactive 5 можно отправить быстрый ответ, выбрав подходящий вариант из списка сообщений. Сообщения можно редактировать в приложении Garmin Connect.

**ПРИМЕЧАНИЕ.** эта функция позволяет отправлять текстовые сообщения с помощью смартфона. Использование данной функции может привести к расходованию месячного объема SMS-сообщений либо может взиматься плата. Для получения дополнительной информации обратитесь к своему оператору мобильной связи.

- **1** Чтобы просмотреть виджет уведомлений, проведите пальцем по экрану вверх или вниз.
- **2** Выберите мини-виджет.
- **3** Выберите уведомление о текстовом сообщении.
- **4** Проведите пальцем по экрану вверх, чтобы отобразить параметры уведомлений.
- **5** Выберите **Ответить**.
- **6** Выберите сообщение из списка.

Телефон отправит выбранное сообщение как текстовое сообщение.

#### **Прием входящего телефонного вызова**

При приеме телефонного вызова на подключенном смартфоне часы vívoactive 5 отображают имя или номер телефона вызывающего абонента.

• Чтобы принять вызов, нажмите $\mathcal{L}$ 

**ПРИМЕЧАНИЕ.** для разговора с вызывающим абонентом необходимо использовать подключенный смартфон.

- Чтобы отклонить вызов, нажмите ...
- Чтобы отклонить вызов и незамедлительно отправить ответное текстовое сообщение, нажмите и выберите соответствующее сообщение из списка.

**ПРИМЕЧАНИЕ.** чтобы отправить ответ в виде текстового сообщения, необходимо подключиться к совместимому смартфону Android с помощью технологии Bluetooth.

#### <span id="page-70-0"></span>**Голосовые подсказки во время занятия**

Вы можете активировать мотивирующие оповещения на часах vívoactive 5, которые будут воспроизводиться во время бега или иных занятий. Голосовые подсказки при возможности будут воспроизводиться через наушники Bluetooth. В иных случаях голосовые подсказки будут воспроизводиться через смартфон, сопряженный посредством приложения Garmin Connect. На время подсказки воспроизведение музыки на смартфоне или часах будет остановлено.

**ПРИМЕЧАНИЕ.** для некоторых занятий эта функция недоступна.

- **1** Нажмите и удерживайте (В).
- **2** Выберите **Настройки** > **Голосовые подсказки**.
- **3** Выберите один из следующих вариантов:
	- Чтобы активировать оповещения о каждом пройденном круге, выберите **Опов. о круге**.
	- Чтобы настроить подсказки о темпе и скорости, выберите **Оповещение о темпе/скорости**.
	- Чтобы настроить подсказки о ЧСС, выберите **Оповещение о частоте пульса**.
	- Чтобы активировать подсказки при включении и отключении таймера занятия, включая функцию Auto Pause, выберите **Оп. таймера**.
	- Чтобы включить воспроизведение оповещений о тренировках в виде голосовых подсказок, выберите **Опов. о трен.**.
	- Чтобы включить воспроизведение оповещений о занятиях в виде голосовых подсказок, выберите **Опов. о занят.** (*[Оповещения о занятиях](#page-26-0)*, стр. 21).
	- Чтобы изменить язык или диалект для голосовых подсказок, выберите **Язык**.

#### **Управление уведомлениями**

Уведомлениями, отображающимися на часах vívoactive 5, можно управлять с помощью совместимого телефона.

Выберите один из следующих вариантов:

- $\cdot$  Если вы используете часы iPhone®, перейдите к настройкам уведомлений iOS® для выбора уведомлений, которые следует отображать на часах.
- Если вы используете телефон с Android, в приложении Garmin Connect выберите **Настройки** > **Уведомления**.

### **Включение уведомлений** Bluetooth

Для включения уведомлений необходимо выполнить сопряжениe часов vívoactive 5 с совместимым телефоном (*[Сопряжение смартфона](#page-68-0)*, стр. 63).

- **1** Нажмите и удерживайте  $\left( \mathbf{B} \right)$ .
- **2** Выберите **Настройки** > **Уведомления и оповещения** > **Умные уведомления**.
- **3** Выберите один из следующих вариантов:
	- Выберите **Общее использование**, чтобы установить настройки уведомлений, передаваемых в режиме часов.
	- Выберите **Во время занятия**, чтобы установить настройки уведомлений, передаваемых во время записи занятия.
	- Выберите **Во время сна**, чтобы включить или выключить режим **Не беспок.**.
	- Выберите **Конфиденциальность**, чтобы установить настройки конфиденциальности.

### <span id="page-71-0"></span>**Отключение подключения телефона на базе технологии** Bluetooth

Подключение к телефону по Bluetooth можно отключить в меню элементов управления.

**ПРИМЕЧАНИЕ.** вы можете добавлять функции в меню элементов управления (*[Настройка меню](#page-40-0)  [элементов управления](#page-40-0)*, стр. 35).

- **1** Нажмите и удерживайте  $\overline{A}$  для просмотра меню элементов управления.
- **2** Выберите  $\ell$ , чтобы отключить подключение телефона по Bluetooth на часах vívoactive 5. Для отключения технологии Bluetooth на телефоне см. руководство пользователя телефона.

#### **Включение и выключение оповещений о подключении смартфона**

На часах vívoactive 5 можно настроить оповещение о подключении и отключении сопряженного смартфона на базе технологии связи Bluetooth.

**ПРИМЕЧАНИЕ.** оповещения о подключении смартфона выключены по умолчанию.

- **1** Нажмите и удерживайте (В).
- **2** Выберите **Настройки** > **Система** > **Возможности подключения** > **Телефон** > **Оповещения о подкл.**.

### **Поиск телефона**

Данную функцию можно использовать для определения местоположения потерянного телефона, сопряженного с помощью технологии Bluetooth и находящегося в зоне ее действия в данный момент.

- **1** Нажмите и удерживайте (А).
- $2$  Выберите $?$

На экране устройства vívoactive 5 будут отображаться полоски, указывающие уровень сигнала, а на телефоне будет воспроизводиться звуковой сигнал. По мере приближения к телефону количество полосок будет увеличиваться.

**3** Нажмите (В), чтобы прекратить поиск.

#### **Использование режима** «**Не беспокоить**»

Режим «Не беспокоить» можно использовать для выключения вибросигнала и дисплея для оповещений и уведомлений. В этом режиме отключается управление жестами (*[Изменение настроек](#page-79-0)  [отображения](#page-79-0)*, стр. 74). Например, этот режим можно использовать во время сна или просмотра фильмов.

- Чтобы вручную включить или выключить режим «Не беспокоить», нажмите и удерживайте  $\textcircled{A}$ , затем выберите $\blacksquare$ .
- Для автоматического включения режима «Не беспокоить» во время вашего сна откройте меню настроек устройства в приложении Garmin Connect и выберите **Звуки и оповещения** > **Режим «Не беспокоить» во время сна**.

## **Функции с подключением через** Wi**‑**Fi

- **Загрузка занятий в учетную запись Garmin Connect**: позволяет автоматически отправлять данные по вашим занятиям в учетную запись Garmin Connect после завершения их записи.
- **Обновления ПО**: вы можете загрузить и обновить актуальные обновления программного обеспечения.
- **Тренировки и планы тренировок**: вы можете выполнять поиск и выбирать тренировки и планы тренировок на веб-сайте Garmin Connect. В следующий раз при наличии подключения к сети Wi‑Fi файлы будут переданы на часы.
### <span id="page-72-0"></span>**Подключение к сети** Wi**‑**Fi

Вы можете подключиться к сети Wi‑Fi с часов, через приложение Garmin Connect на смартфоне или через приложение Garmin Express на компьютере (*[Использование Garmin Connect на компьютере](#page-73-0)*, [стр. 68](#page-73-0)).

Чтобы синхронизировать часы со сторонним источником музыки, необходимо подключиться к сети Wi‑Fi. Подключение часов к сети Wi‑Fi также позволяет увеличить скорость передачи больших файлов.

- **1** Не выходите за область действия сети Wi‑Fi.
- **2** Чтобы подключиться через приложение Garmin Connect, выберите  $\blacksquare$  или •••.
- **3** Выберите **Устройства Garmin** и выберите ваши часы.
- **4** Выберите **Система** > **Возможности подключения** > **Wi-Fi** > **Мои сети** > **Добавить сеть**.
- **5** Выберите доступную сеть Wi‑Fi и введите данные для входа.

### **Телефон и настройки** Bluetooth

Нажмите и удерживайте  $\textcircled{B}$  и выберите Настройки > Система > Возможности подключения > Телефон.

**Состояние**: отображение текущего состояния подключения через Bluetooth; включение или выключение технологии Bluetooth.

**Оповещения о подкл.**: оповещение о подключении и отключении сопряженного телефона.

- **Сопряжение телефона**: подключение устройства к совместимому смартфону с поддержкой технологии Bluetooth.
- **Синхронизация**: позволяет выполнять передачу данных между устройством и приложением Garmin Connect.

### **Приложения телефона и компьютера**

Часы можно подключить к множеству приложений Garmin для телефона и компьютера с помощью одной учетной записи Garmin.

### Garmin Connect

С помощью учетной записи Garmin Connect вы можете отслеживать эффективность тренировок и устанавливать контакт с друзьями. Вы получаете доступ к инструментам для отслеживания, анализа, публикации ваших данных и поддержки других пользователей. Вы можете регистрировать события своей насыщенной жизни, включая пробежки, прогулки, заезды, заплывы, пешие походы, игры в гольф и многое другое.

Вы можете создать бесплатную учетную запись Garmin Connect при сопряжении часов со смартфоном при помощи приложения Garmin Connect. Учетную запись можно также создать при настройке приложения Garmin Express [\(garmin.com/express\)](http://www.garmin.com/express).

**Сохраняйте занятия**: после завершения и сохранения хронометрируемого занятия на часах можно загрузить его в учетную запись Garmin Connect и хранить в течение необходимого времени.

**Анализируйте данные**: можно просматривать подробную информацию о занятиях на открытом воздухе и занятиях фитнесом, включая время, расстояние, частоту пульса, количество сожженных калорий, частоту шагов или вращения педалей, вид карты сверху, а также графики темпа и скорости. Можно просматривать подробную информацию об играх в гольф, включая оценочные таблицы, статистику и информацию о поле. Также можно просматривать настраиваемые отчеты.

**ПРИМЕЧАНИЕ.** для просмотра некоторых данных необходимо выполнить сопряжение дополнительного беспроводного датчика с часами (*[Сопряжение с беспроводными датчиками](#page-62-0)*, [стр. 57](#page-62-0)).

<span id="page-73-0"></span>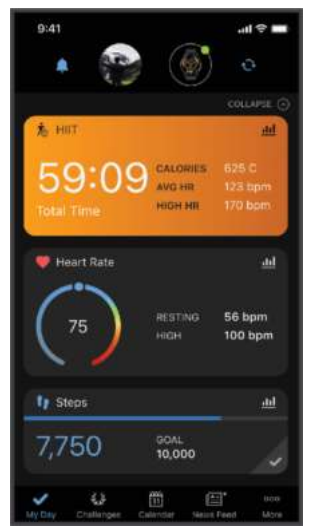

- **Отслеживайте свои достижения**: можно отслеживать количество пройденных шагов за день, устроить соревнование с друзьями и контролировать достижение поставленных целей.
- **Делитесь своими спортивными достижениями с другими пользователями**: можно устанавливать контакты с друзьями для отслеживания занятий друг друга или передачи ссылок на свои занятия.
- **Управляйте настройками**: в учетной записи Garmin Connect можно настроить часы и определить пользовательские настройки.

#### **Использование приложения** Garmin Connect

После выполнения сопряжения часов с телефоном (*[Сопряжение смартфона](#page-68-0)*, стр. 63) вы сможете использовать приложение Garmin Connect для загрузки всех данных о ваших занятиях в вашу учетную запись Garmin Connect.

- **1** Убедитесь, что на телефоне запущено приложение Garmin Connect.
- **2** Поместите часы в пределах 10 м (33 футов) от телефона.

Часы автоматически выполнят синхронизацию данных с приложением Garmin Connect и вашей учетной записью Garmin Connect.

#### **Обновление программного обеспечения с помощью приложения** Garmin Connect

Для обновления программного обеспечения на часах с помощью приложения Garmin Connect требуется учетная запись Garmin Connect, а часы должно быть сопряжено с совместимым телефоном (*[Сопряжение смартфона](#page-68-0)*, стр. 63).

Выполните синхронизацию устройства с приложением Garmin Connect (*Использование приложения Garmin Connect*, стр. 68).

Когда обновление программного обеспечения станет доступным, приложение Garmin Connect автоматически отправит его на устройство. Обновление применяется, когда вы не используете часы активно. По завершении обновления выполняется перезапуск часов.

#### **Использование** Garmin Connect **на компьютере**

Приложение Garmin Express позволяет подключать ваши часы к вашей учетной записи Garmin Connect с помощью компьютера. Приложение Garmin Express можно использовать для загрузки данных о занятиях в вашу учетную запись Garmin Connect и отправки данных, например тренировок или планов тренировок, с веб-сайта Garmin Connect на ваши часы. Вы можете скачать музыку на ваши часы (*[Загрузка личных аудиоматериалов](#page-65-0)*, стр. 60). Вы также можете устанавливать обновления программного обеспечения и управлять приложениями Connect IQ.

- **1** Подключите часы к компьютеру с помощью кабеля USB.
- **2** Перейдите на веб-страницу [garmin.com/express.](http://www.garmin.com/express)
- **3** Загрузите и установите приложение Garmin Express.
- **4** Откройте приложение Garmin Express и выберите **Добавить устройство**.
- **5** Следуйте инструкциям на экране.

#### **Обновление программного обеспечения с помощью** Garmin Express

Для обновления программного обеспечения на устройстве требуется учетная запись Garmin Connect, а также должно быть загружено приложение Garmin Express.

**1** Подключите устройство к компьютеру с помощью кабеля USB.

Когда появится обновление программного обеспечения, приложение Garmin Express отправит его на устройство.

- **2** Следуйте инструкциям на экране.
- **3** Не отсоединяйте устройство от компьютера во время обновления.

**ПРИМЕЧАНИЕ.** если вы уже настроили подключение Wi‑Fi на устройстве, Garmin Connect может автоматически загружать доступные обновления программного обеспечения на устройство при подключении по Wi‑Fi.

#### **Синхронизация данных с помощью** Garmin Connect **вручную**

**ПРИМЕЧАНИЕ.** вы можете добавлять функции в меню элементов управления (*[Настройка меню](#page-40-0)  [элементов управления](#page-40-0)*, стр. 35).

- **1** Нажмите и удерживайте кнопку  $\overline{A}$  для просмотра меню элементов управления.
- **2** Выберите **Синхронизация**.

#### **Функции** Connect IQ

Вы можете добавить в часы приложения Connect IQ, мини-виджеты, источники музыки и циферблаты и многое другое, используя магазин Connect IQ на часах или смартфоне [\(garmin.com/connectiqapp](http://www.garmin.com/connectiqapp)).

**Циферблаты**: настройка внешнего вида часов.

- **Приложения для устройства**: добавление интерактивных функций в часы, таких как мини-виджеты, новые типы занятий на открытом воздухе и занятий фитнесом.
- **Поля данных**: скачивайте новые поля данных, обеспечивающие новое представление данных датчиков, занятий и архива. Поля данных Connect IQ можно добавлять для встроенных функций и страниц.

**Музыка**: добавьте источники музыки в часы.

#### **Загрузка функций** Connect IQ

Для загрузки функций из приложения Connect IQ необходимо выполнить сопряжение часов vívoactive 5 с телефоном (*[Сопряжение смартфона](#page-68-0)*, стр. 63).

- **1** Установите на телефон приложение Connect IQ через магазин приложений, после чего откройте его.
- **2** При необходимости выберите свои часы.
- **3** Выберите функцию Connect IQ.
- **4** Следуйте инструкциям на экране.

#### **Загрузка функций** Connect IQ **с помощью компьютера**

- **1** Подключите часы к компьютеру с помощью кабеля USB.
- **2** Перейдите на веб-сайт [apps.garmin.com](https://apps.garmin.com) и выполните вход в систему.
- **3** Выберите функцию Connect IQ и загрузите ее.
- **4** Следуйте инструкциям на экране.

#### **Приложение** Garmin Golf

С помощью приложения Garmin Golf можно загружать счетные карточки с устройства vívoactive 5 для просмотра подробной статистики и анализа ударов. Приложение Garmin Golf позволяет гольфистам соревноваться друг с другом на разных полях для гольфа. Более чем на 43 000 полей есть таблицы лидеров, и каждый может к ним присоединиться. Вы можете организовать соревнование и пригласить в него игроков.

Приложение Garmin Golf синхронизирует данные с вашей учетной записью Garmin Connect. Приложение Garmin Golf можно скачать из магазина приложений на телефоне ([garmin.com/golfapp](http://www.garmin.com/golfapp)).

## **Функции отслеживания и безопасности**

#### **ВНИМАНИЕ**

<span id="page-75-0"></span>Функции отслеживания и безопасности — это вспомогательные функции, которые не следует использовать в качестве основного средства для получения экстренной помощи. Приложение Garmin Connect не обеспечивает оповещение экстренных служб от вашего лица.

Регистрация происшествий недоступна, если часы находятся в режиме инвалидной коляски.

#### *УВЕДОМЛЕНИЕ*

Для использования функций безопасности и отслеживания необходимо подключить часы vívoactive 5 к приложению Garmin Connect с помощью технологии Bluetooth. На сопряженном смартфоне должен быть активен тарифный план, и он должен находиться в зоне покрытия сети, где доступна передача данных. Контакты для связи в чрезвычайных ситуациях можно указать в учетной записи Garmin Connect.

Для получения дополнительной информации о функциях отслеживания и безопасности перейдите по ссылке: [garmin.com/safety.](http://www.garmin.com/safety)

 **Помощь**: позволяет отправить сообщение с указанием вашего имени, ссылки LiveTrack и местоположения по GPS (если доступно) вашим контактам для связи в чрезвычайных ситуациях.

 **Регистрация происшествий**: когда часы vívoactive 5 обнаруживают происшествие во время определенного занятия на свежем воздухе, они отправляют автоматическое сообщение, ссылку LiveTrack и местоположение по GPS (если доступно) вашим контактам для связи в чрезвычайных ситуациях.

 **LiveTrack**: позволяет друзьям и близким следить за вашими пробежками и тренировками в режиме реального времени. Отслеживающих пользователей можно пригласить по электронной почте или через социальные сети, и они смогут просматривать ваши достижения в режиме реального времени на веб-странице.

### **Добавление контактов для связи в чрезвычайных ситуациях**

Номера телефонов контактов для связи в чрезвычайных ситуациях используются функциями отслеживания и безопасности.

- 1 В приложении Garmin Connect выберите **—** или • •.
- **2** Выберите **Отслеживание и безопасность** > **Функции безопасности** > **Контакты для связи в чрезвычайных ситуациях** > **Добавить контакты для связи в чрезвычайных ситуациях**.
- **3** Следуйте инструкциям на экране.

Ваши контакты для связи в чрезвычайных ситуациях получают уведомление, если вы их добавляете в качестве контактов для связи в чрезвычайных ситуациях, и они могут принять или отклонить ваш запрос. Если контакт отклоняет ваш запрос, вам необходимо выбрать другой контакт в качестве контакта для связи в чрезвычайных ситуациях.

### **Регистрация происшествий**

#### **ВНИМАНИЕ**

Регистрация происшествий — это вспомогательная функция, доступная только для определенных занятий на открытом воздухе. Регистрацию происшествий не следует использовать в качестве основного средства получения экстренной помощи.

Регистрация происшествий недоступна, если часы находятся в режиме инвалидной коляски.

#### *УВЕДОМЛЕНИЕ*

Перед включением функции регистрации происшествий на часах необходимо настроить контакты для связи в чрезвычайной ситуации в приложении Garmin Connect (*[Добавление контактов для связи в](#page-75-0)  [чрезвычайных ситуациях](#page-75-0)*, стр. 70). На сопряженном смартфоне должен быть активен тарифный план, и он должен находиться в зоне покрытия сети, где доступна передача данных. Ваши контакты для связи в чрезвычайных ситуациях должны иметь возможность получать электронную почту или текстовые сообщения (могут применяться стандартные тарифы за обмен текстовыми сообщениями).

#### **Включение и выключение регистрации происшествий**

- **1** В режиме отображения циферблата нажмите и удерживайте (В).
- **2** Выберите **Настройки** > **Отслеживание и безопасность** > **Регистрация происшествий**.
- **3** Выберите занятие.

**ПРИМЕЧАНИЕ.** функция регистрации происшествий доступна только для определенных занятий на открытом воздухе.

Если в момент регистрации происшествия к часам vívoactive 5 был подключен смартфон, приложение Garmin Connect сможет отправить автоматическое текстовое сообщение и сообщение электронной почты с указанием вашего имени и местоположения по GPS (если доступно) вашим контактам для связи в чрезвычайных ситуациях. На смартфоне и подключенных часах появится уведомление о том, что по истечении 15 секунд ваши контакты будут проинформированы о происшествии. Если помощь не требуется, автоматическую отправку сообщения можно отменить.

### **Запрос о помощи**

#### **ВНИМАНИЕ**

Помощь — это вспомогательная функция, которую не следует использовать в качестве основного средства для получения экстренной помощи. Приложение Garmin Connect не обеспечивает оповещение экстренных служб от вашего лица.

#### *УВЕДОМЛЕНИЕ*

Для получения возможности отправки запросов о помощи необходимо настроить контакты для связи в чрезвычайных ситуациях в приложении Garmin Connect (*[Добавление контактов для связи в](#page-75-0)  [чрезвычайных ситуациях](#page-75-0)*, стр. 70). На сопряженном смартфоне должен быть активен тарифный план, и он должен находиться в зоне покрытия сети, где доступна передача данных. Ваши контакты для связи в чрезвычайных ситуациях должны иметь возможность получать электронную почту или текстовые сообщения (могут применяться стандартные тарифы за обмен текстовыми сообщениями).

- **1** Нажмите и удерживайте (A).
- **2** После того как устройство подаст три вибросигнала, отпустите кнопку, чтобы активировать функцию отправки запроса о помощи.

Появится экран с таймером обратного отсчета.

- **3** При необходимости выберите пункт до завершения обратного отсчета:
	- Для отправки пользовательского сообщения с запросом выберите ...
	- $\cdot$  Для отмены сообщения выберите  $\bigtimes$ .

### **Включение** LiveTrack

Перед началом первого сеанса LiveTrack необходимо настроить контакты в приложении Garmin Connect (*[Добавление контактов для связи в чрезвычайных ситуациях](#page-75-0)*, стр. 70).

- **1** Нажмите и удерживайте кнопку  $\left(\mathbf{B}\right)$ .
- **2** Выберите **Настройки** > **Отслеживание и безопасность** > **LiveTrack**.
- **3** Выберите **Автозапуск** > **Включено**, чтобы запускать сеанс LiveTrack каждый раз, когда вы начинаете занятие на улице.

### **Добавление контактов**

- 1 В приложении Garmin Connect выберите **—** или • •
- **2** Выберите **Контакты**.
- **3** Следуйте инструкциям на экране.

После добавления контактов необходимо синхронизировать данные, чтобы применить изменения в часах vívoactive 5 (*[Использование приложения Garmin Connect](#page-73-0)*, стр. 68).

## **Часы**

### **Установка будильника**

Можно устанавливать несколько будильников. Для каждого будильника можно настроить однократное или регулярное срабатывание.

- **1** Нажмите и удерживайте  $\mathbf{\Theta}$ .
- **2** Выберите **Часы** > **Будильники** > **Добавить сигнал**.
- **3** Введите время.
- **4** Выберите будильник.
- **5** Выберите **Повтор**, а затем выберите требуемый вариант.
- **6** Выберите **Метка**, чтобы указать описание для будильника.

### **Удаление сигнала будильника**

- **1** Нажмите и удерживайте  $\mathbf{\Theta}$ .
- **2** Выберите **Часы** > **Будильники**.
- **3** Выберите сигнал, а затем выберите **Удалить**.

### **Использование секундомера**

- **1** Нажмите и удерживайте  $\mathbf{B}$ .
- **2** Выберите **Часы** > **Секундомер**.
- **3** Нажмите (А), чтобы запустить таймер.
- **4** Нажмите  $\textcircled{B}$ , чтобы перезапустить таймер круга. Секундомер продолжит отсчитывать итоговое время.
- **5** Нажмите  $\overline{A}$ , чтобы остановить таймер.
- **6** Выберите один из следующих вариантов:
	- Чтобы сбросить таймер, проведите по экрану вниз.
	- Чтобы сохранить время по секундомеру как занятие, проведите по экрану вверх и выберите **Сохр.**.
	- Для просмотра таймеров круга проведите вверх по экрану и выберите **Обзор кругов**.
	- Чтобы остановить секундомер, проведите вверх по экрану и выберите **Готово**.

### <span id="page-78-0"></span>**Запуск таймера обратного отсчета**

- **1** Нажмите и удерживайте  $\overline{B}$ .
- **2** Выберите **Часы** > **Таймер**.
- $\overline{\mathbf{3}}$  Введите время и выберите $\overline{\mathbf{3}}$ .
- **4** Нажмите (А).

### **Синхронизация времени** c GPS

При каждом включении часов и при установке связи со спутниками часы автоматически определяют часовые пояса и текущее время суток. Вы также можете синхронизировать время c GPS вручную при переходе на летнее время и при смене часового пояса.

- **1** Нажмите и удерживайте  $\mathbf{\Theta}$ .
- **2** Выберите **Часы** > **Время** > **Синхронизация времени**.
- **3** Подождите, пока часы найдут спутники (*[Установление связи со спутниками](#page-86-0)*, стр. 81).

### **Настройка времени вручную**

По умолчанию настройка времени производится автоматически при сопряжении часов vívoactive 5 со смартфоном.

- **1** Нажмите и удерживайте  $\left( \mathbf{B} \right)$ .
- **2** Выберите **Часы** > **Время** > **Источник времени** > **Вручную**.
- **3** Выберите **Время** и укажите время суток.

## **Настройка часов**

### **Настройки системы**

Нажмите и удерживайте  $\textcircled{B}$  и выберите Настройки > Система.

<span id="page-79-0"></span>**Экран**: установка таймаута и яркости экрана (*Изменение настроек отображения*, стр. 74).

- **Вибрация**: позволяет включать или выключать вибрацию, а также устанавливать уровень интенсивности вибрации.
- **Управление батареей**: позволяет отслеживать использование аккумулятора и включать режим Энергосбер., чтобы продлить время работы от аккумулятора (*[Настройки управления аккумулятором](#page-80-0)*, [стр. 75](#page-80-0)).
- **Возможности подключения**: позволяет выполнить сопряжение смартфона и управлять смартфоном и настройками Wi‑Fi (*[Телефон и настройки Bluetooth](#page-72-0)*, стр. 67).
- **Формат**: настройка единиц измерения, используемых для отображения данных (*[Изменение единиц](#page-80-0) [измерения](#page-80-0)*, стр. 75).
- **Запись данных**: настройка записи устройством данных о занятиях. Опция Интеллектуально (по умолчанию) позволяет увеличить время записи занятий. Опция Каждую секунду позволяет получать более подробные записи занятий, но может привести к необходимости заряжать аккумулятор чаще.
- **Автоблокировка**: автоматическая блокировка кнопок и сенсорного экрана для предотвращения случайных нажатий кнопок и проведений по экрану. Используйте опцию Во время занятия для блокировки кнопок и сенсорного экрана во время хронометрируемого занятия. Сенсорный экран можно разблокировать, нажав и удерживая любую кнопку.

**Язык текста**: выбор языка для отображения информации на часах.

**Сброс**: позволяет выполнить сброс всех настроек до значений по умолчанию или удалить личную информацию и выполнить сброс настроек (*[Сброс всех настроек до значений по умолчанию](#page-86-0)*, стр. 81). **ПРИМЕЧАНИЕ.** если на устройстве настроен кошелек Garmin Pay, восстановление настроек по умолчанию приводит к удалению кошелька с устройства.

**Обновление ПО**: позволяет проверить наличие обновлений программного обеспечения.

**О датчике**: отображение идентификатора прибора, версии программного обеспечения, сведений о соответствии стандартам и текста лицензионного соглашения.

#### **Изменение настроек отображения**

- **1** Нажмите и удерживайте  $\left(\mathbf{B}\right)$ .
- **2** Выберите **Настройки** > **Система** > **Экран**.
- **3** Включите параметр **Круп. шрифт**, чтобы увеличить размер текста на экране.
- **4** Выберите **Яркость**, чтобы установить уровень яркости экрана.
- **5** Выберите **Общее использование** или **Во время занятия**.
- **6** Выберите один из следующих вариантов:
	- Выберите **Тайм-аут**, чтобы установить время до отключения экрана.
	- Выберите **Всегда вкл.** для отображения циферблата и снижения яркости и фоновой подсветки. Этот параметр влияет на время работы от батареи и на срок службы экрана (*[Об AMOLED-дисплее](#page-80-0)*, [стр. 75](#page-80-0)).
	- Выберите **Жест**, чтобы обеспечить включение экрана, когда вы поднимаете и поворачиваете руку, чтобы взглянуть на запястье.
	- Выберите **Чувствительность** для настройки чувствительности жестов, чтобы экран включался чаще или реже.
- **7** Выберите **Во время сна** > **Циферблат**, чтобы выбрать циферблат для сна с минимальными настройками яркости, или чтобы использовать текущий циферблат по умолчанию в заданное время сна.

#### <span id="page-80-0"></span>**Настройки управления аккумулятором**

Нажмите и удерживайте <sup>(В)</sup> и выберите **Настройки > Система > Управление батареей**.

**Энергосбер.**: для максимального увеличения времени работы от батареи часы отключают определенные функции часов.

**Процент заряда**: отображение оставшегося времени работы от батареи в процентах.

**Р. вр. авт. раб.**: отображение приблизительно оставшегося времени работы от батареи.

#### **Изменение единиц измерения**

Можно настроить единицы измерения для расстояния, темпа, скорости, высоты и многого другого.

- **1** Нажмите и удерживайте **B**.
- **2** Выберите **Настройки** > **Система** > **Формат**.
- **3** Выберите один из вариантов.
	- Выберите **Единицы измерения**, чтобы установить основные единицы измерения для часов.
	- Выберите **Темп/скорость**, чтобы отображать темп или скорость в милях или километрах во время выполнения занятия по таймеру.

### **Часовые пояса**

Каждый раз при включении и установлении связи со спутниками или синхронизации со смартфоном устройство автоматически определяет часовой пояс и текущее время суток.

### **Настройки** Garmin Connect

Вы можете изменить настройки часов в вашей учетной записи Garmin Connect с помощью приложения Garmin Connect или веб-сайт Garmin Connect. Некоторые настройки доступны только в вашей учетной записи Garmin Connect и не могут быть изменены на часах.

- В приложении Garmin Connect выберите  **или •** •, выберите **Устройства Garmin**, затем выберите ваши часы.
- В виджете устройств в приложении Garmin Connect выберите свои часы.

После настройки параметров выполните синхронизацию своих данных, чтобы изменения вступили в действие на часах (*[Использование приложения Garmin Connect](#page-73-0)*, стр. 68, *[Использование Garmin Connect](#page-73-0) [на компьютере](#page-73-0)*, стр. 68).

## **Информация об устройстве**

### **Об** AMOLED-**дисплее**

По умолчанию настройки часов оптимизированы для высокой производительности и длительной работы от батареи (*[Увеличение продолжительности работы от батареи](#page-85-0)*, стр. 80).

Остаточное изображение, или так называемое «выгорание пикселей», является нормальным явлением для AMOLED-устройств. Чтобы продлить срок службы дисплея, не следует отображать статические изображения с высокой яркостью в течение длительного времени. Для сведения этого эффекта к минимуму дисплей vívoactive 5 отключается после выбранного времени таймаута (*[Изменение настроек](#page-79-0) [отображения](#page-79-0)*, стр. 74). Вы можете повернуть запястье к себе, коснуться сенсорного экрана или нажать кнопку, чтобы вывести часы из спящего режима.

### **Зарядка часов**

#### **ОСТОРОЖНО**

В устройстве используется литий-ионный аккумулятор. Сведения о безопасности и другую важную информацию см. в руководстве *Правила техники безопасности и сведения об изделии*, которое находится в упаковке изделия.

#### *УВЕДОМЛЕНИЕ*

Для предотвращения коррозии тщательно очистите и высушите контакты и прилегающие области перед подключением к зарядному устройству или компьютеру. См. инструкции по очистке (*[Уход за](#page-82-0)  [устройством](#page-82-0)*, стр. 77).

**1** Подключите кабель (концом со значком  $\blacktriangle$ ) к разъему для зарядки на часах.

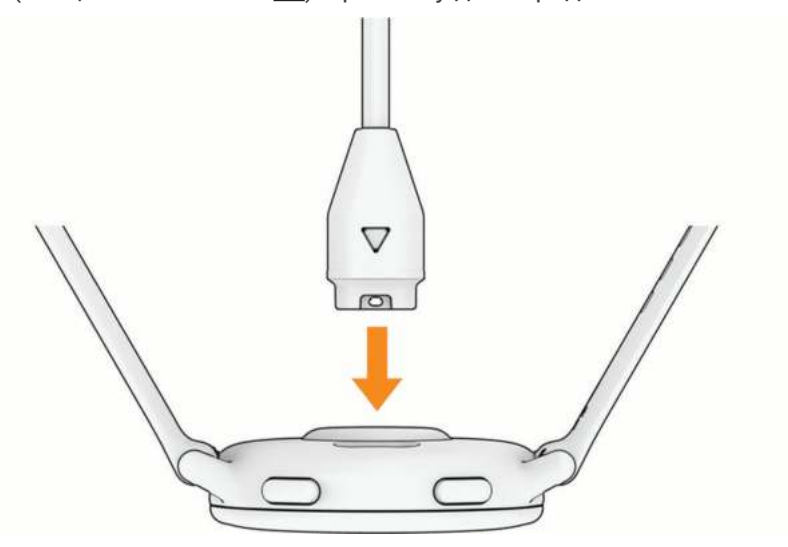

**2** Вставьте другой конец кабеля в зарядный порт USB. Часы отображают текущий уровень заряда батареи.

### **Замена ремешков**

**1** Сдвиньте быстросъемный штифт на пружинном штифте, чтобы снять ремешок.

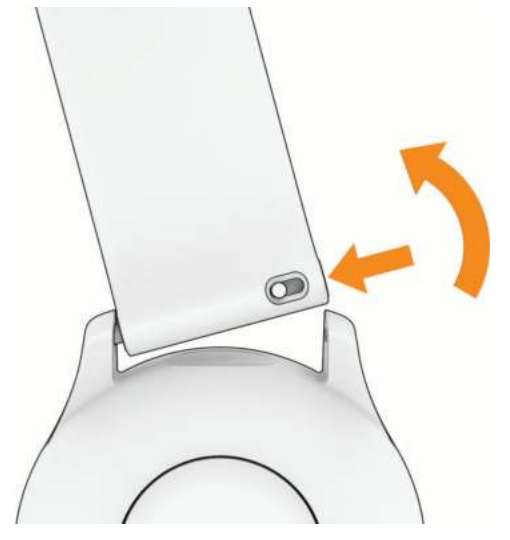

- **2** Вставьте один конец пружинного штифта нового ремешка в часы.
- **3** Сдвиньте быстросъемный штифт и выровняйте пружинный штифт относительно другой стороны часов.
- **4** Повторите шаги с 1 по 3, чтобы заменить вторую половину ремешка.

### <span id="page-82-0"></span>**Просмотр информации об устройстве**

Можно просмотреть идентификатор прибора, версию программного обеспечения, сведения о соответствии стандартам и текст лицензионного соглашения.

- **1** Нажмите и удерживайте  $\mathbf{B}$ .
- **2** Выберите **Настройки** > **Система** > **О датчике**.

#### **Просмотр нормативной информации и сведений о соответствии стандартам**  (**электронная этикетка**)

Этикетка для данного устройства предоставляется в электронном виде. Электронная этикетка может предоставлять нормативную информацию, например номера идентификации, предоставленные FCC, или маркировки о соответствии региональным стандартам, а также полезную информацию о продукте и лицензии.

Нажмите и удерживайте В в течение 10 секунд.

### **Уход за устройством**

#### *УВЕДОМЛЕНИЕ*

Избегайте сильных ударов и неосторожного обращения с устройством, поскольку это может привести к сокращению срока его службы.

Не рекомендуется нажимать на кнопки, когда устройство находится под водой.

Не используйте острые предметы для очистки устройства.

При работе с сенсорным экраном не используйте твердые или острые предметы — это может привести к повреждению экрана.

Не рекомендуется использовать химические чистящие вещества, растворители и репелленты, которые могут повредить пластиковые детали и покрытие поверхностей.

Тщательно промывайте устройство в чистой воде при попадании на него хлорированной или соленой воды, солнцезащитных и косметических средств, алкоголя, а также других агрессивных химических веществ. Продолжительное воздействие этих веществ может привести к повреждению корпуса.

Не следует хранить устройство в местах, где оно может подвергаться длительному воздействию экстремальных температур. Такое воздействие может привести к необратимому повреждению устройства.

#### **Очистка часов**

#### **ВНИМАНИЕ**

Некоторые пользователи могут испытывать раздражение кожи после длительного использования часов, особенно если у пользователя чувствительная кожа или подвержена аллергии. При появлении раздражения кожи снимите часы и дайте коже время на заживление. Во избежание раздражения кожи убедитесь, что часы чистые и сухие, и не затягивайте их на запястье слишком сильно.

#### *УВЕДОМЛЕНИЕ*

Даже небольшое количество пота или влаги может привести к появлению коррозии на электрических контактах при подключении к зарядному устройству. Коррозия может помешать зарядке и передаче данных.

**СОВЕТ.** для получения дополнительных сведений посетите веб-сайт [garmin.com/fitandcare](http://www.garmin.com/fitandcare).

- **1** Промойте водой или протрите влажной безворсовой тканью.
- **2** Дайте часам полностью высохнуть.

#### **Чистка кожаных ремешков**

- **1** Протрите кожаные ремешки сухой тканью.
- **2** Для очистки кожаных ремешков используйте кондиционер для изделий из кожи.

### **Обновления продукта**

Устройство автоматически проверяет наличие обновлений при подключении к Bluetooth или Wi‑Fi. Вы можете вручную проверять наличие обновлений в системных настройках (*[Настройки системы](#page-78-0)*, стр. 73). Установите на компьютер Garmin Express (**[garmin.com/express](http://www.garmin.com/express)**). Установите на смартфон приложение Garmin Connect.

Оно позволяет с легкостью получать доступ к различным службам для устройств Garmin:

- Загрузка данных в приложение Garmin Connect
- Регистрация устройства

#### **Настройка** Garmin Express

- **1** Подключите устройство к компьютеру с помощью кабеля USB.
- **2** Перейдите по ссылке [garmin.com/express](http://www.garmin.com/express).
- **3** Следуйте инструкциям на экране.

### **Технические характеристики**

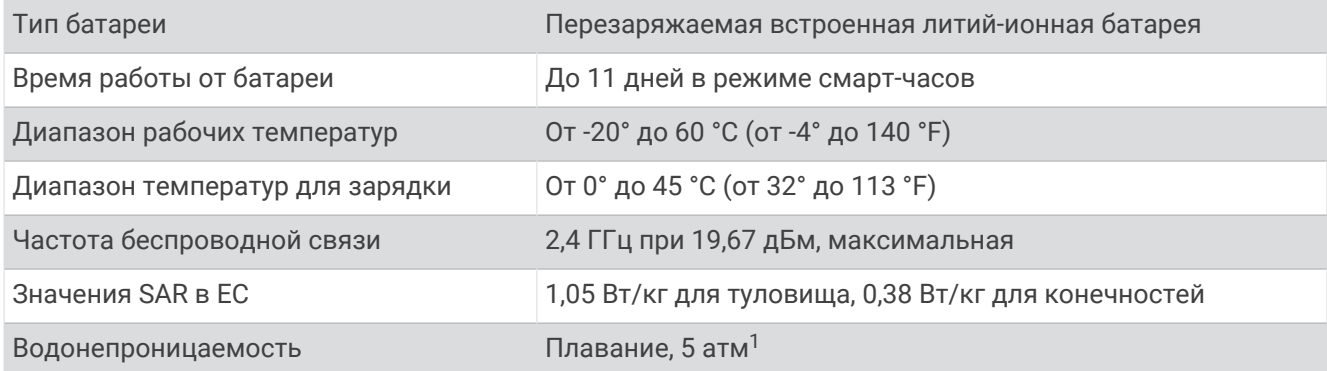

#### **Информация о времени работы от батареи**

Фактическое время работы зависит от функций, включенных на часах, таких как отслеживание активности, измерение ЧСС на запястье, уведомления смартфона, GPS и подключенные датчики.

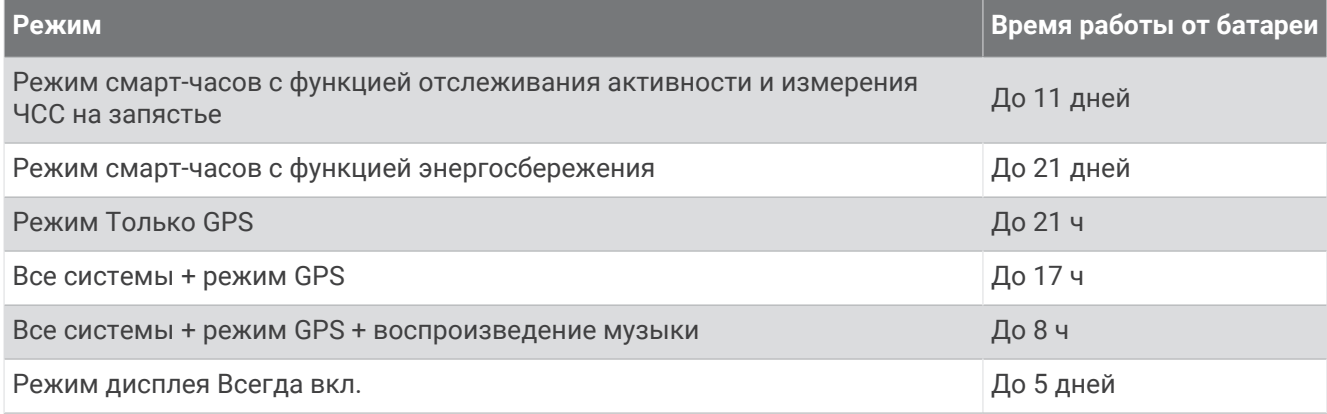

## **Устранение неполадок**

### **Совместимы ли часы с моим телефоном**?

Часы vívoactive 5 совместимы с телефонами с технологией Bluetooth.

Информацию о совместимости Bluetooth см. на веб-сайте [garmin.com/ble.](http://www.garmin.com/ble)

<sup>1</sup>Устройство выдерживает давление, эквивалентное глубине 50 м. Для получения дополнительной информации посетите сайт [www.garmin.com](http://www.garmin.com/waterrating) [/waterrating](http://www.garmin.com/waterrating).

### **Не удается подключить телефон к часам**

Если телефон не будет подключаться к часам, воспользуйтесь следующими советами.

- Выключите телефон и часы и снова включите их.
- Включите на телефоне функцию Bluetooth.
- Обновите приложение Garmin Connect до последней версии.
- Удалите часы из приложения Garmin Connect и настроек Bluetooth на телефоне, чтобы повторить попытку сопряжения.
- Если вы приобрели новый телефон, удалите часы из приложения Garmin Connect на телефоне, которым вы больше не планируете пользоваться.
- Поместите телефон в пределах 10 м (33 футов) от часов.
- На телефоне откройте приложение Garmin Connect, выберите **—** или ••• и выберите **Устройства Garmin** > **Добавить устройство**, чтобы перейти в режим сопряжения.
- На циферблате часов нажмите и удерживайте и выберите **Настройки** > **Система** > **Возможности подключения** > **Телефон** > **Сопряжение телефона**.

### **Не удается подключить наушники к часам**

Если наушники Bluetooth уже были ранее подключены к смартфону, они могут автоматически подключиться к смартфону, а не к вашим часам. Попробуйте выполнить следующие действия.

- Отключите технологию Bluetooth на смартфоне.
- См. руководство пользователя смартфона для получения дополнительной информации.
- Отойдите от смартфона на 10 м (33 фута) во время подключения наушников к часам.
- Выполните сопряжение наушников с часами (*[Подключение наушников Bluetooth](#page-66-0)*, стр. 61).

#### **Воспроизведение музыки или соединение с наушниками нестабильно**

При использовании часов vívoactive 5, подключенных к наушникам Bluetooth, сигнал будет наиболее стабильным, если между часами и антенной наушников нет препятствий.

- При прохождении сигнала через тело его качество ухудшается, а соединение с наушниками может прерваться.
- Если вы носите часы vívoactive 5 на левом запястье, убедитесь, что антенна наушников Bluetooth располагается на вашем левом ухе.
- Поскольку наушники различаются в зависимости от модели, вы можете попробовать надеть часы на запястье другой руки.
- Если вы используете металлические или кожаные ремешки для часов, вы можете перейти на силиконовые ремешки, чтобы повысить уровень сигнала.

### **На часах установлен неправильный язык**

Можно изменить язык, если вы случайно выбрали на часах не тот язык.

- **1** Нажмите и удерживайте (В).
- **2** Прокрутите список вниз до последнего элемента в списке и выберите его.
- **3** Прокрутите список вниз до последнего элемента в списке и выберите его.
- **4** Прокрутите список вниз до восьмого элемента в списке и выберите его.
- **5** Выберите нужный язык.

### <span id="page-85-0"></span>**На моих часах не отображается правильное время**

Обновление даты и времени на часах производится при их синхронизации со смартфоном или при приеме часами сигналов GPS. Для получения правильных данных о времени при смене часовых поясов или при переходе на летнее время необходимо синхронизировать часы.

- **1** Нажмите и удерживайте  $\overline{B}$  и выберите Часы > Время.
- **2** Убедитесь, что параметр **Автоматически** включен для **Источник времени**.
- **3** Выберите один из следующих вариантов:
	- Чтобы синхронизировать время со смартфоном, выберите **Синхронизация времени** и подождите, пока часы автоматически начнут синхронизацию со смартфоном.
	- Чтобы синхронизировать время с помощью спутниковых сигналов, выберите **Синхронизация времени** > **Использовать GPS**, выйдите на улицу на открытое место с беспрепятственный обзором неба и подождите, пока часы примут сигналы со спутника.

### **Неточное отображение данных о температуре при занятии**

Температура тела влияет на показания температуры, получаемые с помощью встроенного датчика температуры. Для получения наиболее точных данных о температуре следует снять часы с руки и подождать 20–30 минут.

Также можно использовать дополнительный датчик внешней температуры tempe для просмотра точных данных о температуре окружающей среды во время использования часов.

### **Увеличение продолжительности работы от батареи**

Продлить время работы от аккумулятора можно несколькими способами.

- Включите **Энергосбер.** (*[Настройки управления аккумулятором](#page-80-0)*, стр. 75).
- Прекратите использование параметра таймаута экрана **Всегда вкл.** и выберите минимальный таймаут экрана (*[Изменение настроек отображения](#page-79-0)*, стр. 74).
- Установите более низкую яркость (*[Изменение настроек отображения](#page-79-0)*, стр. 74).
- Используйте циферблат со статичным фоновым изображением вместо циферблата с динамическим фоном (*[Изменение циферблата](#page-29-0)*, стр. 24).
- Если подключаемые функции не используются, отключите технологию Bluetooth (*[Отключение](#page-71-0)  [подключения телефона на базе технологии Bluetooth](#page-71-0)*, стр. 66).
- Отключите отслеживание занятий (*[Настройки отслеживания активности](#page-46-0)*, стр. 41).
- Ограничьте типы уведомлений с телефона (*[Управление уведомлениями](#page-70-0)*, стр. 65).
- Отключите автоматическое считывание показаний пульсоксиметра (*[Изменение режима](#page-58-0)  [отслеживания пульсоксиметра](#page-58-0)*, стр. 53).

### **Перезапуск часов**

Если часы перестали отвечать на команды, возможно, необходимо выполнить перезапуск.

**ПРИМЕЧАНИЕ.** перезапуск часов может привести к удалению данных или настроек.

- **1** Нажмите и удерживайте кнопку  $\overline{A}$  в течение 15 секунд. Часы выключатся.
- **2** Нажмите и удерживайте кнопку (A) в течение секунды, чтобы включить часы.

### <span id="page-86-0"></span>**Сброс всех настроек до значений по умолчанию**

Перед сбросом всех настроек до значений по умолчанию следует синхронизировать часы с приложением Garmin Connect для загрузки данных о занятиях.

Вы можете сбросить все настройки часов до заводских значений по умолчанию.

- **1** Нажмите и удерживайте  $\overline{B}$ .
- **2** Выберите **Настройки** > **Система** > **Сброс**.
- **3** Выберите один из следующих вариантов:
	- Чтобы сбросить все настройки часов до заводских значений по умолчанию, включая данные профиля пользователя, но сохранить журнал активности и загруженные приложения и файлы, выберите **Вып. сброс до настр. по умолч.**.
	- Чтобы сбросить все настройки часов до заводских значений по умолчанию и удалить всю пользовательскую информацию и журнал активности, выберите **Удалить данные и сбросить настройки**.

**ПРИМЕЧАНИЕ.** если на часах настроен кошелек Garmin Pay, этот параметр приведет к удалению кошелька с часов.

#### **Установление связи со спутниками**

Для установления связи со спутниками может потребоваться беспрепятственный обзор неба.

- **1** Выйдите на открытое место вне помещения.
- Держите часы верхней панелью к небу.
- **2** Подождите, пока часы найдут спутники.

Поиск сигналов спутников может занять от 30 до 60 секунд.

#### **Улучшение приема** GPS-**сигналов**

- Как можно чаще выполняйте синхронизацию устройства со своей учетной записью Garmin:
	- Подключите устройство к компьютеру с помощью кабеля USB и приложения Garmin Express.
	- Выполните синхронизацию устройства с приложением Garmin Connect с помощью телефона с поддержкой Bluetooth.
	- Подключите устройство к своей учетной записи Garmin через беспроводную сеть Wi‑Fi.

После подключения к учетной записи Garmin устройство выполняет загрузку данных по спутникам за несколько дней, что позволяет ускорить поиск сигнала спутника.

- Выйдите из помещения на открытое место, находящееся вдали от высоких строений и деревьев.
- После этого оставайтесь на одном месте в течение нескольких минут.

#### **Отслеживание активности**

Для получения дополнительной информации о точности отслеживания активности перейдите на вебсайт [garmin.com/ataccuracy](http://garmin.com/ataccuracy).

#### **Кажется**, **что отображаемое количество пройденных шагов неточно**

Если отображаемое количество пройденных шагов оказывается неточным, можно воспользоваться следующими советами.

- Носите часы на недоминантной руке (левой для правши, правой для левши).
- Носите часы в кармане во время прогулки с коляской или использования газонокосилки.
- Держите часы в кармане при активном использовании рук.

**ПРИМЕЧАНИЕ.** часы могут интерпретировать некоторые повторяющиеся действия, например мытье посуды, складывание белья или хлопки руками, за шаги.

### **Дополнительная информация**

- Перейдите на веб-сайт [support.garmin.com,](http://support.garmin.com) чтобы получить доступ к дополнительным руководствам, статьям и обновлениям программного обеспечения.
- Для получения информации о дополнительных аксессуарах и запасных компонентах посетите вебсайт [buy.garmin.com](http://buy.garmin.com) или обратитесь к дилеру компании Garmin.

## **Приложение**

### **Поля данных**

Для отображения данных в некоторых полях необходимо подключить дополнительные устройства стандарта ANT+.

**% макс. ЧП на пос. упр.**: среднее процентное значение максимальной ЧСС на последнем упражнении во время текущего занятия.

**% максимальной частоты пульса**: процент от максимальной ЧСС.

**% МЧП на упражнении**: среднее процентное значение максимальной ЧСС для текущего упражнения.

**Body Battery**: игры. Запас энергии, который остался у вас на остаток дня.

**Swolf на интервале**: средний балл SWOLF для текущего интервала.

**Swolf на последнем интервале**: средний балл SWOLF для последнего пройденного интервала.

**Swolf на последнем участке**: балл SWOLF для последнего завершенного участка бассейна.

**Восход солнца**: время восхода солнца, определяемое на основе текущего положения по GPS.

**ВР. НА УПР.**: время на текущем упражнении.

**Вр. плав.**: время плавания для текущего занятия, исключая время отдыха.

**Время в зоне**: истекшее время в каждой зоне ЧСС или зоне мощности.

**Время высокой интенсивности**: время высокой интенсивности в минутах.

**Время круга**: время по секундомеру для текущего круга.

**Время на интервале**: время по секундомеру для текущего интервала.

**Время последнего круга**: время по секундомеру на последнем пройденном круге.

**Время суток**: время суток, определяемое на основе текущего местоположения и настроек времени (формат, часовой пояс и летнее/зимнее время).

**Время умеренной интенсивности**: время умеренной интенсивности в минутах.

**Главное**: игры. Экран основных данных тренировки.

**Гребки**: общее количество гребков для текущего занятия.

**Гребков/участок на интервале**: среднее количество гребков на участок во время текущего интервала.

**Гребков на последнем участке**: общее количество гребков на последнем пройденном участке бассейна.

**ЗАПАС ХОДА eBIKE**: расчетное расстояние, которое вы можете проехать, зависит от текущих настроек eBike и оставшегося заряда батареи.

**ЗАРЯД АККУМ. eBIKE**: оставшийся уровень заряда батареи eBike.

**Затрач. время**: во время силовой тренировки количество времени, затраченное на текущий подход.

**Заход солнца**: время захода солнца, определяемое на основе текущего положения по GPS.

**Зона частоты пульса**: текущий диапазон ЧСС (от 1 до 5). Зоны по умолчанию определяются на основе данных в личном профиле и значений максимальной ЧСС (220 минус ваш возраст).

**Игровая энергия**: игры. Расчетная энергия, оставшаяся во время текущего занятия.

**Истекшее время**: зафиксированное суммарное время. Например, если вы запустили таймер и бежали в течение 10 минут, затем остановили таймер на 5 минут, затем запустили таймер и бежали в течение 20 минут, то суммарное время составит 35 минут.

**Калории**: общее количество сожженных калорий.

**Круги**: количество кругов, пройденных за текущее занятие.

- **Максимальная за 24 часа**: максимальная температура за последние 24 часа в соответствии с данными совместимого датчика температуры.
- **Максимальная скорость**: максимальная скорость для текущего занятия.
- **Минимальная за 24 часа**: минимальная температура за последние 24 часа в соответствии с данными совместимого датчика температуры.
- **Направление**: направление движения.
- **Общее время**: общее время интенсивности в минутах.
- **Пережив. стресса**: текущий уровень стресса.
- **Повтор.**: число повторов за подход во время силовой тренировки.
- **Расст. за греб. на посл. интерв.**: среднее пройденное расстояние за гребок во время последнего пройденного интервала.
- **Расст. на посл. упр.**: общее расстояние на предыдущем упражнении во время текущего занятия.
- **Расстоян.**: пройденное расстояние для текущего трека или занятия.
- **Расстояние за гребок**: пройденное расстояние за гребок.
- **Расстояние за гребок на интервале**: среднее пройденное расстояние за гребок во время текущего интервала.
- **Расстояние круга**: пройденное расстояние для текущего круга.
- **Расстояние на интервале**: пройденное расстояние для текущего интервала.
- **Расстояние на последнем круге**: пройденное расстояние на последнем завершенном круге.
- **Расстояние на упражнении**: общее расстояние на текущем упражнении.
- **С. ТП НА 500М НА К.**: средний темп гребли за 500 метров для текущего круга.
- **Скорость**: текущая скорость движения.
- **Скорость на круге**: средняя скорость для текущего круга.
- **Скорость на последнем круге**: средняя скорость на последнем пройденном круге.
- **Скорость на последнем упр.**: средняя скорость на последнем упражнении во время текущего занятия.
- **Скорость на упражнении**: средняя скорость на текущем упражнении.
- **Ср. время на последнем упр.**: время на завершение последнего полного упражнения во время текущего занятия.
- **СР. Т. 500 М**: средний темп гребли за 500 метров для текущего занятия.
- **Среднее время круга**: среднее время на круг для текущего занятия.
- **Среднее время на упражнении**: среднее время на упражнении во время текущего занятия.
- **Среднее количество гребков/участок**: среднее количество гребков на участок во время текущего занятия.
- **Среднее расстояние за гребок**: среднее пройденное расстояние за гребок во время текущего занятия. **Средний Swolf**: средний балл SWOLF для текущего занятия. Балл SWOLF представляет собой сумму
- времени для одного участка и число гребков для него. (*[Термины по плаванию](#page-13-0)*, стр. 8).
- **Средний темп**: средний темп для текущего занятия.
- **Средняя скорость**: средняя скорость для текущего занятия.
- **Средняя частота**: велотренировка. Средняя частота вращения педалей для текущего занятия.
- **Средняя частота**: бег. Средняя частота шагов для текущего занятия.
- **Средняя частота гребков**: среднее количество гребков в минуту (гр./мин) во время текущего занятия.
- **Средняя частота пульса %максимум**: среднее процентное значение максимальной ЧСС для текущего занятия.
- **Средняя ЧП**: средняя ЧСС для текущего занятия.
- **Таймер**: время по секундомеру для текущего занятия.
- **Темп**: текущий темп.

**Температура**: температура воздуха. Ваша температура тела влияет на датчик температуры. Чтобы эти данные отображались, необходимо, чтобы ваше устройство было подключено к датчику tempe.

**Темп на 500 м**: текущий темп гребли за 500 метров.

**Темп на 500 м на последнем круге**: средний темп гребли за 500 метров для последнего круга.

**Темп на интервале**: средний темп для текущего интервала.

**Темп на круге**: средний темп для текущего круга.

**Темп на последнем круге**: средний темп на последнем пройденном круге.

**Темп на последнем упражнении**: средний темп на последнем упражнении во время текущего занятия.

**Темп на последнем участке**: средний темп на последнем завершенном участке бассейна.

**Темп на упражнении**: средний темп на текущем упражнении.

**Тип гребков на интервале**: текущий тип гребков на интервале.

**Тип гребков на последнем интервале**: тип гребков, используемый во время последнего пройденного интервала.

**Тип гребков на последнем участке**: тип гребков, используемый во время последнего пройденного участка бассейна.

**ТОЛЧКИ**: количество толчков инвалидной коляски в текущем занятии.

**Толчки на круге**: количество толчков инвалидной коляски на текущем круге.

**УПР.**: общее количество упражнений, выполненных во время текущего занятия.

**Участки**: число завершенных участков бассейна во время текущего занятия.

**Участки на интервале**: число завершенных участков бассейна во время текущего интервала.

**Част.вр.**: велотренировка. Число оборотов шатуна педали. Чтобы эти данные отображались, необходимо, чтобы ваше устройство было подключено к дополнительному датчику вращения педалей.

**Частота вращения на последнем круге**: велотренировка. Средняя частота вращения педалей на последнем завершенном круге.

**Частота вращения на последнем круге**: бег. Средняя частота шагов на последнем завершенном круге. **Частота гребков**: количество гребков в минуту (гр./мин).

**Частота гребков на интервале**: среднее количество гребков в минуту (гр./мин) во время текущего интервала.

**Частота гребков на последнем участке**: среднее количество гребков в минуту (гр./мин) на последнем пройденном участке бассейна.

**Частота дыхания**: частота дыхания, измеряемая в количестве дыхательных циклов в минуту (brpm).

**Частота пульса**: ваша ЧСС в ударах в минуту (уд./мин). Устройство должно быть подключено к совместимому пульсометру.

**Частота пульса на круге**: средняя ЧСС для текущего круга.

**Частота пульса на упражнении**: средняя ЧСС в текущем упражнении.

**Частота шагов**: бег. Количество шагов в минуту (для левой и правой ноги).

**Частота шагов на круге**: велотренировка. Средняя частота вращения педалей для текущего круга.

**Частота шагов на круге**: бег. Средняя частота шагов для текущего круга.

**ЧП на круге %максимум**: среднее процентное значение максимальной ЧСС для текущего круга.

**ЧП на пос.кр.%мкс**: среднее процентное значение максимальной ЧСС для последнего завершенного круга.

**ЧП на посл. упр.**: средняя ЧСС на последнем упражнении во время текущего занятия.

**ЧП на последнем круге**: средняя ЧСС на последнем пройденном круге.

**Шаги**: общее количество шагов во время текущего занятия.

**Шаги на круге**: количество шагов на текущем круге.

### **Стандартные рейтинги** VO2 Max.

В этих таблицах перечислены стандартные классификации для расчетных значений VO2 Max. по возрасту и полу.

**ПРИМЕЧАНИЕ.** показатель VO2 Max. недоступен, если часы находятся в режиме инвалидной коляски.

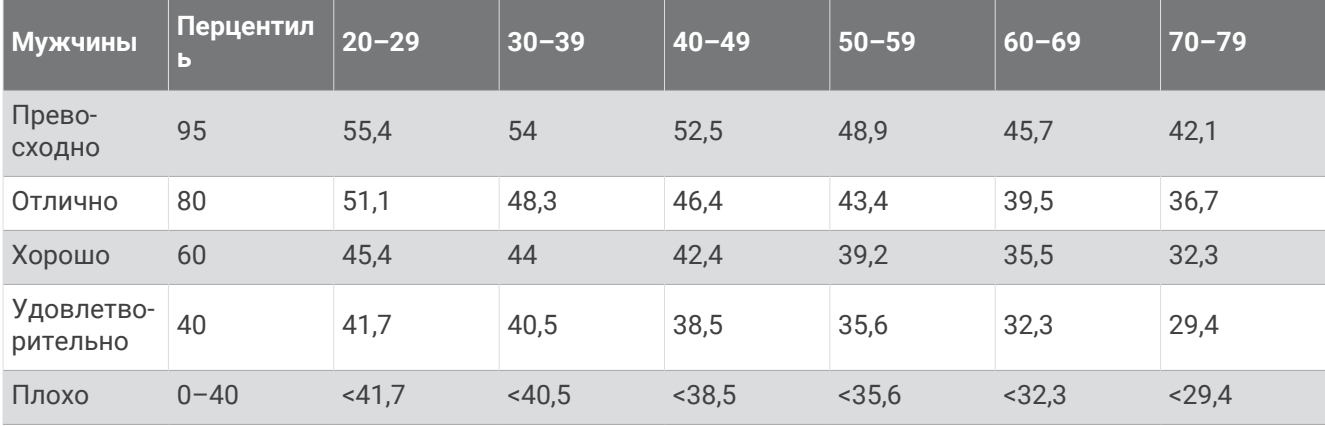

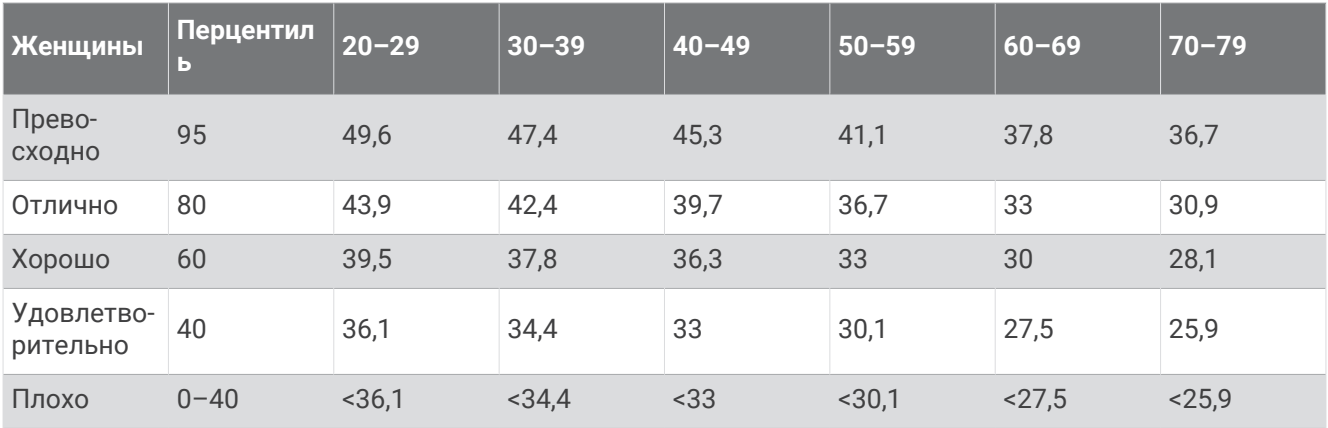

Данные приводятся с разрешения The Cooper Institute. Дополнительную информацию см. по адресу [www.CooperInstitute.org](http://www.CooperInstitute.org).

### **Размер и окружность колеса**

При использовании для езды на велосипеде датчик скорости автоматически определяет размер колеса. Если необходимо, можно вручную ввести длину окружности колеса в настройках датчика скорости.

Размер велосипедной шины обычно указан на обеих сторонах шины. Можно измерить длину окружности колеса или воспользоваться одним из калькуляторов в Интернете.

# support.garmin.com